# HP Data Protector A.06.11

Zero downtime backup concepts guide

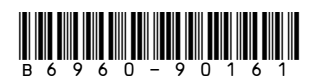

Part number: B6960-90161 First edition: September 2009

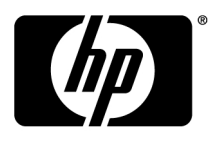

#### Legal and notice information

© Copyright 2004, 2009 Hewlett-Packard Development Company, L.P.

Confidential computer software. Valid license from HP required for possession, use or copying. Consistent with FAR 12.211 and 12.212, Commercial Computer Software, Computer Software Documentation, and Technical Data for Commercial Items are licensed to the U.S. Government under vendor's standard commercial license.

The information contained herein is subject to change without notice. The only warranties for HP products and services are set forth in the express warranty statements accompanying such products and services. Nothing herein should be construed as constituting an additional warranty. HP shall not be liable for technical or editorial errors or omissions contained herein.

Intel®, Itanium®, Pentium®, Intel Inside®, and the Intel Inside logo are trademarks or registered trademarks of Intel Corporation or its subsidiaries in the United States and other countries.

Microsoft®, Windows®, Windows XP®, and Windows NT® are U.S. registered trademarks of Microsoft Corporation.

Adobe and Acrobat are trademarks of Adobe Systems Incorporated.

Java is a US trademark of Sun Microsystems, Inc.

Oracle® is a registered US trademark of Oracle Corporation, Redwood City, California.

UNIX® is a registered trademark of The Open Group.

Printed in the US

# Contents

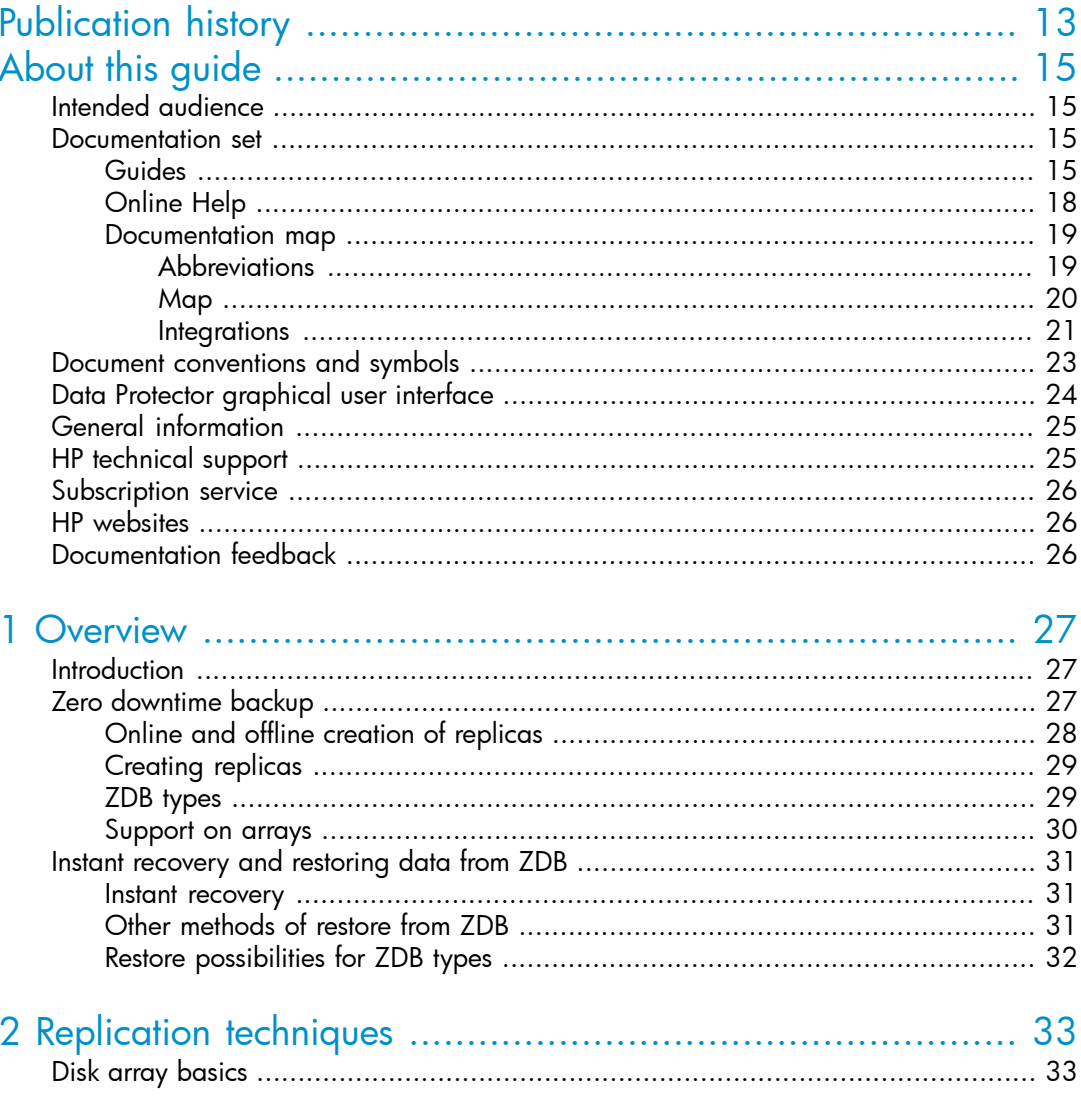

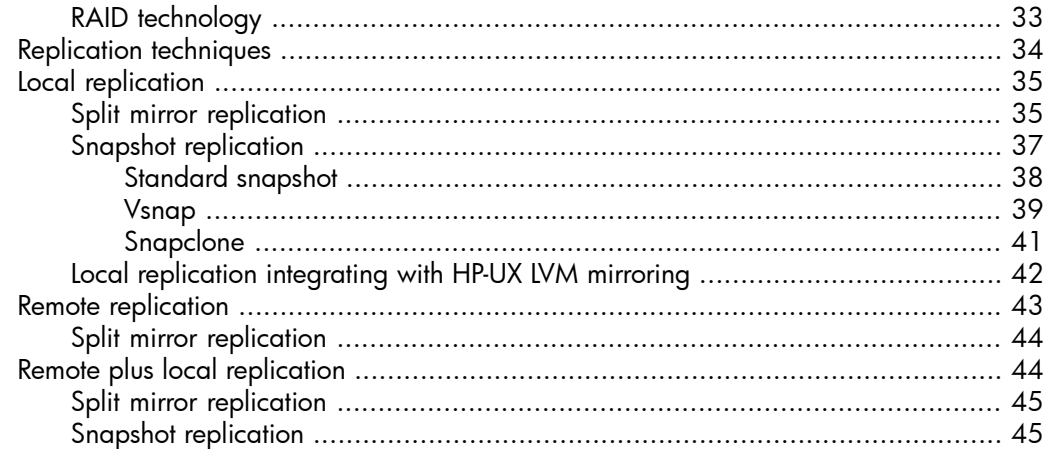

# 3 Using Data Protector for ZDB and instant recovery ............... 47

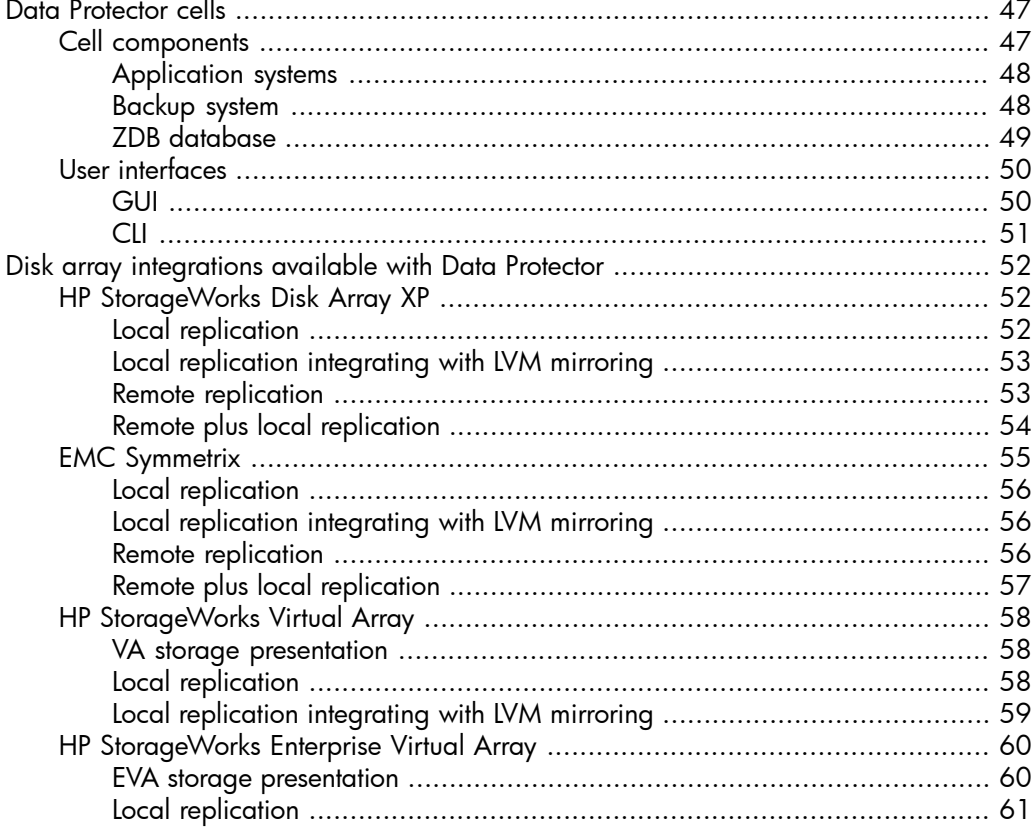

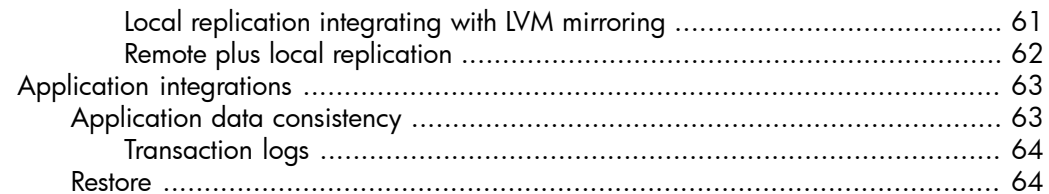

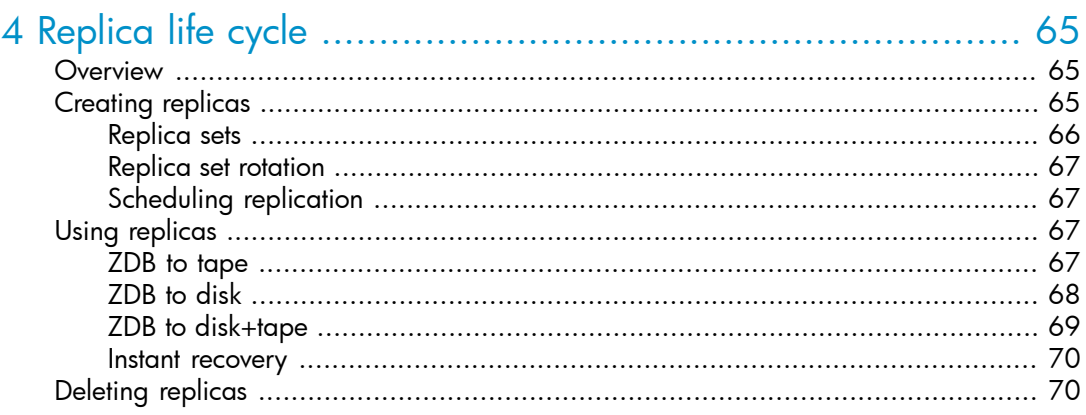

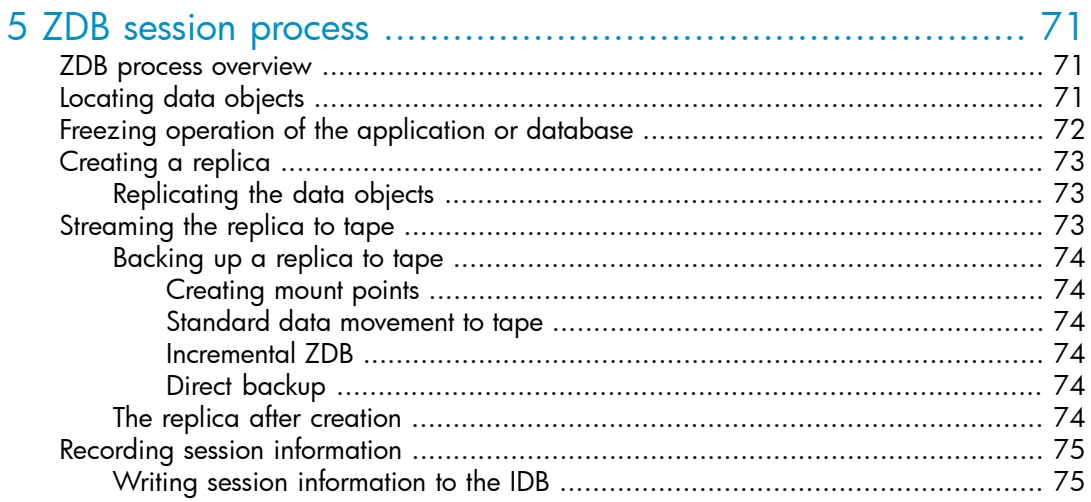

## 6 Instant recovery and other restore techniques from ZDB se

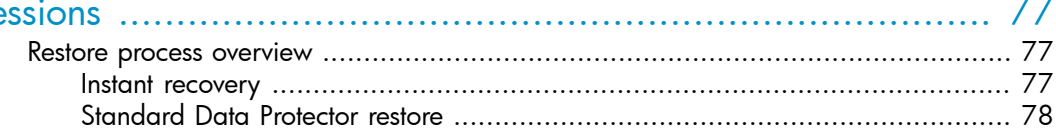

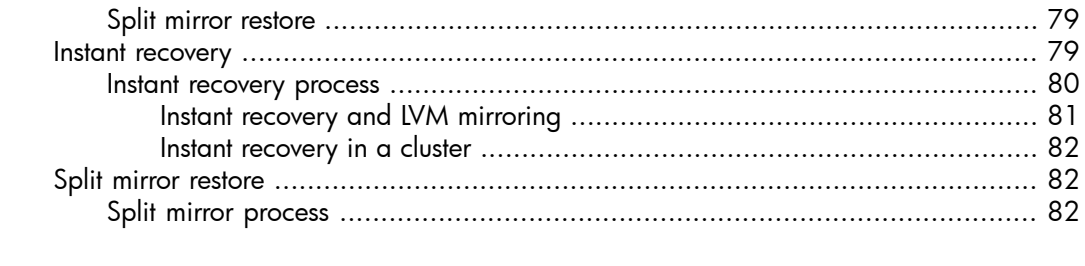

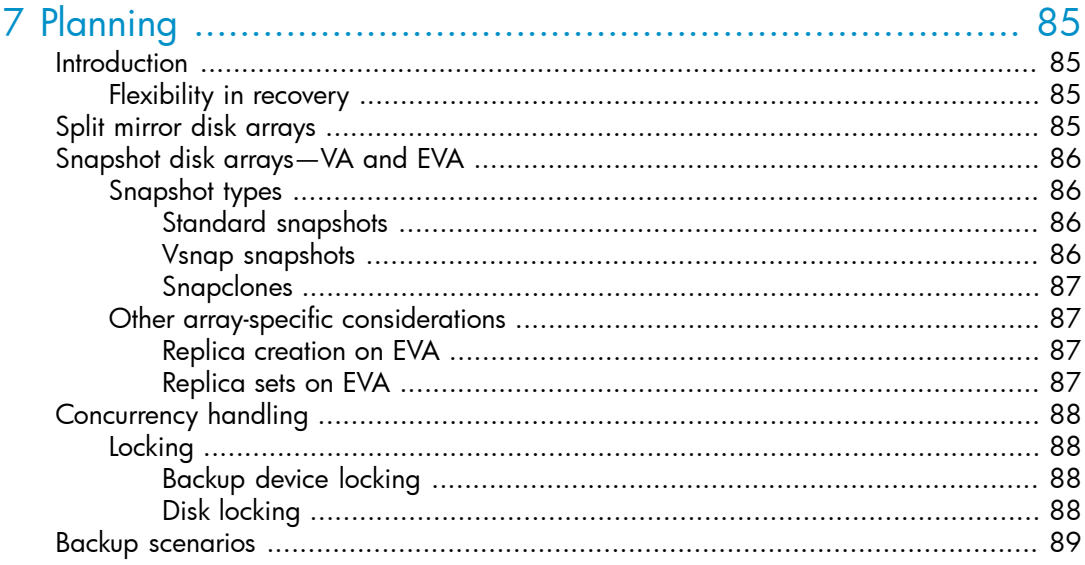

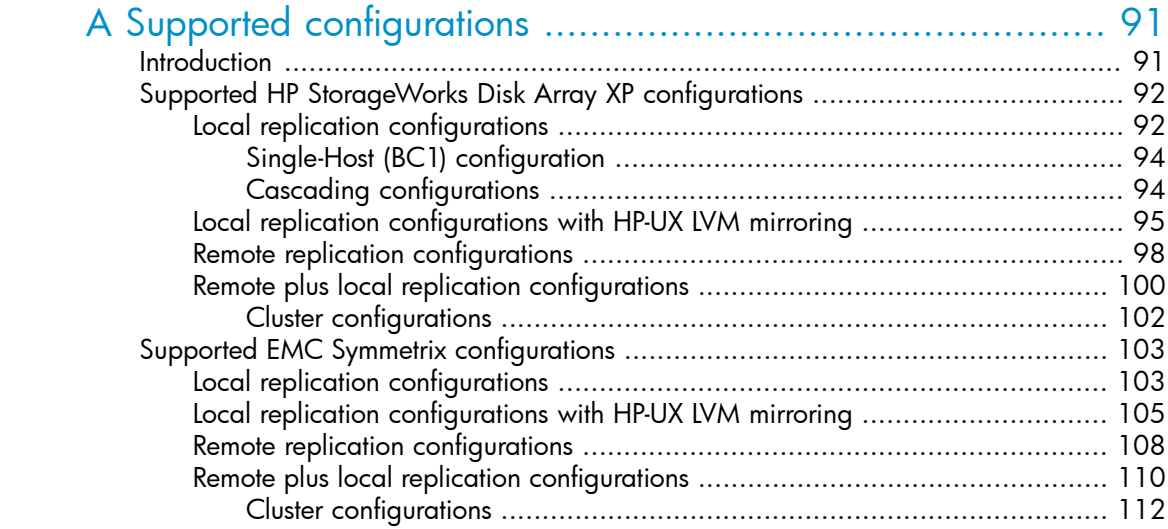

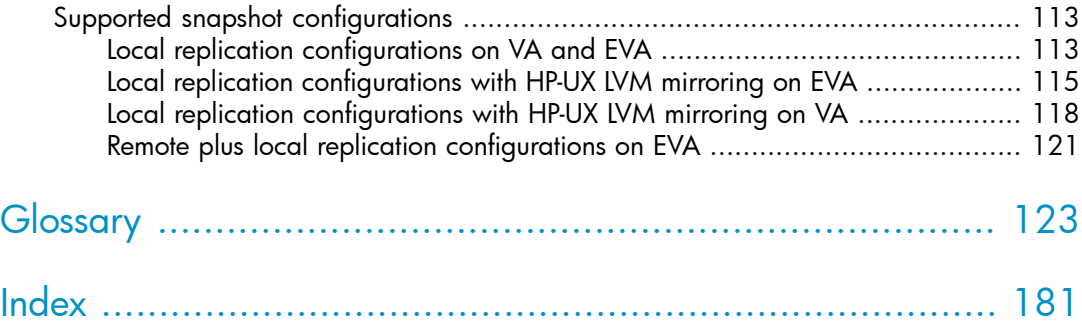

# Figures

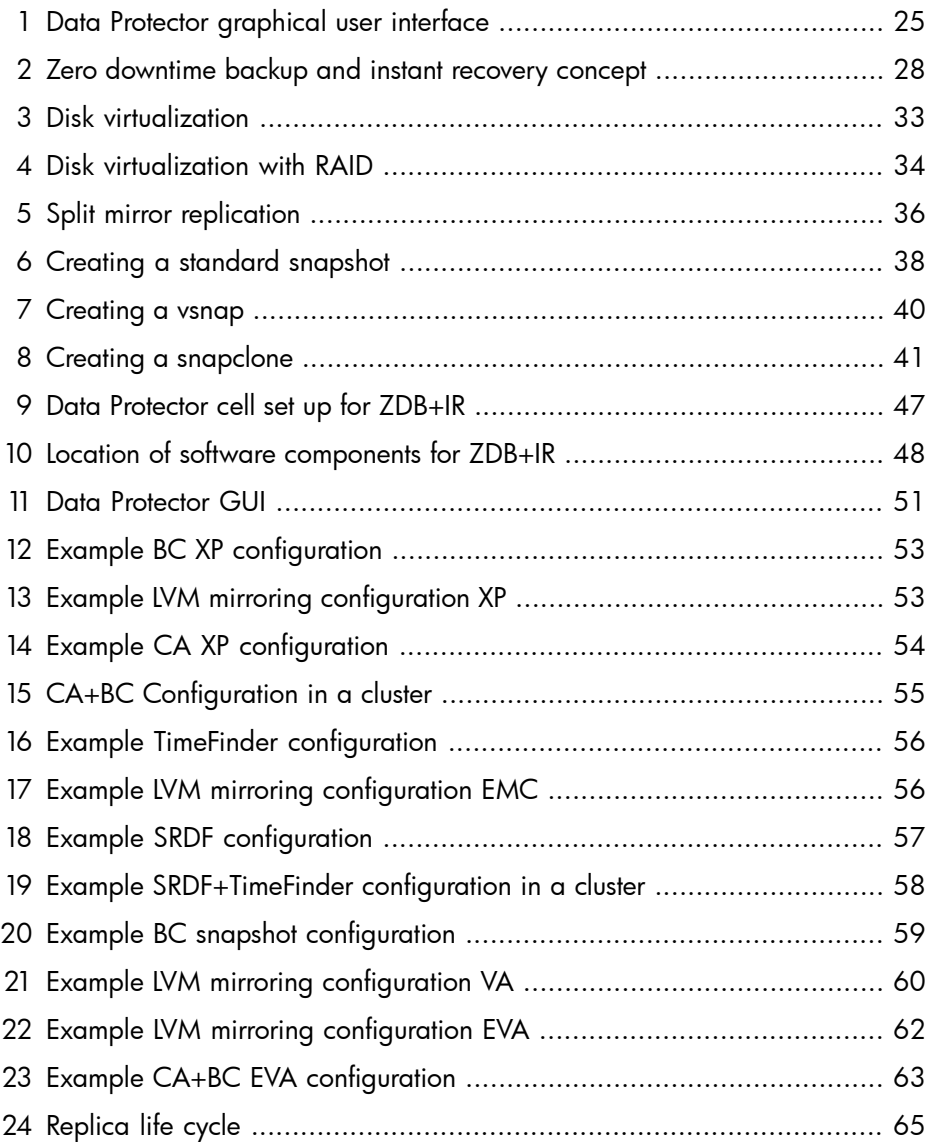

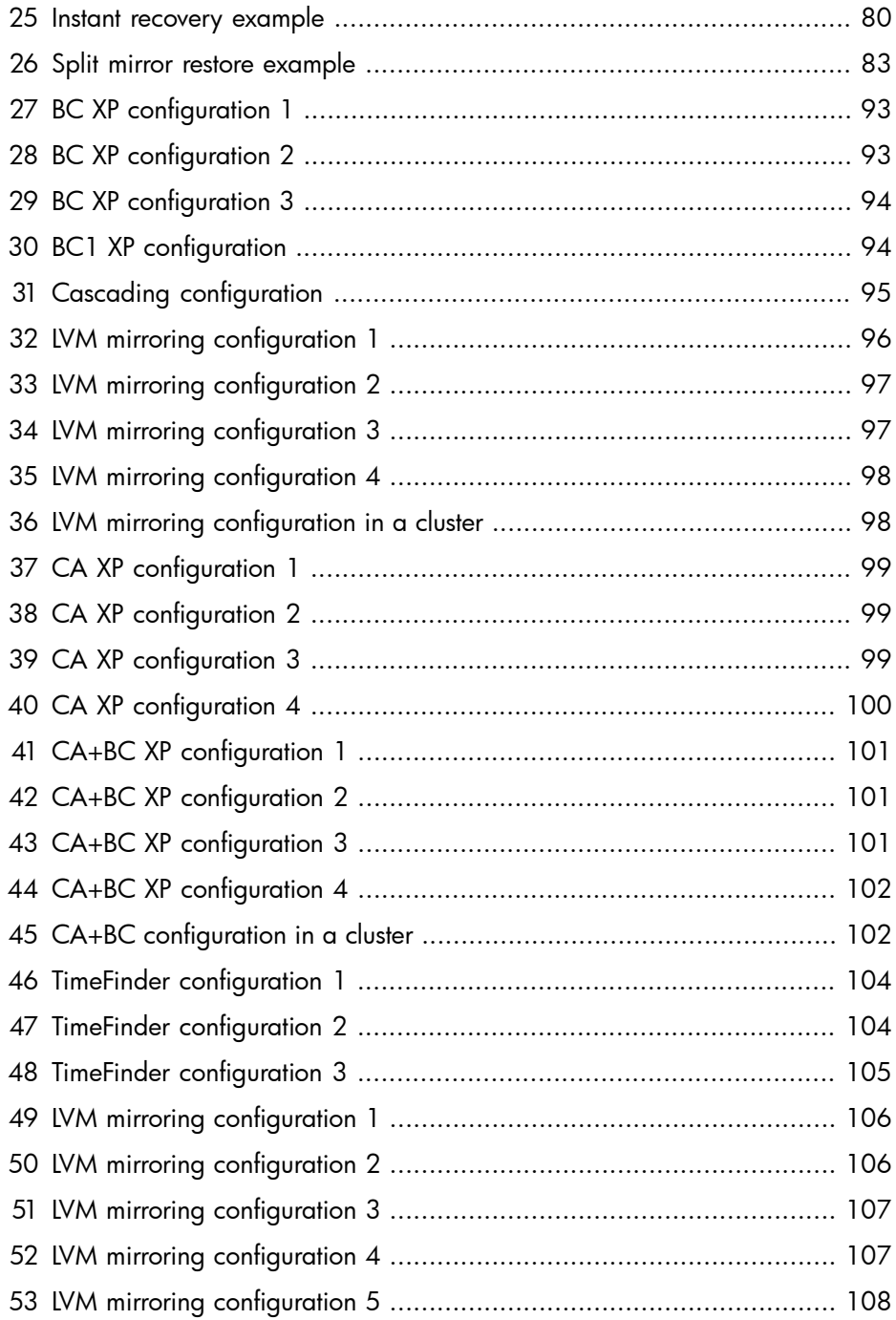

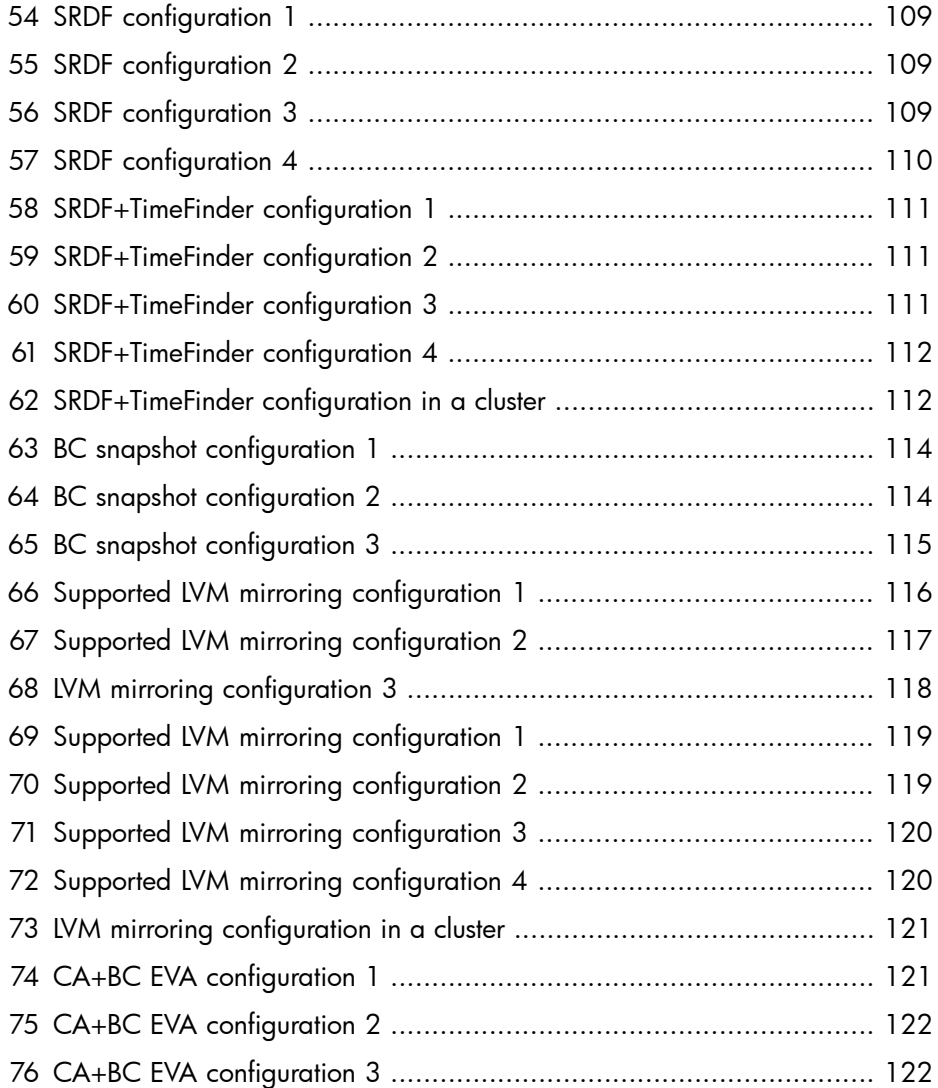

# **Tables**

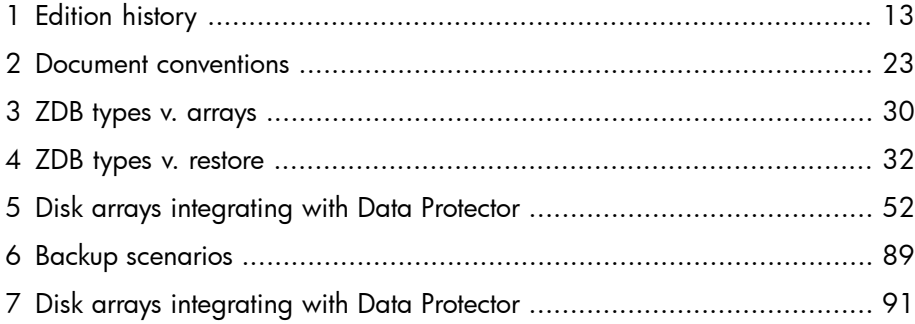

# <span id="page-12-0"></span>**Publication history**

Guide updates may be issued between editions to correct errors or document product changes. To ensure that you receive updated or new editions, subscribe to the appropriate product support service. See your HP sales representative for details.

#### <span id="page-12-1"></span>**Table 1 Edition history**

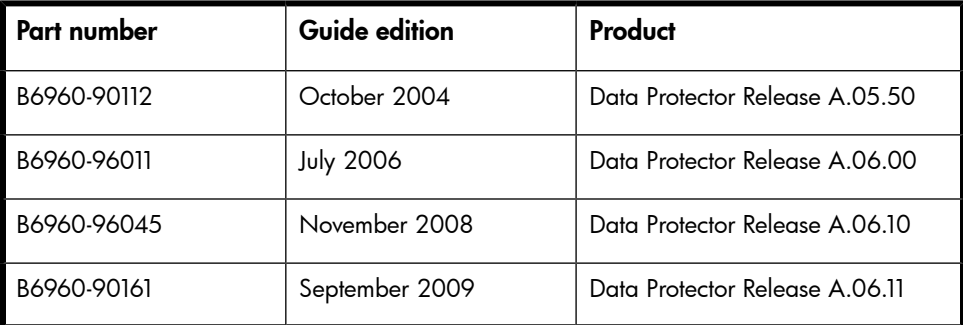

# <span id="page-14-0"></span>**About this guide**

<span id="page-14-1"></span>This guide describes zero downtime backup and instant recovery concepts and how these are used within Data Protector.

# Intended audience

<span id="page-14-2"></span>This guide is intended for users interested in understanding the concepts of the Data Protector zero downtime backup and instant recovery capabilities and who wish to improve backup strategies for high-availability systems. It is recommended to use this manual together with the *HP Data Protector concepts guide* and the task-oriented *HP Data Protector zero downtime backup administrator's guide* and *HP Data Protector zero downtime backup integration guide*.

# Documentation set

<span id="page-14-3"></span>Other documents and online Help provide related information.

## Guides

Data Protector guides are available in printed format and in PDF format. Install the PDF files during the Data Protector setup procedure by selecting the English Documentation & Help component on Windows or the OB2-DOCS component on UNIX. Once installed, the guides reside in the *Data\_Protector\_home*\docs directory on Windows and in the /opt/omni/doc/C directory on UNIX.

You can find these documents from the Manuals page of the HP Business Support Center website:

<http://www.hp.com/support/manuals>

In the Storage section, click **Storage Software** and then select your product.

• *HP Data Protector concepts guide*

This guide describes Data Protector concepts and provides background information on how Data Protector works. It is intended to be used with the task-oriented online Help.

• *HP Data Protector installation and licensing guide*

This guide describes how to install the Data Protector software, taking into account the operating system and architecture of your environment. This guide also gives details on how to upgrade Data Protector, as well as how to obtain the proper licenses for your environment.

• *HP Data Protector troubleshooting guide*

This guide describes how to troubleshoot problems you may encounter when using Data Protector.

• *HP Data Protector disaster recovery guide*

This guide describes how to plan, prepare for, test and perform a disaster recovery.

• *HP Data Protector integration guides*

These guides describe how to configure and use Data Protector to back up and restore various databases and applications. They are intended for backup administrators or operators. There are four guides:

• *HP Data Protector integration guide for Microsoft applications: SQL Server, SharePoint Portal Server, Exchange Server, and Volume Shadow Copy Service*

This guide describes the integrations of Data Protector with the following Microsoft applications: Microsoft Exchange Server, Microsoft SQL Server, and Volume Shadow Copy Service.

• *HP Data Protector integration guide for Oracle and SAP*

This guide describes the integrations of Data Protector with Oracle, SAP R/3, and SAP DB/MaxDB.

• *HP Data Protector integration guide for IBM applications: Informix, DB2, and Lotus Notes/Domino*

This guide describes the integrations of Data Protector with the following IBM applications: Informix Server, IBM DB2, and Lotus Notes/Domino Server.

• *HP Data Protector integration guide for VMware Virtual Infrastructure, Sybase, Network Node Manager, and Network Data Management Protocol Server*

This guide describes the integrations of Data Protector with VMware Virtual Infrastructure, Sybase, Network Node Manager, Network Data Management Protocol Server, and Citrix XenServer.

• *HP Data Protector integration guide for HP Service Information Portal*

This guide describes how to install, configure, and use the integration of Data Protector with HP Service Information Portal. It is intended for backup administrators. It discusses how to use the application for Data Protector service management.

### • *HP Data Protector integration guide for HP Reporter*

This manual describes how to install, configure, and use the integration of Data Protector with HP Reporter. It is intended for backup administrators. It discusses how to use the application for Data Protector service management.

### • *HP Data Protector integration guide for HP Operations Manager for UNIX*

This guide describes how to monitor and manage the health and performance of the Data Protector environment with HP Operations Manager and HP Service Navigator on UNIX.

- *HP Data Protector integration guide for HP Operations Manager for Windows* This guide describes how to monitor and manage the health and performance of the Data Protector environment with HP Operations Manager and HP Service Navigator on Windows.
- *HP Data Protector integration guide for HP Performance Manager and HP Performance Agent*

This guide provides information about how to monitor and manage the health and performance of the Data Protector environment with HP Performance Manager (PM) and HP Performance Agent (PA) on Windows, HP-UX, Solaris, and Linux.

### • *HP Data Protector zero downtime backup concepts guide*

This guide describes Data Protector zero downtime backup and instant recovery concepts and provides background information on how Data Protector works in a zero downtime backup environment. It is intended to be used with the task-oriented *HP Data Protector zero downtime backup administrator's guide* and the *HP Data Protector zero downtime backup integration guide*.

### • *HP Data Protector zero downtime backup administrator's guide*

This guide describes how to configure and use the integration of Data Protector with HP StorageWorks Virtual Array, HP StorageWorks Enterprise Virtual Array, EMC Symmetrix Remote Data Facility and TimeFinder, and HP StorageWorks Disk Array XP. It is intended for backup administrators or operators. It covers the zero downtime backup, instant recovery, and the restore of filesystems and disk images.

### • *HP Data Protector zero downtime backup integration guide*

This guide describes how to configure and use Data Protector to perform zero downtime backup, instant recovery, and standard restore of Oracle, SAP R/3, Microsoft Exchange Server, and Microsoft SQL Server databases. The guide also describes how to configure and use Data Protector to perform backup and restore using the Microsoft Volume Shadow Copy Service.

• *HP Data Protector MPE/iX system user guide*

This guide describes how to configure MPE/iX clients and how to back up and restore MPE/iX data.

• *HP Data Protector Media Operations user guide*

This guide provides tracking and management of offline storage media. It describes the tasks of installing and configuring the application, performing daily media operations and producing reports.

• *HP Data Protector product announcements, software notes, and references*

This guide gives a description of new features of HP Data Protector A.06.11. It also provides information on installation requirements, required patches, and limitations, as well as known issues and workarounds.

• *HP Data Protector product announcements, software notes, and references for integrations to HP Operations Manager, HP Reporter, HP Performance Manager, HP Performance Agent, and HP Service Information Portal*

This guide fulfills a similar function for the listed integrations.

- *HP Data Protector Media Operations product announcements, software notes, and references* This guide fulfills a similar function for Media Operations.
- <span id="page-17-0"></span>• *HP Data Protector command line interface reference*

This guide describes the Data Protector command-line interface, command options and their usage as well as provides some basic command-line examples.

# Online Help

Data Protector provides context-sensitive (F1) Help and Help Topics for Windows and UNIX platforms.

You can access the online Help from the top-level directory on the installation DVD-ROM without installing Data Protector:

- Windows: Unzip DP\_help.zip and open DP\_help.chm.
- UNIX: Unpack the zipped tar file DP help.tar.gz, and access the online Help system through DP\_help.htm.

## <span id="page-18-1"></span><span id="page-18-0"></span>Documentation map

## **Abbreviations**

Abbreviations in the documentation map that follows are explained below. The guide titles are all preceded by the words "HP Data Protector".

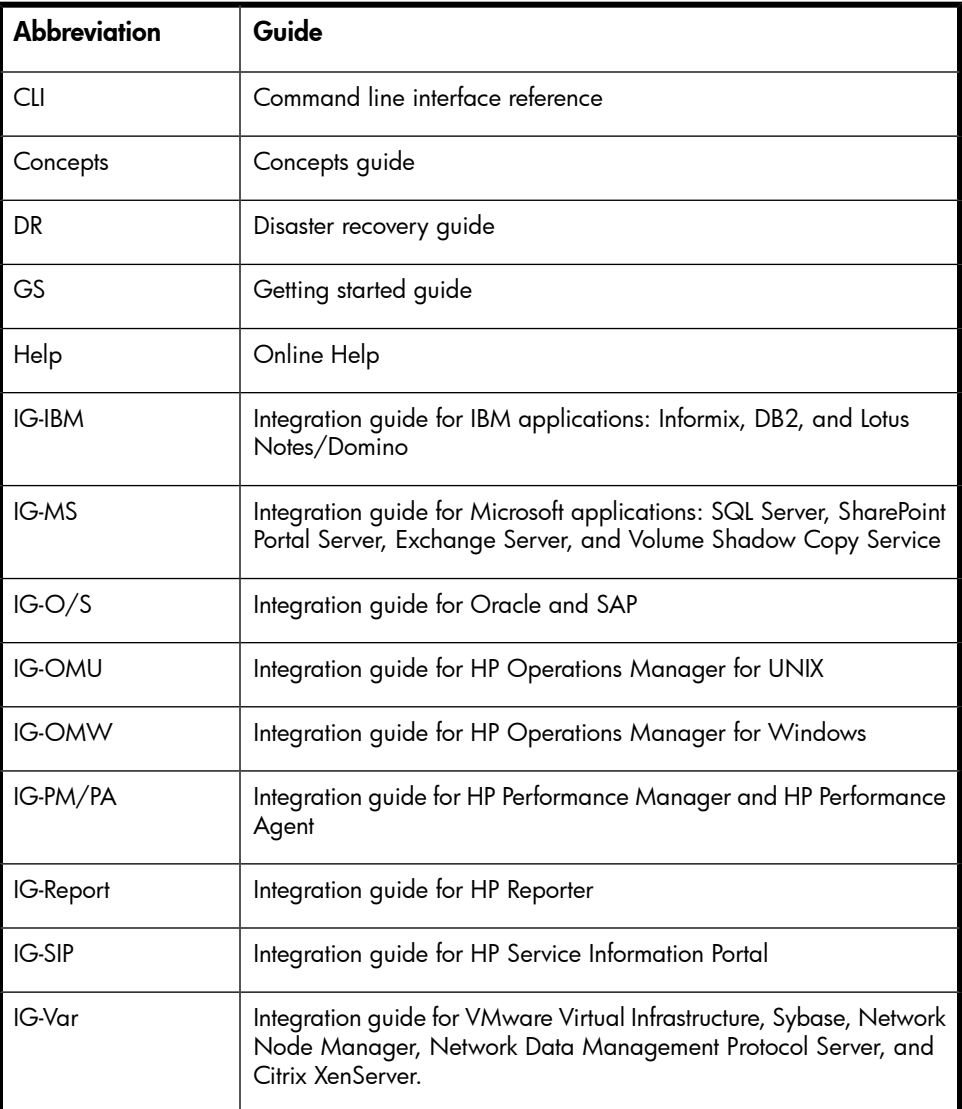

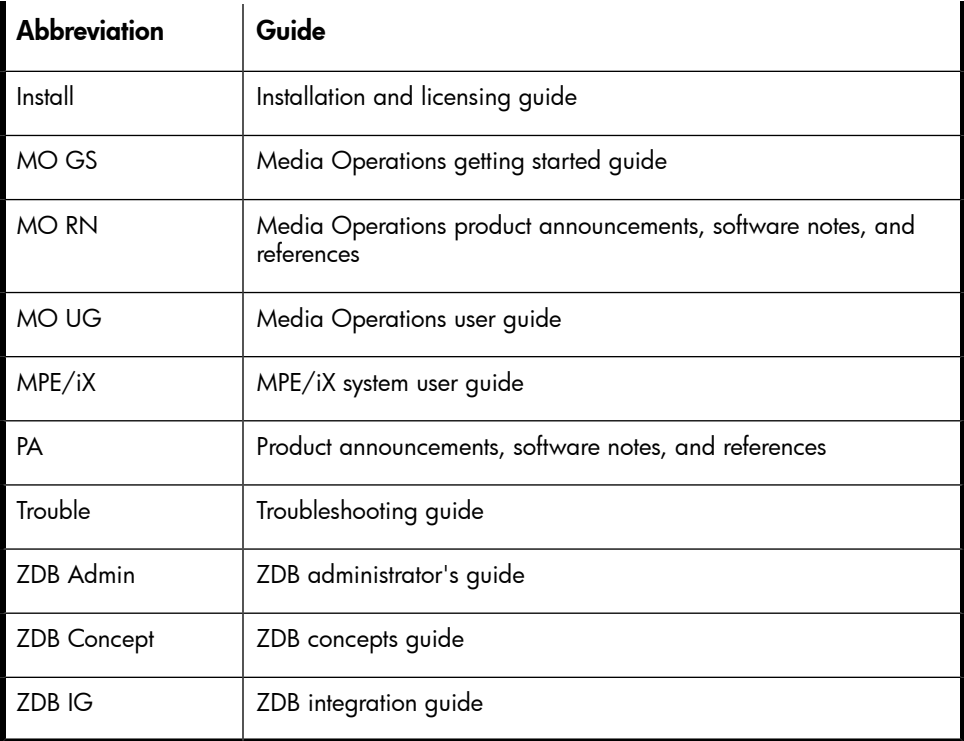

## <span id="page-19-0"></span>Map

The following table shows where to find information of different kinds. Shaded squares are a good place to look first.

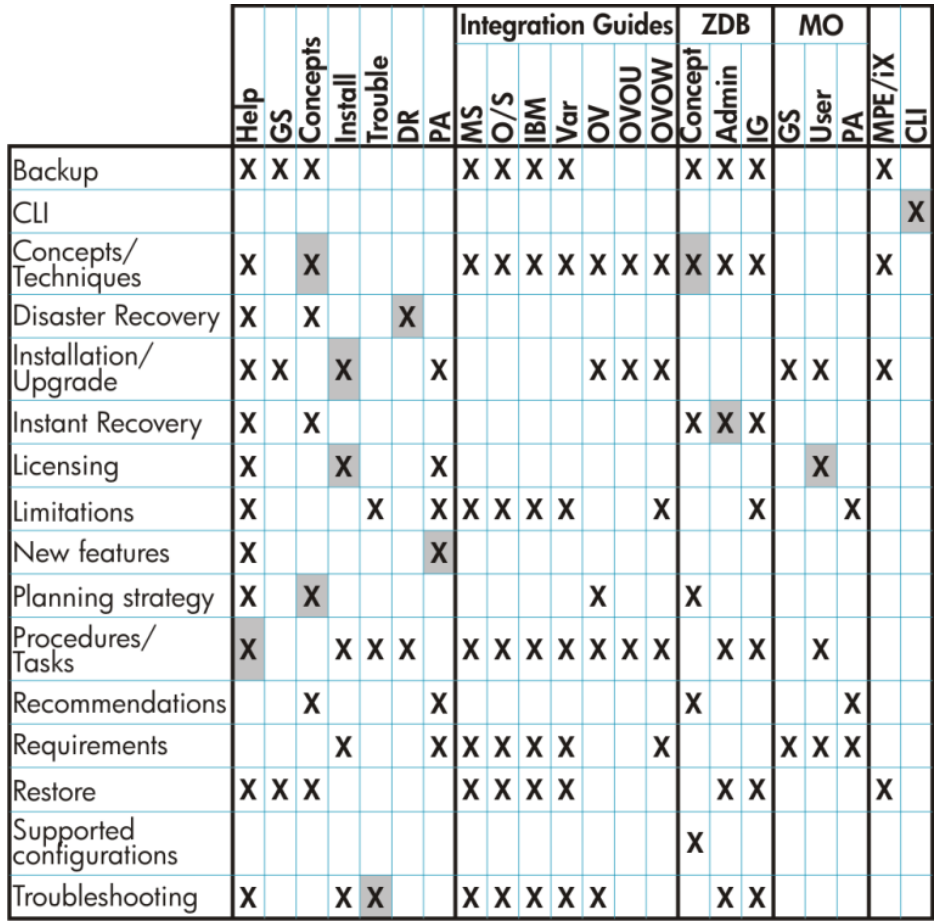

## <span id="page-20-0"></span>Integrations

Look in these guides for details of the following integrations:

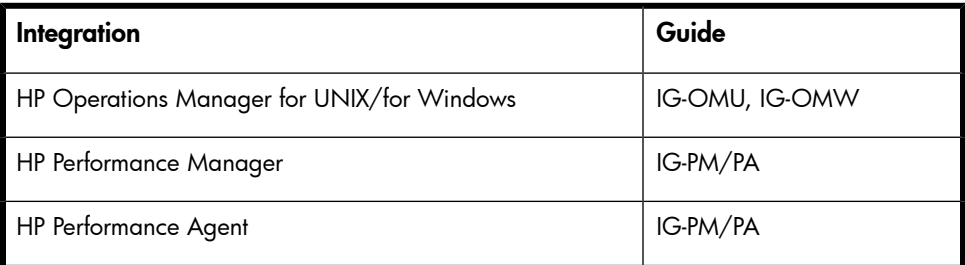

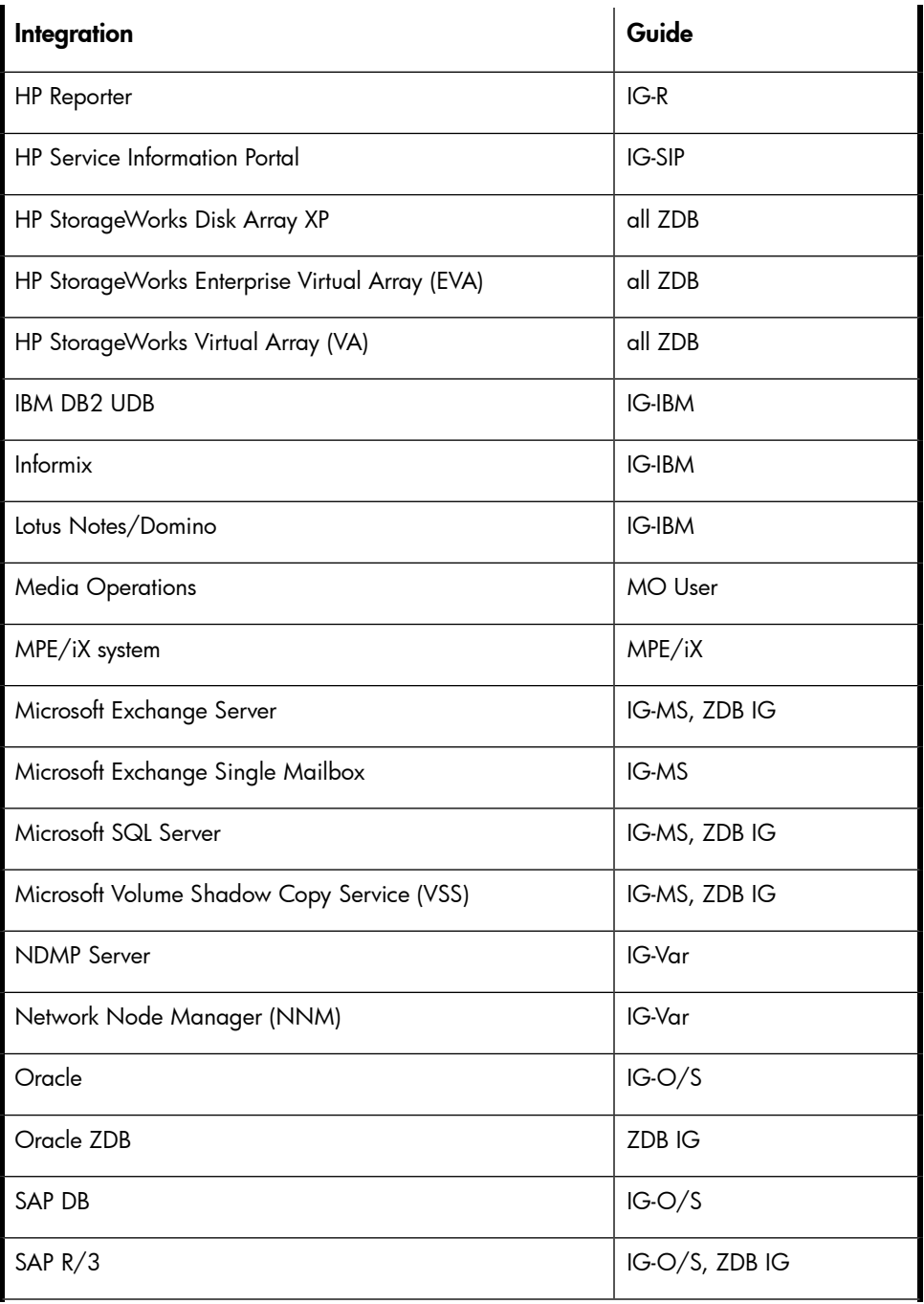

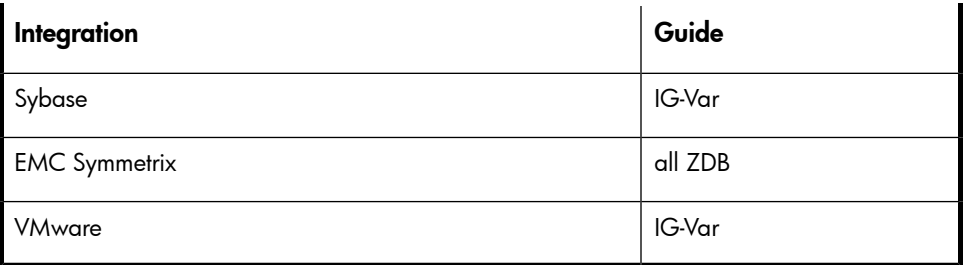

# <span id="page-22-0"></span>Document conventions and symbols

### <span id="page-22-1"></span>**Table 2 Document conventions**

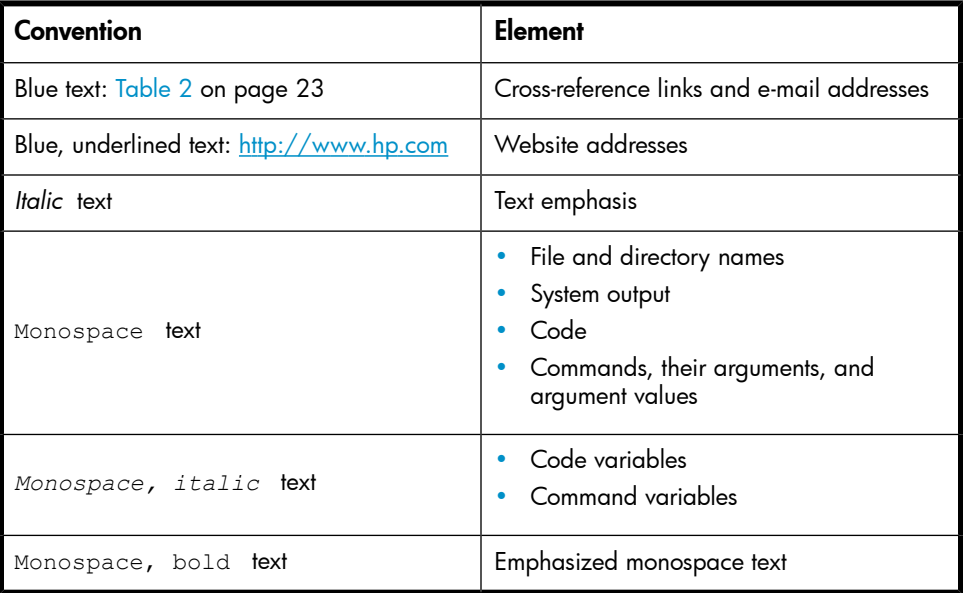

### $\triangle$  CAUTION:

Indicates that failure to follow directions could result in damage to equipment or data.

### **IMPORTANT:**

Provides clarifying information or specific instructions.

## **NOTE:**

Provides additional information.

 $\mathcal{R}$  TIP:

<span id="page-23-0"></span>Provides helpful hints and shortcuts.

# Data Protector graphical user interface

Data Protector provides a cross-platform (Windows and UNIX) graphical user interface. You can use the original Data Protector GUI (Windows only) or the Data Protector Java GUI. For information about the Data Protector graphical user interface, see the online Help.

<span id="page-24-2"></span>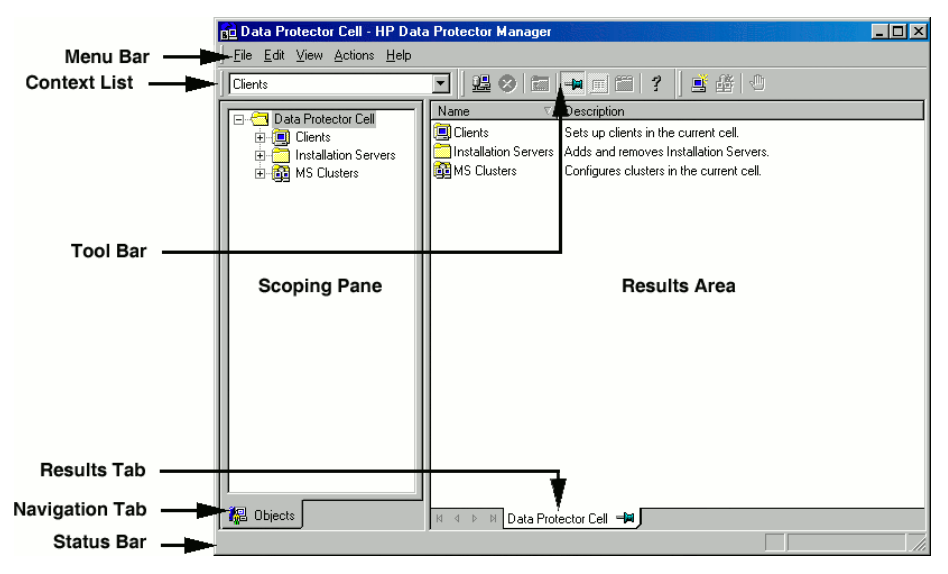

### <span id="page-24-0"></span>**Figure 1 Data Protector graphical user interface**

# General information

<span id="page-24-1"></span>General information about Data Protector can be found at [http://www.hp.com/go/](http://www.hp.com/go/dataprotector) [dataprotector](http://www.hp.com/go/dataprotector).

# HP technical support

For worldwide technical support information, see the HP support website:

<http://www.hp.com/support>

Before contacting HP, collect the following information:

- Product model names and numbers
- Technical support registration number (if applicable)
- Product serial numbers
- Error messages
- Operating system type and revision level
- Detailed questions

# <span id="page-25-0"></span>Subscription service

HP recommends that you register your product at the Subscriber's Choice for Business website:

<http://www.hp.com/go/e-updates>

<span id="page-25-1"></span>After registering, you will receive e-mail notification of product enhancements, new driver versions, firmware updates, and other product resources.

# HP websites

For additional information, see the following HP websites:

- <http://www.hp.com>
- <http://www.hp.com/go/software>
- <http://www.hp.com/support/manuals>
- <span id="page-25-2"></span>• <http://h20230.www2.hp.com/selfsolve/manuals>
- <http://www.hp.com/support/downloads>

# Documentation feedback

HP welcomes your feedback.

To make comments and suggestions about product documentation, please send a message to DP.DocFeedback@hp.com. All submissions become the property of HP.

# <span id="page-26-0"></span>**1 Overview**

# <span id="page-26-1"></span>**Introduction**

Zero downtime backup (ZDB) and instant recovery (IR) have two great advantages over other backup and restore techniques:

- Minimal downtime or impact on the application system during backup
- Short restore times (minutes instead of hours)

The growing requirement for data security for mission critical applications, together with the increasing sophistication of Storage Area Network (SAN) environments, has resulted in a rapid expansion in the use of large disk arrays containing RAID technology. These can hold large application databases, containing vast amounts of data.

By using storage virtualization techniques, arrays can be divided into many virtual disks. These can easily be copied within an array, perhaps many times dependent on array technology and available storage space. This makes it possible to perform operations on copies of data without any risk to the original data. In particular, it enables effective backup solutions for applications in high-availability and mission-critical areas.

Conventional tape backup and restore techniques are not fast enough to handle the enormous amounts of data involved in a world of terabyte databases where information is expected to be available 24 hours a day.

<span id="page-26-2"></span>This manual describes ZDB and instant recovery techniques that use the potential of disk arrays to streamline backup and recovery.

# Zero downtime backup

Conventional methods of backing up to tape are not well suited for large database applications; either the database has to be taken offline or, if the application allows it, put into "hot-backup mode" while data in it is streamed to tape.

The first can cause major disruption to the application's operation. The second can produce many large transaction log files, putting extra load on the application system.

Zero downtime backup (ZDB) uses disk array technology to minimize the disruption. In very general terms, a copy or **replica** of the data is created or maintained on a disk array. This is very fast and has little impact on the application's performance. The replica can itself forms the backup, or it can be streamed to tape without further interruption to the application's use of the source database.

Depending on the hardware and software with which it is created, a replica may be an exact duplicate (mirror, snapclone), or a virtual copy (snapshot) of the data being backed up.

<span id="page-27-1"></span>In ZDB, replication (the process of creating or maintaining a replica) is the critical factor in minimizing interruption to the application.

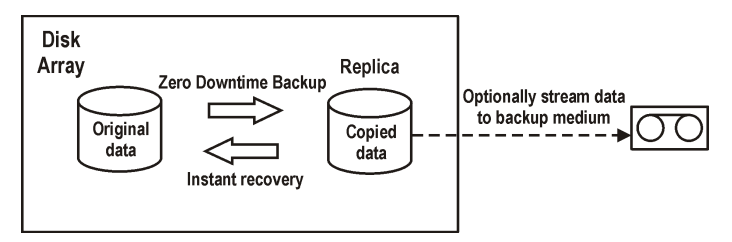

### <span id="page-27-0"></span>**Figure 2 Zero downtime backup and instant recovery concept**

## Online and offline creation of replicas

For database applications, backup can be performed with the database online or offline:

#### • Online backup

The database is placed in hot-backup mode while a replica of sections to be backed up is created. In this mode, any changes to the database are written to transaction logs, not the database itself. When the database is fully functional again, it is updated from the transaction logs. This allows the database to be operated on without stopping the application.

#### • Offline backup

Database operation is simply stopped while a replica is created. No transactions are possible during this time.

After the replica is created, the database returns to normal operation. Any subsequent backup operations, such as streaming data to tape, are performed on the replica, leaving the database online and unaffected.

In both cases, the effect on the application is limited to the period during which the replica is created, much less than with standard tape backup techniques. For online backup, database operation is never stopped (zero downtime) and the effect on performance can be minimal, limited mainly to the effect of having to write increased information to the transaction logs.

## <span id="page-28-0"></span>Creating replicas

Replication creates a replica of application/filesystem data at a particular moment.

The volumes containing the source or original data objects to be replicated are referred to as **source volumes**. These are replicated to an equivalent number of **target volumes**. When the replication process is complete, the data in the target volumes constitutes the replica.

Currently there are two basic replication techniques (described more fully in [Chapter](#page-32-0) 2 on [page](#page-32-0) 33):

• Split mirror

A mirror is a dynamic duplicate of the source data, synchronized with it. Any changes to the source are also applied to the mirror.

The technique allows a duplicate of filesystem/application data to be created and maintained during normal application use.

To create a replica, the mirror is temporarily split from the source. Data is backed up from the mirror and the mirror is then resynchronized with the source.

For more details, see "Split mirror [replication"](#page-34-1) on page 35.

• Snapshot

<span id="page-28-1"></span>A snapshot replica is created by making a copy of data at a particular moment. The snapshot can be a full copy, thus independent of the source volume, or a virtual copy that still depends on the source volume.

For more details, see "Snapshot [replication"](#page-36-0) on page 37.

## ZDB types

After a replica has been created, by whatever method, it can be backed up. It is mounted to a **backup system** connected to the array on which the replica was created. To take full advantage of ZDB, this should be a separate computer system. There are then three forms of ZDB:

• ZDB to tape  $-$  see "ZDB to [tape"](#page-66-3) on page 67

- **1.** Data in the replica is streamed to tape according to the tape backup type you have selected (Full, Incr, Incr1-9).
- **2.** The replica can then be discarded.

Data can be restored from the tape using standard Data Protector techniques.

• ZDB to disk – see ["ZDB](#page-67-0) to disk" on page 68

The replica is kept on the array and used as the backup.

Data can be restored using instant recovery (see "Instant [recovery"](#page-30-1) on page 31), which recovers the complete replica.

- **ZDB to disk+tape**  $-$  see "ZDB to [disk+tape"](#page-68-0) on page 69
	- **1.** Data in the replica is streamed to tape according to the tape backup type you have selected (Full, Incr, Incr1-9).
	- **2.** The replica is kept on the array.

This provides extra flexibility because data can be restored in two ways:

- Using standard Data Protector restore from tape (allowing restore of individual backup objects)
- <span id="page-29-0"></span>• Directly from the replica using instant recovery (see ["Instant](#page-30-1) [recovery"](#page-30-1) on page 31) of the complete replica

## Support on arrays

### <span id="page-29-1"></span>**Table 3 ZDB types v. arrays**

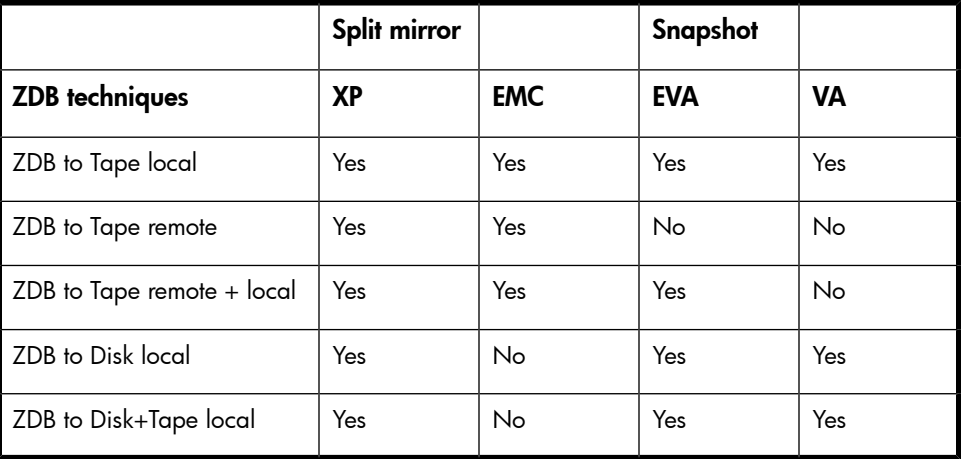

Local and remote refer to the disk array on which the replica is made, whether it is the same array on which the source data resides or a separate array on a remote site. For details of these terms and their implications, see:

- "Local [replication"](#page-34-0) on page 35
- "Remote [replication"](#page-42-0) on page 43
- <span id="page-30-0"></span>• "Remote plus local [replication"](#page-43-1) on page 44

# <span id="page-30-1"></span>Instant recovery and restoring data from ZDB

### Instant recovery

Instant recovery requires a replica to exist on the same disk array on which the data is to be restored. Application and backup systems are disabled and the contents of the replica are restored directly to their original locations (except in EVA, where the replica becomes the application data). Because the restore is performed internally within the array, it runs at very high speed.

Once the restore is completed, the sections of the database/filesystem concerned are returned to their states at the time the replica was created and the application system can be re-enabled.

Depending on the application/database concerned, this may be all that is required. In some cases, additional action is required for full recovery, such as applying archived transaction log files that have been backed up separately.

<span id="page-30-2"></span>For more details, see "Instant [recovery"](#page-78-1) on page 79.

## Other methods of restore from ZDB

Data backed up to tape is can be restored using the standard Data Protector restore procedure.

For details, see the *HP Data Protector concepts guide*.

However, with arrays that support split mirror replication, it is possible to first restore data from tape to update a replica and *then* restore the replica contents to their original locations. This is known as **split mirror restore**. Restoring the replica contents to their original locations is a similar process to instant recovery. It is only necessary to suspend application operation during this stage, minimizing the impact on the application.

For more details, see "Split mirror [restore"](#page-81-1) on page 82.

### **E** NOTE:

Replicas can be used for purposes other than ZDB+IR, such as data mining. Although Data Protector can create and administer replicas for such purposes, replicas intended for instant recovery should only be used for instant recovery. Otherwise, accurate restore of data cannot be guaranteed.

## <span id="page-31-0"></span>Restore possibilities for ZDB types

### <span id="page-31-1"></span>**Table 4 ZDB types v. restore**

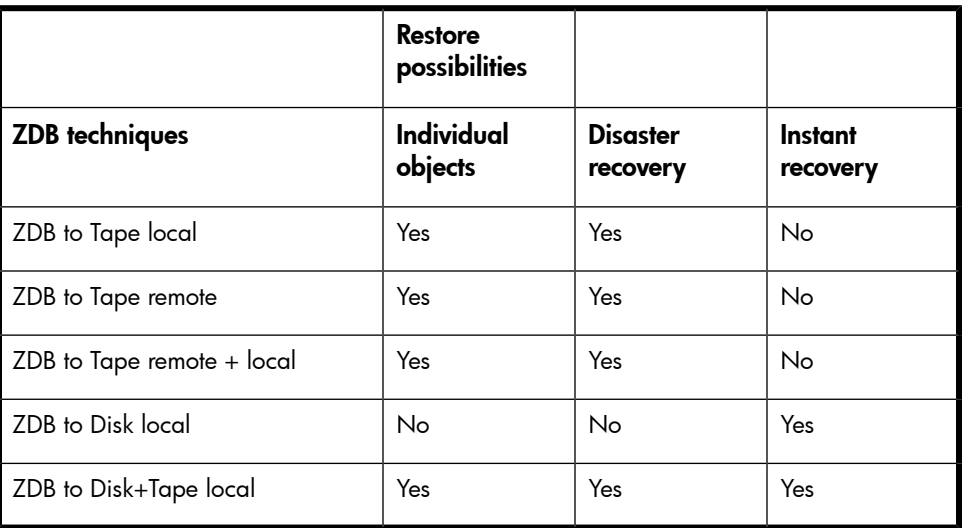

# <span id="page-32-0"></span>**2 Replication techniques**

# <span id="page-32-1"></span>Disk array basics

The replication techniques available depend on the type of disk array and the firmware/software installed.

<span id="page-32-3"></span>Disk arrays support disk virtualization techniques, which enable the creation of virtual disks, logical volumes, and so on.

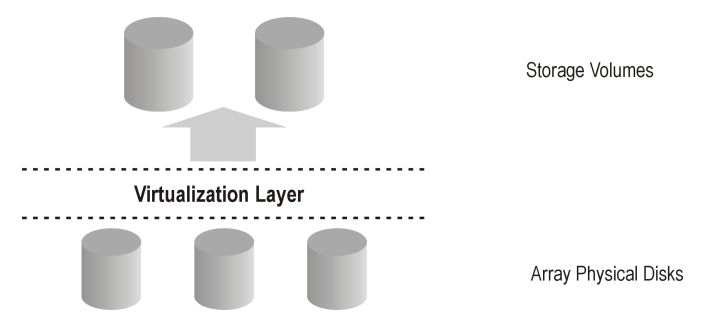

### **Figure 3 Disk virtualization**

An array of physical disks is configured in such a way that it appears as one large block of data storage. This can then be divided into a number of virtual storage blocks, which are presented to the host/operating system.

<span id="page-32-2"></span>These blocks can have different names, but basically the techniques for their production are similar and, for simplicity, in this manual, are considered as **storage volumes**.

## RAID technology

Disk arrays use **RAID technology** which is applied to the available storage by the RAID system, to provide data redundancy and improved data protection.

<span id="page-33-1"></span>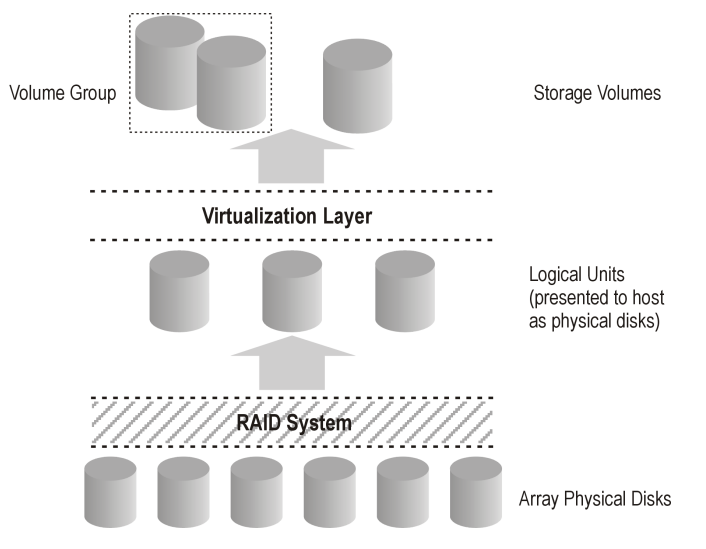

#### **Figure 4 Disk virtualization with RAID**

Various RAID levels are available, providing different levels of data redundancy, speed, and access time. In some cases, it is possible to adjust the balance between these attributes according to the amount of free storage available.

<span id="page-33-0"></span>RAID systems operate by distributing data across the physical disks and presenting them to the host as logical units, which, in turn, can be regarded as the physical disks considered in the previous disk virtualization illustration. What are finally presented to the host operating system after virtualization are again virtual disks, or storage volumes.

# Replication techniques

Basic replication can be performed in three contexts:

- Local (source and target on the same array)
- Local integrating with HP-UX LVM mirroring (source and target on the same array, but at least two disk arrays are required)
- Remote (source and target on different arrays)
- Remote plus local (remote plus local replication on the remote array)

From the operating system point of view, the contents of a replica of a particular source volume are the same, whatever technique is used to produce the replica. However, the method used can affect such things as:

• the speed of replication

- the amount of storage space used
- the impact on the application involved
- data security

<span id="page-34-0"></span>The following sections discuss methods of replication within each of these contexts.

# Local replication

#### **Local Disk Array**

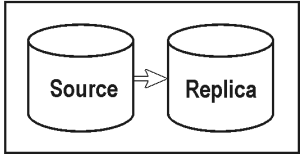

In local replication, data is replicated within the same disk array, that is, source and target volumes are both on the same array. There are two techniques:

- Split mirror
- Snapshot

### Advantages of local replication

- The processes are fast.
- Disruption to the application or filesystem involved is minimized.
- All ZDB types (and therefore instant recovery) are supported, giving you flexibility in choosing your backup strategy.

### **Disadvantages**

• Both source data and replicas are vulnerable to catastrophic failure of the array or the local system.

<span id="page-34-1"></span>There are two styles of local replication:

- split mirror replication
- snapshot replication

## Split mirror replication

In disk array terms, a mirror, is a dynamic copy of one or more source volumes.

<span id="page-35-0"></span>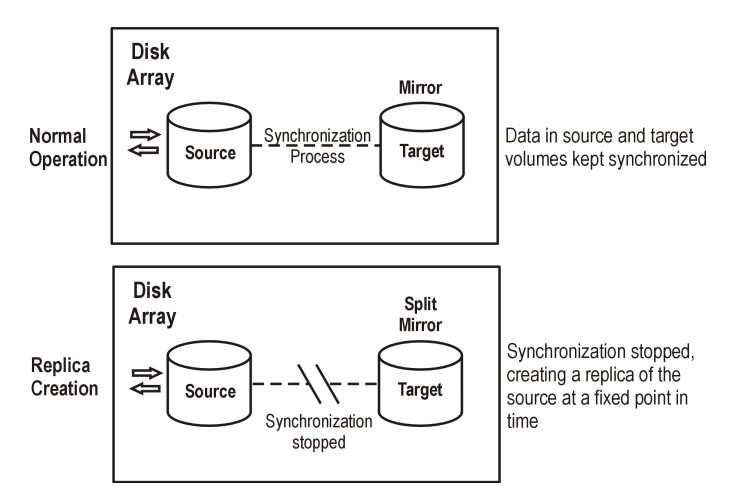

### **Figure 5 Split mirror replication**

When a mirror is first created, data in it is synchronized until it is identical to that in the source volumes. During normal application usage, the mirror volumes are kept synchronized with the source volumes. Any updates to the source volumes are also applied to the mirror volumes.

When a replica of the data at a fixed point in time is required for an administrative task (such as backup):

- **1.** Synchronization between the mirrored volumes is stopped (the mirror is split) leaving an independent replica of the source volumes.
- **2.** The replica is used for the backup or other task, leaving the application to continue virtually unaffected using the source data.
- **3.** If necessary, after the work on the replica is complete, the two sets of data can be resynchronized until mirrored data is required for another administrative task.

Splitting is very fast and has minimal impact on the application system.

#### Characteristics of split mirror replicas

• A split mirror replica is a complete duplicate (or clone) of the source volumes, which, from the point of view of the host/operating system, is identical to the source at the moment the duplicate was created.

At the physical disk or logical unit level, a complete physical copy of contents of the source storage blocks exists.

• It is completely independent of the original.
<span id="page-36-0"></span>Because there is a separate physical copy of data, there is a higher likelihood that these target volumes will remain intact and available, if the array hardware experiences a partial failure that impacts the source volumes.

### Snapshot replication

Snapshot replicas are created at a particular instant and are immediately available for use. Unlike split mirror replicas, no data is copied initially, but rather, a duplicate of the original storage is created through virtualization. At that moment, the replica is a virtual copy. The actual data is shared by both source and replica.

After that, when data in the source volumes is changed, the original data is first copied to the snapshot and then the source data is updated. Over time, the snapshot references partly its own independent data and partly shared data (in the form of pointers to unchanged source data). However, from the host or operating system's point of view, the snapshot always contains a full copy of the source volumes at the time it was created.

The supported integrations of arrays with Data Protector enable you to create the following types of snapshots:

- Standard snapshot (also known as "pre-allocated snapshot", "fully-allocated snapshot", or simply "snapshot"), where enough space is allocated when the snapshot is created to hold a full copy of all the source data.
- Vsnap (also known as "virtually capacity-free snapshot", or "demand-allocated snapshot"), where no space is pre-allocated.
- **Snapclone**, which starts as a standard snapshot but where data is copied as a background task until the snapclone is a complete physical copy of the source volumes at the time it was created.

These are described below in more detail.

### Standard snapshot

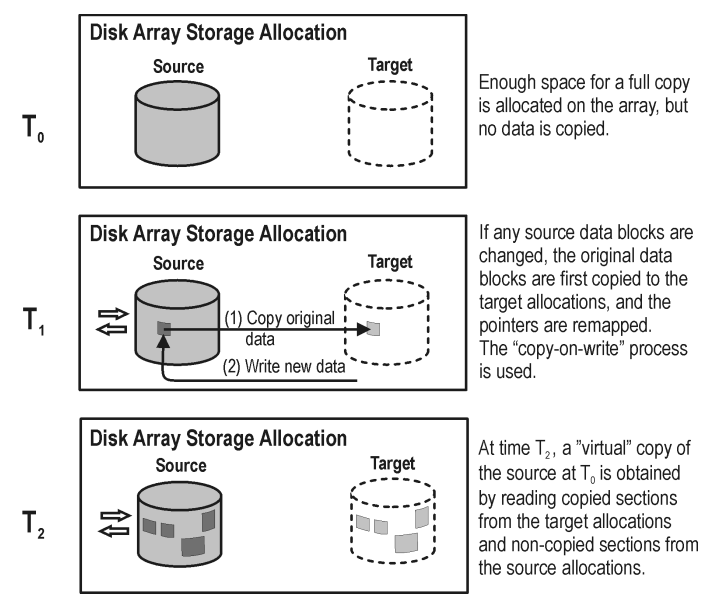

#### **Figure 6 Creating a standard snapshot**

**1.** At time  $T_0$ , storage capacity equal to that taken up by the source volumes concerned is allocated on the array for the target volumes.

No data is copied from the source storage blocks. Instead, pointers are mapped to the storage blocks holding the original data and the copy is completely virtual. From a host's perspective, however, a complete replica of the source volumes at time  $T_0$  exists in the target volumes and it is ready for use.

**2.** After snapshot creation, if  $T_0$  source data needs to be updated, it is first copied to target storage blocks and pointers in the snapshot are remapped to these copies. Only then is the source data updated.

This is known as "copy-on-write".

**3.** The snapshot is now partly real (where source data has been copied) and partly virtual. When the replica is accessed, any previously copied data is read from the target storage blocks and any data that has not been copied is read from the source storage blocks. From a host's perspective, therefore, a complete replica of the source data at time  ${\tt T}_0$  still exists.

#### Characteristics of standard snapshots

- The standard snapshot is not an independent duplicate of the original data. (It is however possible that in time, every single storage block in the source volume has been updated and therefore copied.)
- Adequate space is guaranteed for the snapshot, even if all the data in the source volumes changes.
- It is space-inefficient. Enough space is always reserved for all the data to be changed, though normally only part is used. While the snapshot exists, the rest of the reserved space cannot be used for any other purpose.

#### Impact on application performance

When a backup system accesses the snapshot, it reads disk blocks from both the source volumes and the replica. Consequently, both the application and the backup systems disk resources are used, which results in the application performance degradation when the array is excessively loaded.

#### Vsnap

With vsnap snapshot, no storage capacity is reserved at the start. Otherwise, the process is very similar to that for the standard snapshot:

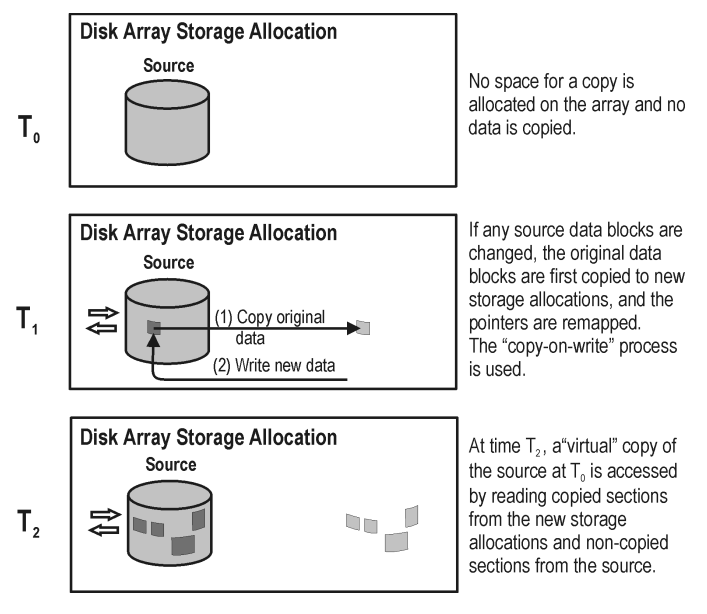

#### **Figure 7 Creating a vsnap**

- **1.** At time  $T_0$ , only pointers are copied to the target, as for a standard snapshot, but no space is reserved for the target volumes. The snapshot takes up no storage space other than that required for the pointers.
- $\, {\bf 2.} \quad$  After snapshot creation, if  ${\rm T}_0$  source data needs to be updated, "copy-on-write" is used, as in standard snapshots. Storage space is required only for the changed data.
- **3.** As with standard snapshots, the snapshot is now partly real and partly virtual.

#### Characteristics of vsnaps

- Like standard snapshots, a vsnap is not an independent duplicate of the original data.
- Vsnaps require independent disk capacity management to guarantee enough space for replica growth. If space on the array runs out, snapshot updates will fail, and it could affect general array operation.
- They are space-efficient. The vsnap only uses the space is needs.
- They are intended to be short-lived. Since the storage requirement for vsnaps is dynamic, the disk array may run out of space if there are many changes to the source volumes after the snapshots have been created. Other storage requests to a disk array can also cause the disk array to run out of storage.

#### Impact on application performance

As with standard snapshots, when a backup system accesses the snapshot, it reads disk blocks from both the source volumes and the replica. Consequently both the application and the backup systems disk resources are used, which can result in the application performance degradation in cases where the array is excessively loaded.

#### Snapclone

Snapclone starts as a standard snapshot and ends up as a complete duplicate (or clone), similar to a split mirror replica:

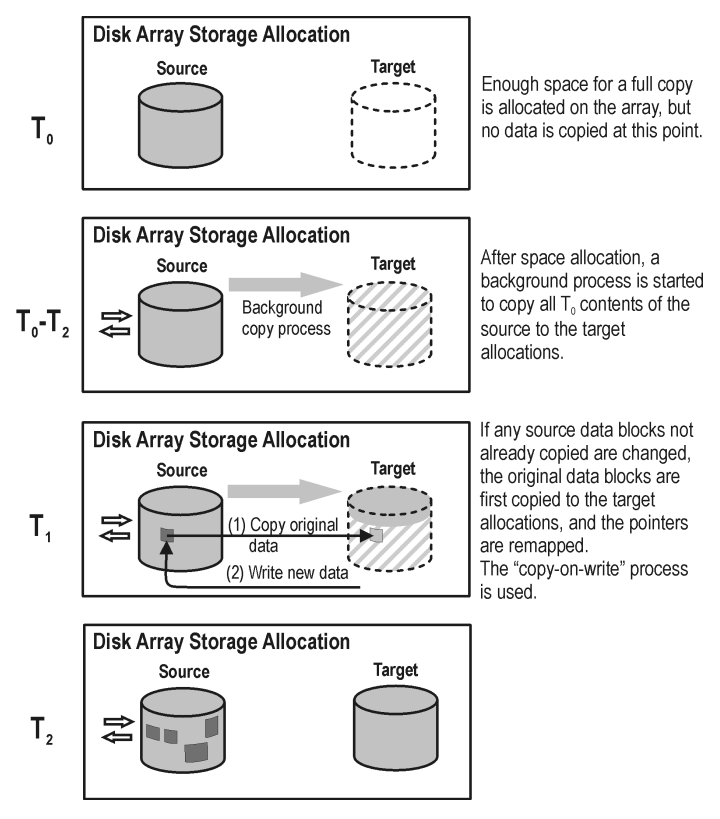

#### **Figure 8 Creating a snapclone**

- **1.** A standard snapshot is created, including allocation of enough space for a full copy.
- **2.** A background process starts to copy all unchanged data from source storage blocks to target storage blocks.
- **3.** If source data that has not already been copied by the background process needs to be updated, it is first copied (copy-on-write), as in a standard snapshot.

During execution of the background copy process, if the snapshot is required for use, the copy is partly virtual and partly real, as in a standard snapshot.

**4.** When all data has been copied to the target storage locations, the background process is stopped and a standalone duplicate, or clone, of the source at time  ${\tt T}_0$  remains.

#### Characteristics of snapclones (after copying finishes)

• A snapclone is a complete duplicate of the source volumes, which, from the point of view of the host and operating system, is identical to the source at the moment the replica was created.

At the physical disk, or logical unit level, a complete physical copy of contents of the source storage blocks exists.

• It is completely independent of the original.

Because the physical copy is complete, if the contents of the source volumes are lost or corrupted, the contents of the target volumes are not affected.

• It is intended to be long-lived.

#### Impact on application performance

- The background data copying process can affect application performance, through competition for resources. Copying can take a significant period of time when producing snapclones of large databases.
- If a system accesses a snapclone before the cloning process is finished, disk blocks not yet copied are read from the source volume. In the case of ZDB to tape or ZDB to disk+tape, data is read by using both application and backup systems disk resources; this can degrade the application's performance. To avoid this, Data Protector delays copying snapclone data to tape by up to 90 minutes if the cloning process is still in progress. This is the default; you can change it in the Data Protector GUI when configuring a backup specification.

# Local replication integrating with HP-UX LVM mirroring

Local replication integrating with HP-UX LVM mirroring is a specific integration, which reduces the amount of storage which needs to be replicated in order to get a complete version. At the same time, LVM mirroring can be configured to provide functionality similar to that of Continuous Access (CA) or EMC Symmetrix Remote Data Facility (SRDF) in remote plus local replication environments on split mirror and snapshot arrays.

#### Advantages of local replication integrating with LVM mirroring

• Disk space usage is reduced by making a copy of part of the total disks used.

- It may be easier to set up and administer an LVM mirroring environment than a pure CA or SRDF environment.
- Costs for LVM mirroring environments are lower than for CA or SRDF environments because no CA/SRDF licenses are required. A BC license is only required on the system where the replicas are created.

#### Disadvantages

- A setup for LVM mirroring configurations can be more complex and has stricter requirements than that for BC or TimeFinder environments.
- LVM mirroring configurations introduce increased complexity in performing instant recovery. On some arrays, instant recovery for the data backed up in LVM mirroring configurations is not supported.

# Remote replication

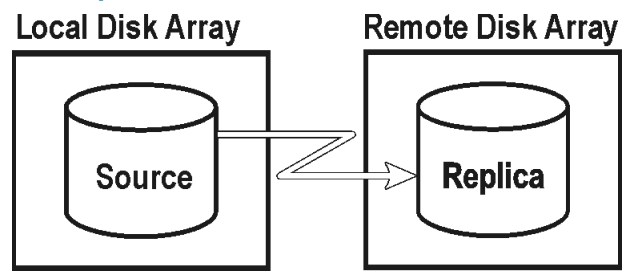

In remote replication, data is replicated on a separate remote array. Once established, remote replication operations continue unattended, providing continuous, real-time remote data replication.

#### Advantages of remote replication

- Protects from catastrophic failure, such as loss of the storage system or the entire computing center.
- Suitable for disaster recovery.
- Ensures continuous availability of important data.

#### Disadvantages

- Network and fibre channel connectivity transfer speeds increase the effect of replication on application or database performance.
- The need for synchronous transmission may affect application systems.
- At least two disk arrays are required, with associated licenses, increasing cost.
- The necessity for maintaining synchronization remotely can have an impact on performance and the application.

# Split mirror replication

As with local mirroring, a duplicate of the source volumes is created and maintained on the target volumes, only in this case the target volumes are on a remote array. Once established, the target volumes are kept synchronized with the source volumes on the local array.

When a replica of the source volumes at a particular point in time is required, the synchronization between the mirrored volumes is stopped. The remote array then contains a fixed copy, or independent replica, of the source volumes on the local array.

However, if the arrays are installed at separate sites, the continuous remote synchronization may take place over several kilometers and this can impact performance on the application system. For Data Protector, the link to the remote system must usually be synchronous. With CA however, asynchronous communication is supported; Data Protector changes to synchronous mode for copying data to the mirror and then changes back to asynchronous.

<span id="page-43-0"></span>You can choose this configuration for disaster recovery purposes (often in a cluster environment) where the potential benefits outweigh the disadvantages of maintaining the CA link. To break the link for backup purposes would reduce disaster recovery coverage and make failover impossible. Compare ["Remote](#page-43-0) plus local [replication"](#page-43-0) on page 44.

# Remote plus local replication

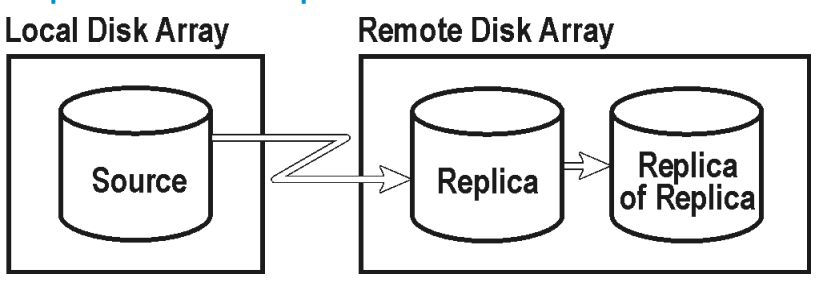

**Remote plus local replication** uses both remote and local replication; replicas are created on a remote array using remote replication, and then used as the source volumes for a local replication.

This configuration is typically used if the remote site functions as a disaster recovery site and a split of the remote pairs is not possible. To automate failover, a cluster application can be used.

#### Advantages of remote plus local replication

As for remote replication, plus:

- Allows you to create tape backup without further affecting the application system or database.
- Maintains the possibility of automated failover.
- On EVA, you can influence the Data Protector behavior in case of a failover and choose to either follow the replication direction or maintain replica location.

#### Disadvantages

As for remote replication.

# Split mirror replication

#### Remote part of replication

Mirrored volumes are set up with the source and target volumes on separate disk arrays as with remote replication.

Once established, the mirror volumes on the remote array are kept synchronized with the source volumes. For Data Protector, the link between the arrays must be synchronous.

#### Local part of replication

The target volumes of the remote replication stage become source volumes for local replication on the remote array.

When a replica is required, synchronization between the locally mirrored volumes is stopped (the mirror is split), but synchronization is still maintained between the remotely mirrored volumes. The local replica on the remote array (the replica of the replica) is then a fixed copy, or independent replica, of the source volumes on the local array.

### Snapshot replication

This replication type is supported on EVA.

#### Remote part of replication

The data is written from the application system to the source volumes on a local array, and is replicated to the target volumes on a remote array. Applications continue to run unaffected while data replication goes on in the background.

#### Local part of replication

The target volumes of the remote replication stage become source volumes for local replication on the remote array.

Snapshot replicas are created at a particular instant and are immediately available for use. For more information, see "Snapshot [replication"](#page-36-0) on page 37.

#### **EX NOTE:**

Remote plus local replication provides a method for understanding and handling replica creation in non-failover and failover scenarios, thus enabling you to perform ZDB at either the source or destination site.

# **3 Using Data Protector for ZDB and instant recovery**

# Data Protector cells

Data Protector uses the concept of the managed cell. The following figure shows how a cell is set up for ZDB+IR purposes:

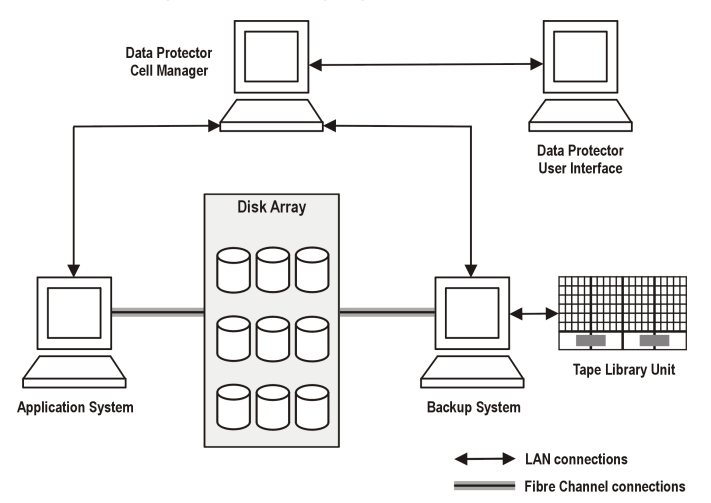

#### **Figure 9 Data Protector cell set up for ZDB+IR**

To be able to use ZDB+IR techniques, the application database or filesystem data to be backed up must be on a disk array to which the application and backup systems are both directly attached. The tape library or other tape device is optional for ZDB+IR applications.

### Cell components

For a typical Data Protector cell, operational software components should be installed on the hardware as shown in the following figure:

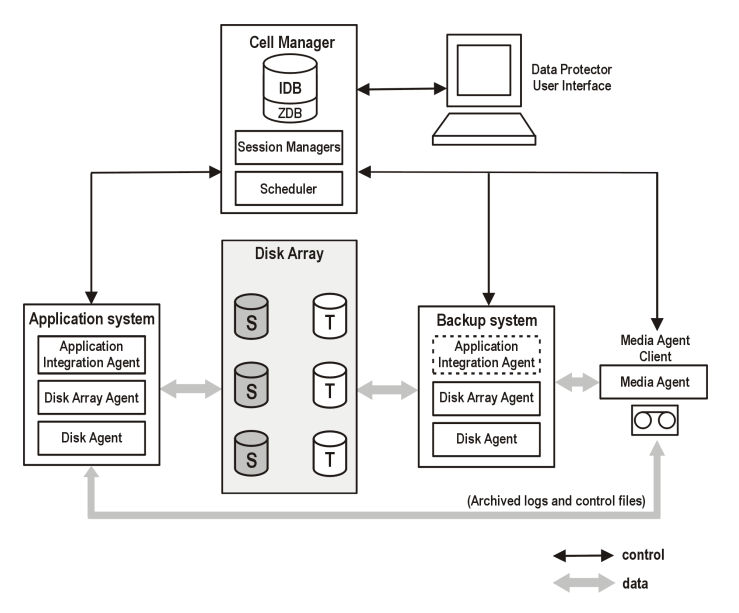

#### **Figure 10 Location of software components for ZDB+IR**

#### Application systems

Each application system for which replicas are to be created must have the following Data Protector components installed:

- A Disk Array Agent or ZDB Agent, which controls interaction between the Data Protector Cell Manager and the array on which the application database/filesystem is installed. Each supported type of array has its own dedicated agent.
- An Application Integration Agent, which controls interaction between the Data Protector Cell Manager and the application. Data Protector requires the agent to perform functions such as controlling the state of the database during the backup and restore sessions for database applications.

#### Backup system

It is the system to which a replica is presented after it is created, so it is the system by which the replica can be accessed for subsequent processing, whether or not the data contained in it is to be backed up to tape. It also performs various checks and administration functions.

The backup system must have a relevant Data Protector ZDB Agent installed. In some cases, it may also require an Application Integration Agent.

Generally, the backup system should not be the same as the application system.

#### ZDB database

The ZDB database is an extension to the Data Protector internal database (IDB) on the Cell Manager. It holds array-specific information about replicas needed for instant recovery purposes.

The ZDB database has a separate section for each array that supports ZDB+IR within Data Protector:

- XPDB for HP StorageWorks Disk Array XP
- VADB for HP StorageWorks Virtual Array
- SMISDB for HP StorageWorks Enterprise Virtual Array

Additionally, a separate section contains operating system information such as file system or volume management configurations:

• SYSDB

The exact information stored in the ZDB depends on the array. Generally speaking, each section contains the following types of information:

- Information on replicas kept on disk arrays, including:
	- Backup session ID
	- When the backup session was performed
	- Name of the backup specification used in the backup session
	- Name, ID, and WWN of the target volume created in the session
	- Name and ID of the EVA on which the target volume resides
	- **EVA only:** Information on the target volume type (standard snapshot, vsnap, or snapclone)
	- Information about home (CA+BC configurations)
	- ID of the source volume used in the backup session
	- Whether the target volume can be used for instant recovery (IR flag)
	- Whether the target volume should be deleted (purge flag)
	- The application and backup systems involved in the session
- Additional configuration information such as recorded XP command devices (on XP) and defining disk group pair relationships (on EVA).

This information is written to the ZDB database whenever a replica is created, and is deleted from the database whenever a replica is deleted.

The ZDB database stores information only about ZDB sessions that have the Keep the replica after the backup option selected in the backup specification. Replicas created in ZDB-to-tape sessions without this option selected are deleted from the database after the backup.

Information on ZDB-to-tape sessions and some information on ZDB-to-disk+tape sessions is also stored in other parts of the IDB.

The sections of the ZDB database and their use are fully described in the *HP Data Protector zero downtime backup administrator's guide*.

### User interfaces

You can use either the Data Protector graphical user interface (GUI) or command-line interface (CLI) to perform ZDB+IR operations.

#### GUI

The GUI enables you to administer your ZDB environment from a single system. You can:

- Create backup specifications for ZDB, schedule them, and start ZDB sessions.
- Monitor active operations.
- Use Data Protector reporting and notification capabilities.
- In the **Instant Recovery** context, browse for sessions marked for instant recovery, define necessary options, and start an instant recovery session.
- In the **Restore** context, browse for sessions stored on a backup medium, define necessary options, and start the standard Data Protector restore procedure from tape.

The following is an example of the GUI window, where the backup options for a ZDB session are defined:

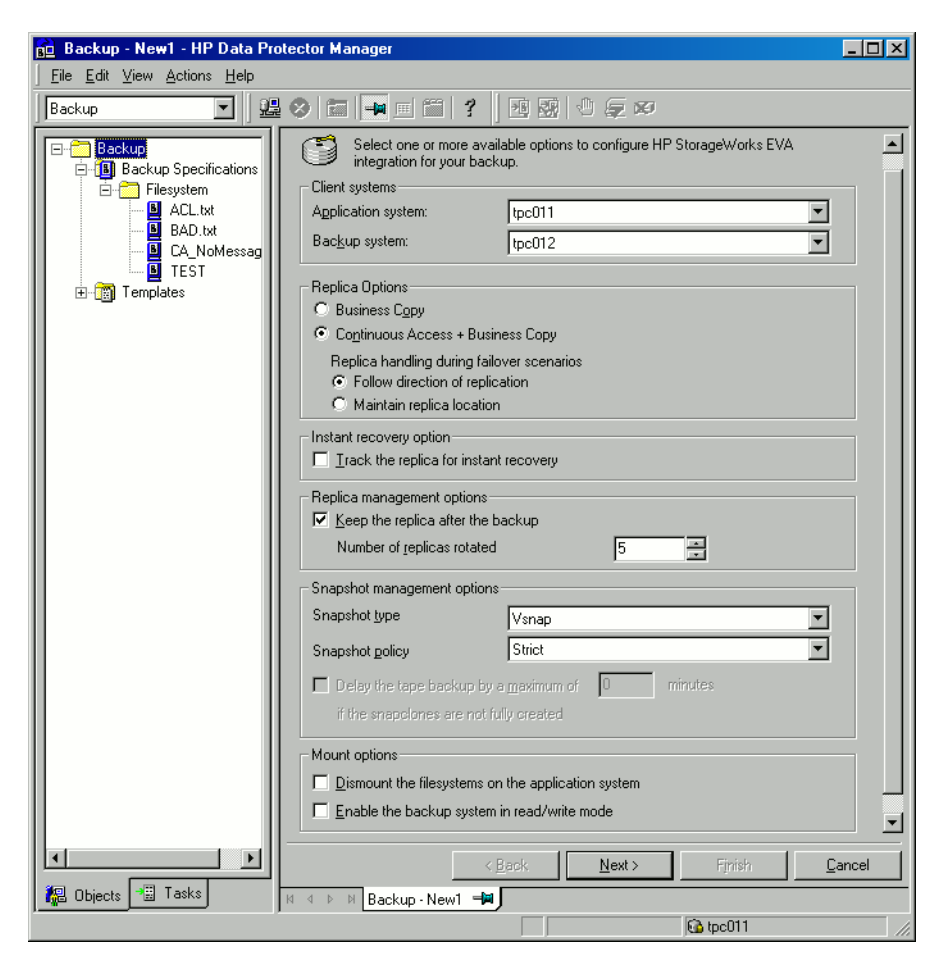

#### **Figure 11 Data Protector GUI**

#### CLI

You can use the CLI to perform most ZDB+IR operations available in the GUI, but some administration tasks can only be done using the CLI:

- Querying, synchronizing, and purging the ZDB database
- Checking the consistency of the ZDB database
- Manually deleting a replica or replica set when it is no longer needed, together with information on it stored in the ZDB database

For details on available commands, see the *HP Data Protector command line interface reference*.

# Disk array integrations available with Data Protector

Data Protector supports the following disk arrays capable of creating replicas and, in most cases, replica sets:

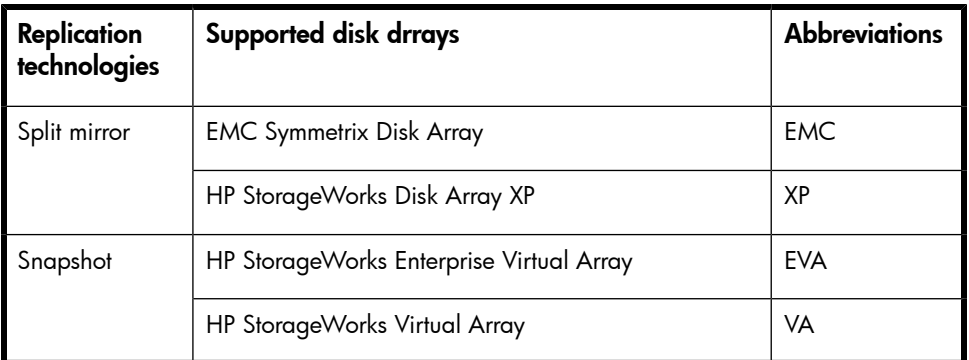

#### **Table 5 Disk arrays integrating with Data Protector**

For the current list of configurations supported by HP, see [http://www.hp.com/](http://www.hp.com/support/manuals) [support/manuals](http://www.hp.com/support/manuals).

# HP StorageWorks Disk Array XP

The following configurations are possible using the Data Protector XP integration:

- Local replication
- Local replication integrating with LVM mirroring
- Remote replication
- Remote plus local replication (giving the greatest level of data protection)

A separate backup system is connected to the disk array containing the target volumes, while the source volumes are connected to the application system. Data is streamed to tape from the replica after the pair has been split, so that during the backup, the application system remains online and available for use.

#### Local replication

For local replication, the HP StorageWorks Business Copy (BC) XP configuration is used. This enables you to create three first-level mirrors for instant recovery purposes, in other words, a replica rotation set of up to three replicas.

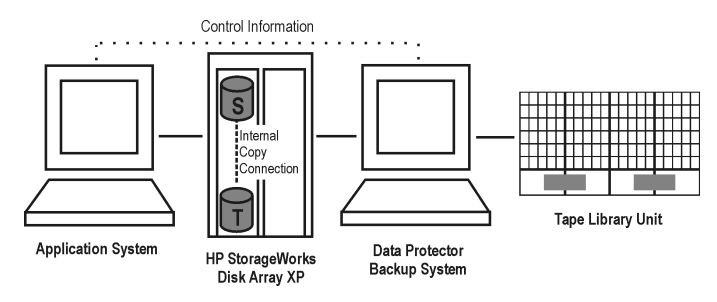

#### **Figure 12 Example BC XP configuration**

For further examples of XP configurations, see "Supported HP [StorageWorks](#page-91-0) Disk Array XP [configurations"](#page-91-0) on page 92

#### Local replication integrating with LVM mirroring

The Data Protector XP integration supports HP-UX Logical Volume Manager mirroring (LVM mirroring) in configurations where one logical volume on one physical disk (LDEV) is mirrored onto a logical volume on another physical disk (LDEV).

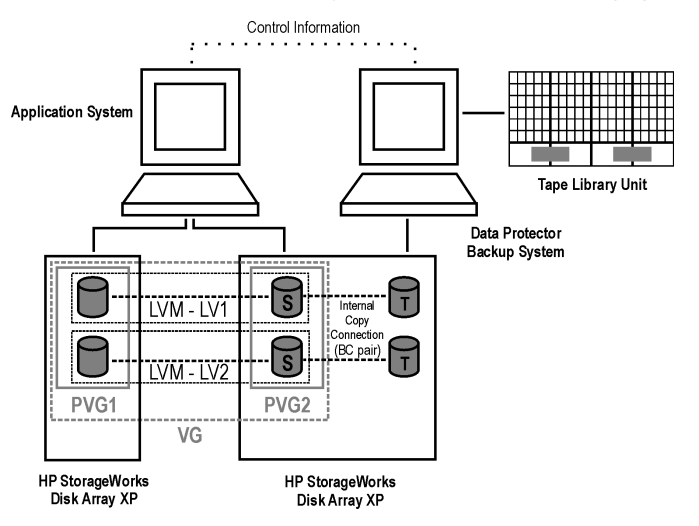

#### **Figure 13 Example LVM mirroring configuration XP**

#### Remote replication

For remote replication, the HP StorageWorks Continuous Access (CA) XP configuration is used. This enables you to create remote split mirror replicas on a remote machine a considerable distance away.

The following two types of interfaces are supported for CA XP:

- Extended Serial Adapter (ESCON) for large distances
- Fibre Channel (FC) for distances up to 2 km

You can increase the Fibre Channel distance by using FC switches with built-in single-mode fibre multiplexors.

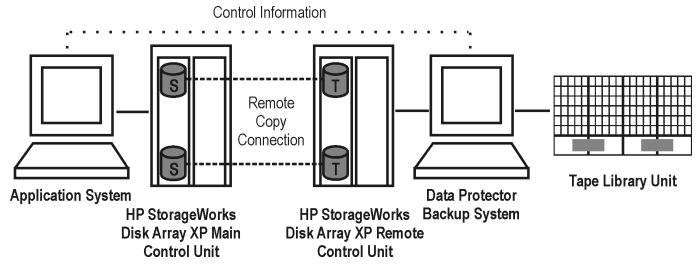

**Figure 14 Example CA XP configuration**

#### Remote plus local replication

For remote plus local replication, a combination of CA XP and BC XP configurations **is used**. This enables creation of split mirror replicas on a remote machine, and then creation of local replicas of those replicas on the remote machine.

You need at least two disk arrays, located in physically separate sites.

When a replica is required, the integration splits the BC pair. To ensure data consistency, the CA pair status is checked before the BC pair split is executed. This ensures that all data from the Main Control Unit is in the Remote Control Unit.

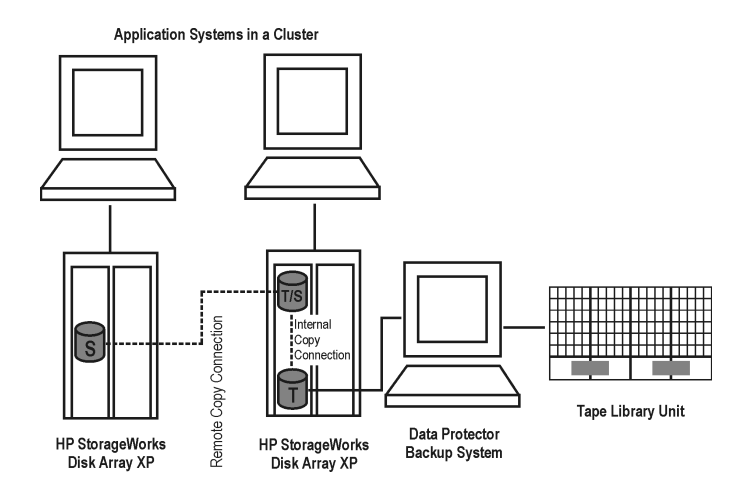

#### **Figure 15 CA+BC Configuration in a cluster**

For more information about cluster configurations, see the *HP Data Protector zero downtime backup administrator's guide*.

# EMC Symmetrix

The following configurations are possible using the Data Protector EMC integration:

- Local replication
- Local replication integrating with LVM mirroring
- Remote replication
- Remote plus local replication

The integration enables you to create single split mirror replicas that can be used for ZDB to tape and split mirror restore purposes.

**EX NOTE:** 

Instant recovery is not supported.

A separate backup system is connected to the disk array containing the target volumes, while the source volumes are connected to the application system. Data from the replica is streamed to tape after the pair has been split, so that during the backup, the application system remains online and available for use.

For further examples of EMC Symmetrix configurations, see ["Supported](#page-102-0) EMC Symmetrix [configurations"](#page-102-0) on page 103.

#### Local replication

For local replication, the **EMC Symmetrix TimeFinder configuration** is used.

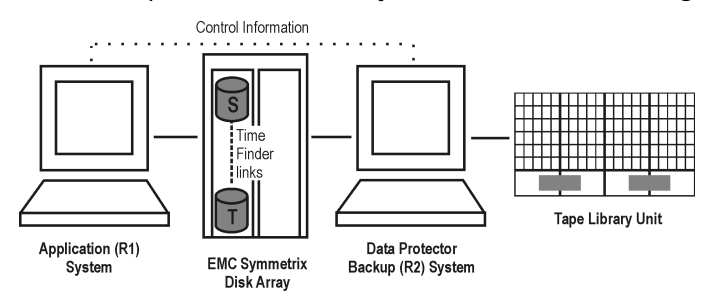

#### **Figure 16 Example TimeFinder configuration**

### Local replication integrating with LVM mirroring

The Data Protector EMC integration supports LVM mirroring in configurations where one logical volume on one physical disk is mirrored onto a logical volume on another physical disk.

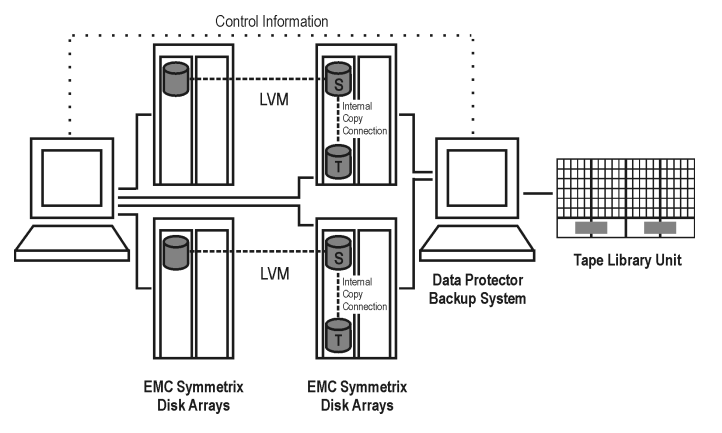

#### **Figure 17 Example LVM mirroring configuration EMC**

#### Remote replication

For remote replication, the EMC Symmetrix Remote Data Facility (SRDF) configuration is used. This enables you to create split mirror replicas on a remote machine.

**Limitation** 

A cluster configuration is not supported in this environment.

At least two disk arrays, located in physically separate sites, are needed for such a configuration.

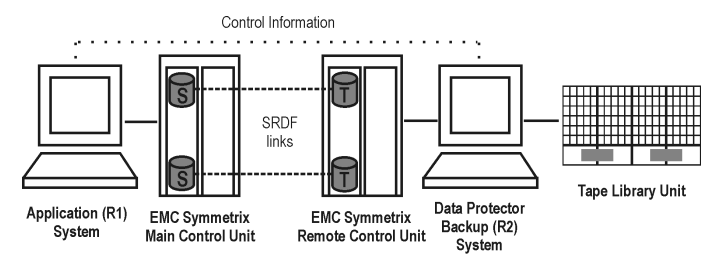

#### **Figure 18 Example SRDF configuration**

#### Remote plus local replication

For remote plus local replication, a combination of SRDF and TimeFinder configurations is used. This enables the creation of split mirror replicas on a remote machine, and then creation of local replicas of those replicas on the remote machine. At least two disk arrays, located in physically separate sites, are needed for such a configuration.

When a replica is required, the integration splits the TimeFinder pair. To ensure data consistency, the SRDF pair status is checked before the TimeFinder pair split is executed. This ensures that all data from the EMC Symmetrix Main Control Unit is in the EMC Symmetrix Remote Control Unit.

Typically, this configuration is used if the remote site functions as a disaster recovery site and a split of the SRDF pairs is not possible.

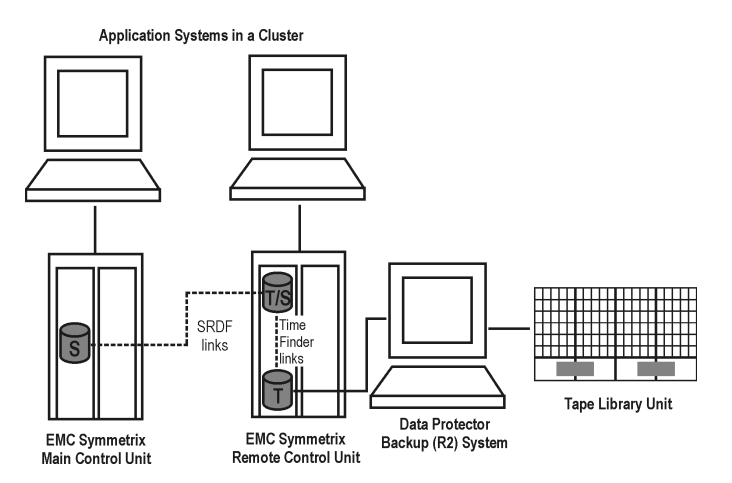

#### **Figure 19 Example SRDF+TimeFinder configuration in a cluster**

For more information about cluster configurations, see the *HP Data Protector zero downtime backup administrator's guide*.

# HP StorageWorks Virtual Array

The Data Protector VA integration supports the creation of standard snapshots (pre-allocated snapshots).

The following configurations are possible using this integration:

- Local replication
- Local replication integrating with LVM mirroring

For further examples of VA configurations, see [Appendix](#page-90-0) A on page 91.

#### VA storage presentation

HP StorageWorks Virtual Array is an array of physical disks configured in such a way that it appears as one or two large blocks of data storage that can be divided into a number of smaller logical storage blocks or LUNs. Data written to a LUN is distributed across the physical disks, providing data redundancy and hence improved data protection.

#### Local replication

For local replication, the HP StorageWorks Business Copy (BC) VA configuration is used. This enables you to create replicas to be used for instant recovery. With this

configuration, you can use large replica sets, the number of members being limited primarily by the available space on the array.

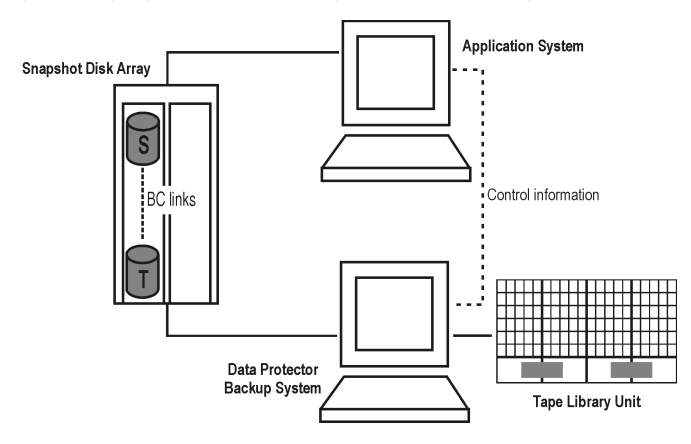

**Figure 20 Example BC snapshot configuration**

#### Local replication integrating with LVM mirroring

The Data Protector VA integration supports LVM mirroring in configurations where VA source volumes are LVM mirrored from one (or more) VA(s) to another VA(s). The LVM-mirrored source volumes and their LVM mirrors belong to the same logical volume. The application system has to be connected to the disk arrays containing logical units belonging to the LVM-mirrored logical volumes.

At least two HP StorageWorks Virtual Arrays, located in physically separate sites, are needed for such a configuration.

#### **EX NOTE:**

Instant recovery is not supported when LVM mirroring is used.

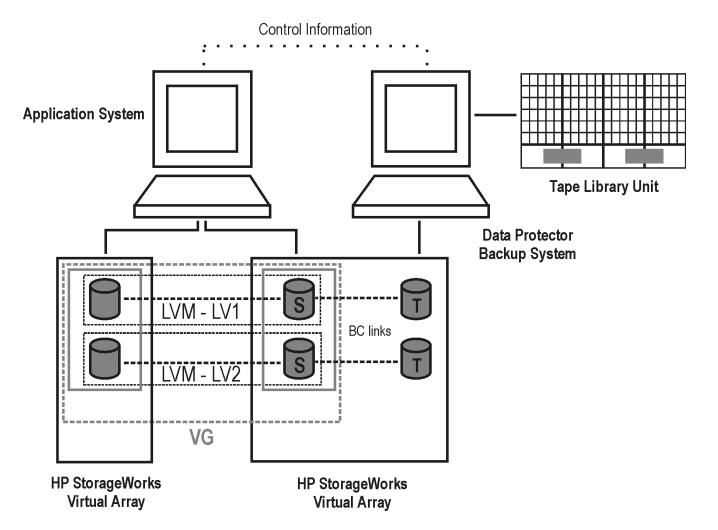

#### **Figure 21 Example LVM mirroring configuration VA**

### HP StorageWorks Enterprise Virtual Array

The Data Protector EVA integration supports the creation of standard snapshots, vsnaps, and snapclones.

The following configurations are possible using the Data Protector EVA integration:

- Local replication
- Local replication integrating with LVM mirroring
- Remote plus local replication (giving the greatest level of data protection)

For further examples of EVA configurations, see [Appendix](#page-90-0) A on page 91.

#### EVA storage presentation

EVA uses virtualization technology, which organizes physical disks into **disk groups**. Each disk group is a storage pool from which **virtual disks** are allocated. A virtual disk is limited by the boundaries of a disk group, but may span over any number of physical disks within one disk group. You cannot control the exact allocation of virtual disks on physical disks, but you can influence it by choosing different protection characteristics. For that, RAID technology is used, which provides various levels of data redundancy, speed, and access time.

#### Local replication

For local replication, the HP StorageWorks Business Copy (BC) EVA configuration is used. This enables you to create replicas to be used for instant recovery purposes (note that only snapclones can be used for instant recovery). With this, large replica sets can be used, the number of members being limited primarily by the available space on the array. The maximum number of standard snapshots and vsnaps is limited by the EVA storage system.

#### Local replication integrating with LVM mirroring

The Data Protector EVA integration supports LVM mirroring in configurations where volume groups are LVM-mirrored from one (or more) EVA(s) to another EVA(s). The LVM-mirrored source volumes and their LVM mirrors belong to the same logical volume.

For this configuration, you need at least two disk arrays located in physically separate sites.

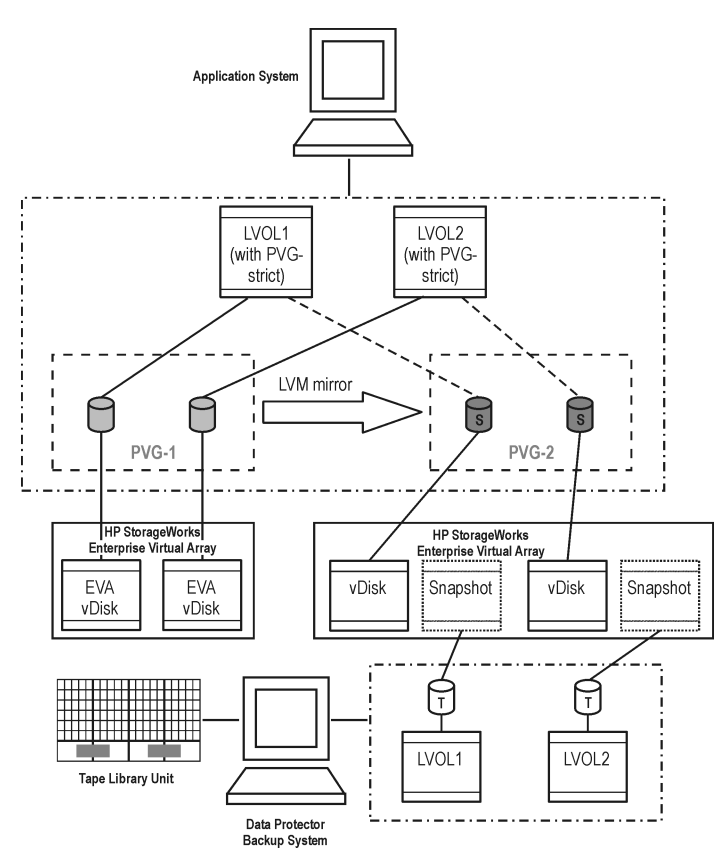

**Figure 22 Example LVM mirroring configuration EVA**

#### Remote plus local replication

For remote plus local replication, a combination of BC EVA and HP StorageWorks Continuous Access (CA) EVA is used. This enables creation of snapshot replicas on a remote machine, and then creation of local replicas of those replicas on the remote machine.

For this configuration, you need at least two disk arrays located in physically separate sites.

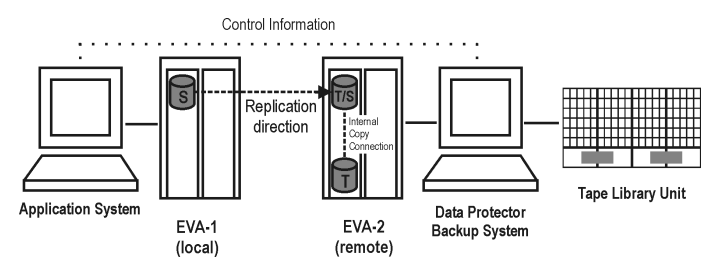

**Figure 23 Example CA+BC EVA configuration**

# Application integrations

Data Protector supports integration of supported disk arrays with the following database applications and replication types (online or offline):

- Oracle—online and offline backup
- SAP  $R/3$ —online and offline backup
- Microsoft SQL Server—online backup
- Microsoft Exchange Server—filesystem offline backup

Microsoft Exchange Server and Microsoft SQL Server are also supported through the VSS integration. See *HP Data Protector zero downtime backup integration guide*.

For information on online and offline backup, see "Freezing [operation](#page-71-0) of the [application](#page-71-0) or database" on page 72.

All replication techniques (local, remote, remote plus local) are available for all database applications supported by Data Protector. However, not all application integrations are supported for all ZDB agents or their platforms. For current details, see the latest support matrices at <http://www.hp.com/support/manuals>.

### Application data consistency

A simple ZDB of logical volumes or disks guarantees only filesystem consistency, but not application data consistency. After an instant recovery of such a backup, the database may not recover properly. For supported integrations, Data Protector ensures that the application is set in to backup mode (online backup) or shut down (offline backup), but you must back up transaction logs separately. For non-integrated applications, you must ensure that the backup is usable for database recovery. You can either shut down the application or set it to an appropriate mode by using pre-exec scripts.

#### Transaction logs

When backing up database applications online, you need to back up separately any archived database transaction logs in order to be able to perform a complete database recovery. The logs should not be backed up as part of a replica.

You can back up the logs by scheduling a separate conventional Data Protector backup to tape, but not in parallel with the ZDB session. The logs are backed up after the ZDB session. Alternatively, use the session post-exec option to automatically start a standard Data Protector backup to tape for the archived transaction logs.

#### Restore

For details of restore methods available with supported database applications, see the latest support matrices at [http://www.hp.com/support/manuals.](http://www.hp.com/support/manuals)

With instant recovery, you can recover a database to the point in time at which the replica was created. In most cases however, to fully recover the database, the transaction logs must be applied afterwards. Using these logs, you can also roll forward the database to a certain point in time.

For detailed instructions on how to use the Data Protector disk array integrations with the database applications, see the *HP Data Protector zero downtime backup integration guide*.

# **4 Replica life cycle**

# **Overview**

This chapter describes the life cycle of replicas, summarized in the following diagram.

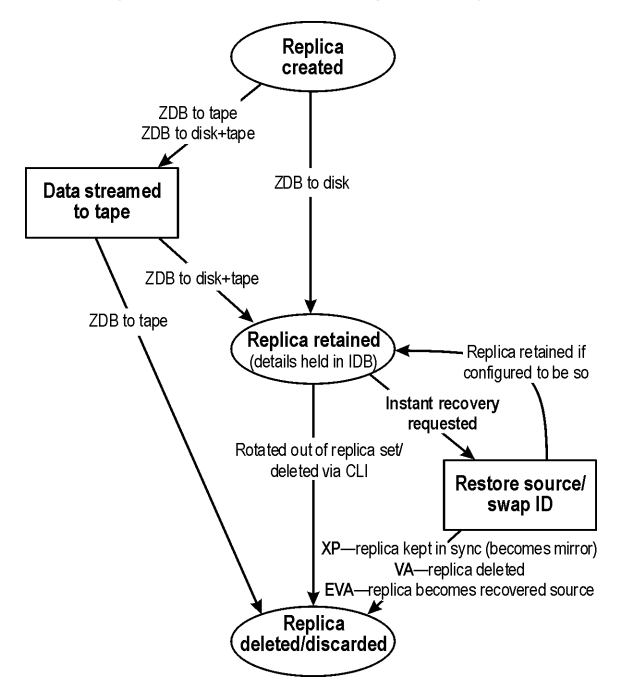

**Figure 24 Replica life cycle**

# Creating replicas

With both split mirror and snapshot replication techniques, the basic idea is the same: to produce copies or images of the storage volumes (source volumes) containing the specified data objects. These copies are created in other storage volumes (target volumes) on the same array, which can then be presented to a host system.

In all cases, only complete source volumes on the array can be replicated. Even if the data selected for replication only take up a small part of a source volume, the full source volume is replicated.

ZDB sessions that create replicas are defined by **backup specifications**, which contain all the information required to run a ZDB session:

- The type of application or filesystem data to be backed up
- The source data to be backed up
- The type of replica (or replica set see "Replica set [rotation"](#page-66-0) on page 67) to be created
- The type of array on which the data resides
- The application and backup systems to be used
- Replica management and replica mounting options

For applications not fully integrated with Data Protector, you can also set options to stop the application before replication and restart it afterwards.

After you have created a backup specification, it is stored on the Cell Manager and can be reviewed or updated at any time.

A backup session can then be started interactively by an operator using the Data Protector user interface, or scheduled to start automatically at specified times.

#### ■ NOTE:

With some database applications, when an online backup session is run, it is also necessary to back up the log file currently in use by the database. This is done by backing up the log to a file, which can then be streamed to tape if required.

It is generally *not* recommended to include the log file in the volumes to be replicated. With some integration agents, this is not allowed. With others, it reduces or limits some restore scenarios.

After successful backup, details of the backup session are saved to the IDB.

# Replica sets

A **replica set** is a collection of replicas created at different times using the same backup specification. Replica sets are normally used when creating replicas for instant recovery purposes.

<span id="page-66-0"></span>In Data Protector, the members of a set can undergo replica set rotation, either interactively or at times specified in the scheduler.

### Replica set rotation

When you create a backup specification for ZDB and instant recovery purposes, you specify the number of replicas in the replica set. Each time the backup is run, a new replica in the replica set is created until the specified number is reached. The next replica to be created then replaces the oldest replica in the set. With some replica types, this is achieved by directly overwriting the existing replica, in other cases, the oldest replica must be deleted before the new replica is created.

The maximum number of replicas that you can define in a set depends on the type of array being used.

# Scheduling replication

If you want replication sessions to be run automatically, enter details of required times into the Data Protector **scheduler** when creating or modifying the backup specification. You can either schedule a single session at a specific time, or regular sessions, repeated over periods of days, weeks or months.

# Using replicas

Once you have created replicas or replica sets, what happens to them depends on the form of ZDB used:

- ZDB to tape: Stream the data in the replica to tape. After that the replica is discarded.
- **ZDB to disk:** Keep it on the array for instant recovery purposes.
- **ZDB to disk+tape:** Stream the data in the replica to tape and keep it on the array for instant recovery purposes.

For ZDB to disk and ZDB to disk+tape, the replica continues to exist until it is rotated out of the replica set, you delete it through the CLI, or it is used for instant recovery (although you can configure it to be retained afterwards for XP and VA arrays).

### ZDB to tape

With ZDB to tape, a replica is normally only kept on an array temporarily. It effectively allows a staged backup-to-tape process.

After creation, the replica is mounted on the backup system and backup objects specified in the backup specification are streamed to tape (or other backup medium).

After the backup is complete, the replica is no longer required for backup purposes, so by default it is automatically deleted from the array. You can, however, opt to keep the replica on the array to reserve space on the array for future ZDB-to-tape sessions using the same backup specification. This way, you guarantee there is enough space on the array for your backup.

#### **IMPORTANT:**

The replica is not available for instant recovery.

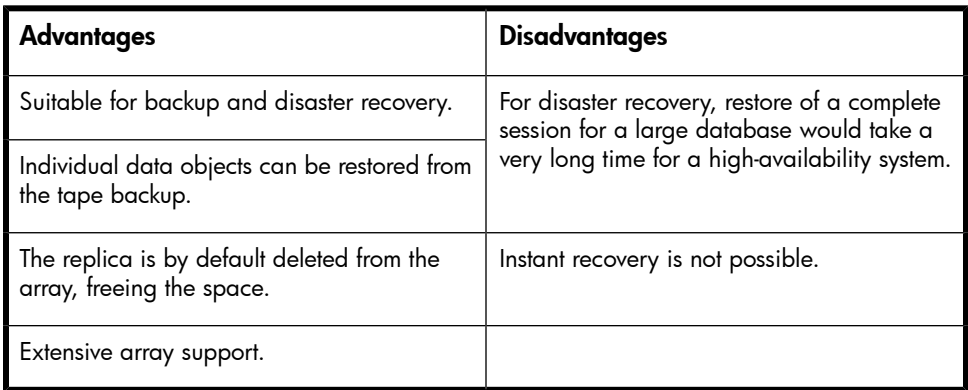

# ZDB to disk

With ZDB to disk, the replica is kept on the array and used as the backup for instant recovery purposes.

One or more replicas can be kept on an array. You can use replica set rotation to maintain a set of replicas created at different times, where each new replica replaces the oldest replica in the set.

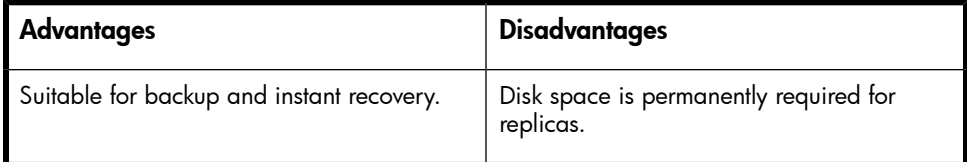

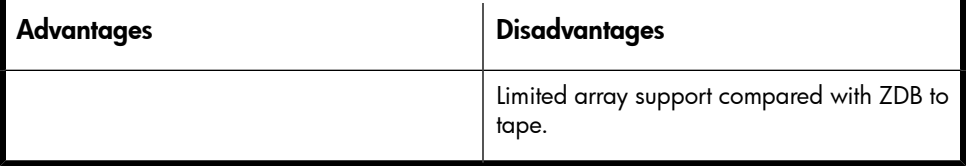

### ZDB to disk+tape

ZDB to disk+tape is basically a combination of ZDB to disk and ZDB to tape.

A replica is created on disk, exactly as in ZDB to Disk, and then the replica is streamed to tape other backup medium. The disk replica is retained and, unlike in ZDB to tape, *can* be used for instant recovery.

Replication method/array support is the same as for ZDB to disk.

It is possible to specify ZDB-to-disk+tape sessions in the same schedule as ZDB-to-disk sessions, using the same backup specification. This means you can set up more sophisticated backup arrangements, such as performing ZDB to disk for six days per week and ZDB to disk+tape for the seventh day, using the same backup specification. This enables greater flexibility for restore. Note that the same replica set will be used for both types of session.

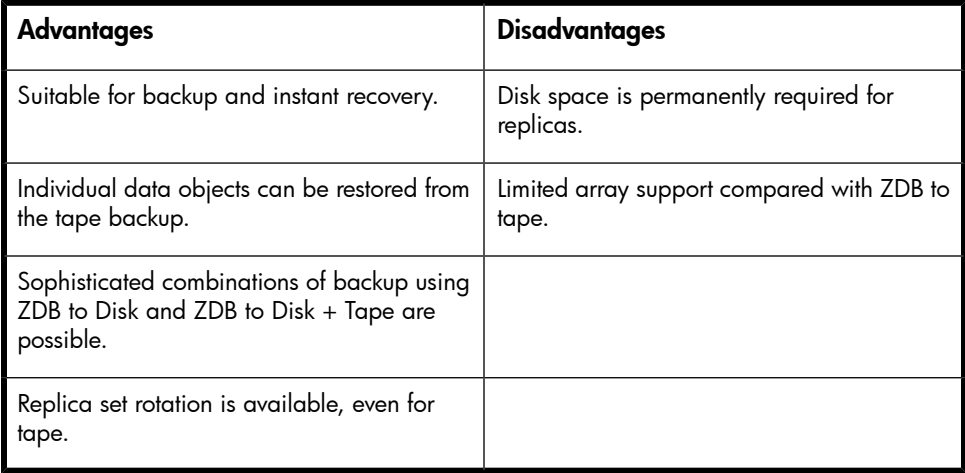

### Instant recovery

Using the disk-based replica created in ZDB to disk and ZDB to disk+tape, instant recovery enables you to restore data objects to their states at a particular point in time. For details of the process, see "Instant [recovery"](#page-78-0) on page 79.

What happens to the replica afterwards depends on the array and the configuration:

- *XP:* The replica becomes a mirror in synchronization with the recovered source. You can however configure the instant recovery so that the replica is retained afterwards.
- VA: The replica is deleted after recovery, unless you configure the instant recovery so that it is retained.
- **EVA:** The replica becomes the recovered source, and so ceases to exist as a replica.

# Deleting replicas

Replicas can be deleted automatically or manually:

- *Automatically:*
	- When a replica becomes the oldest member of a replica rotation set, it is automatically overwritten (or deleted) when a new replica is created in the set. You can however protect replicas on XP and VA using an exclusion list. For more information, see the *HP Data Protector zero downtime backup administrator's guide*.
	- If a replica is used for ZDB to tape, it is automatically deleted after the backup session, unless you specify in the backup specification that it should be retained.
	- Effectively, a replica is deleted after instant recovery, unless configured otherwise. In fact, with XP array, the replica becomes a mirror in synchronization with the recovered source. With EVA, the replica becomes the recovered source and so ceases to exist as a replica.
- *Manually:* When replicas are no longer required within Data Protector, you can delete them from the array using the Data Protector CLI.

# **5 ZDB session process**

# ZDB process overview

With conventional Data Protector backup to tape, application operation is affected for the whole of the backup session, until the streaming of data to tape is complete. However, with ZDB, application operation is only affected during the creation of a replica.

The principle steps in a ZDB process are:

- **1.** Locate the data objects for backup. See ["Locating](#page-70-0) data objects" on page 71.
- **2.** Freeze operation of the application database. See "Freezing [operation](#page-71-0) of the [application](#page-71-0) or database" on page 72
- **3.** Create a replica containing the specified data objects. See ["Creating](#page-72-0) a [replica"](#page-72-0) on page 73.
- **4.** If backup to tape is required, stream the replica to tape. See ["Streaming](#page-72-1) the [replica](#page-72-1) to tape" on page 73.
- <span id="page-70-0"></span>**5.** If the ability to restore from disk is required, record information about the session. See "Recording session [information"](#page-74-0) on page 75.

# Locating data objects

- **1.** Data Protector starts processes on the application and backup systems.
- **2.** The Backup Session Manager reads the backup specification for ZDB and passes the necessary instructions to the Application Integration Agent and the Disk Array Agent on the application system, and to the Disk Array Agent on the backup system.

The ZDB agent on the application host resolves data objects to filesystems (if any), volume groups (if any), and the underlying storage volumes. These data objects may come directly from a backup specification or may be provided by one of supported database integrations.

For more details, see the *HP Data Protector concepts guide*.

<span id="page-71-0"></span>**3.** The application host is prepared, bringing data into a consistent state. For online backup, the database is quiesced. For offline backup, the database is brought offline. If the ZDB option **Dismount application system** is set ON, the filesystems involved are dismounted.

# Freezing operation of the application or database

While a replica is being created, operation of the application or section of the database concerned must be frozen.

The Application Integration Agent puts the application database or filesystem into the required state. This could be with all database updates stopped for an offline replication, or with all database updates re-routed to log files in the case of an online replication:

• In **offline** replication, the database is taken offline, so that all file I/O is stopped while the replica is created. The database is usually placed into a consistent state, for instance by applying any previously unapplied redo logs.

Although creating a replica is very fast, the application is offline for a short time, so this method is less suitable for high availability applications.

• In **online** replication, the database is placed into **hot-backup mode** while the replica is created. In this mode, the database remains online, but all database I/O is diverted to transaction log files instead of updating the database. After the replica is made, the transaction log files are applied to the database to bring it up-to-date.

This method of replication reduces impact on the application to a minimum, making it suitable for uninterrupted operations.

The steps concerned in these operations can be controlled automatically when backing up database applications supported by Data Protector. However, it is also possible to set up similar behavior when backing up other applications or filesystems; preand post-exec options enable you to specify scripts to run before and after replication.

In both cases, the effect of the backup process on the application is limited to the period during which the replica is created. In the "online" case, database operation is never stopped (zero downtime) and the effect on performance is minimal, limited mainly to the effect of having to write increased information to the transaction logs.

Both online and offline backup are also available within Data Protector without using ZDB replication techniques. However, there is a much greater impact on application/database operation since with conventional backup to tape, a database has to be put into hot-backup mode or taken offline for the whole of a backup session.
# Creating a replica

- **1.** A replica is created.
- **2.** The application host is resumed. Any dismounted filesystem is remounted. In the case of an offline backup, the database can be put back online and normal operation started again.

In the case of an online backup, transaction log files and cached information from the replica creation period are applied to the database.

**3.** The backup host environment is prepared for the replica's disks and data. New devices are detected by scanning. Any volume groups are imported and activated. Filesystems are mounted.

# Replicating the data objects

With the database/filesystem in the required state, the Disk Array Agents on the application system and the backup system are triggered to perform the replication.

The two Disk Array Agents act as a pair:

- On the application system, the agent resolves the specified data to the volumes containing it.
- On the backup system, the agent allocates the volumes required for the replica.

The array then creates the replica on the array.

The method of replication depends on the type of disk array being used, whether local or remote replication is required, and so on. For information on how split mirror and snapshot replication is performed, see [Chapter](#page-32-0) 2 on page 33.

# Streaming the replica to tape

- **1.** In ZDB to tape and ZDB to disk+tape, the replica is streamed to tape.
- **2.** The backup host is cleaned. Filesystems are dismounted. New volume management systems are deactivated and removed.

# <span id="page-73-0"></span>Backing up a replica to tape

### Creating mount points

Before data can be moved from the replica to tape or other backup medium, the replica must first be mounted on the backup system.

Data Protector creates mount points on the backup system and mounts filesystems in the replica to them. The process depends on whether an application, disk image, or filesystem backup is being performed.

### Standard data movement to tape

As specified in the backup specification, data objects are streamed to tape using the Data Protector Media Agent.

Data Protector writes the information to tape as though the data objects are coming from their original locations, rather than the replica, so that the session information on tape and in the IDB are as if a conventional backup to tape has been performed. This means that data objects from ZDB-to-tape and ZDB-to-disk+tape sessions can be restored directly to the application system, using the standard restore procedure.

### Incremental ZDB

Incremental ZDB is a *filesystem* ZDB to tape or ZDB to disk+tape session in which Data Protector streams to tape only files that fit the incremental backup criteria, the same criteria that are used for incremental non-ZDB sessions. Note that the replica is created in the same way for both full and incremental ZDB sessions.

### Direct backup

With certain versions of HP-UX and on XP, it is possible to use Data Protector direct backup functionality to move data directly to a backup device within a SAN environment. For information, see the *HP Data Protector concepts guide* and the online Help index "direct backup environment".

## The replica after creation

• With *ZDB to disk* and *ZDB to disk+tape*, the replica remains on the array for instant recovery purposes. If it is part of a replica set, it remains until it is the oldest in the set (excluding any specified in the exclude list for XP or VA). It will then be replaced by the next ZDB-to-disk or ZDB-to-disk+tape session performed using the same backup specification.

• After a *ZDB to tape* session, when the data has been backed up to tape, by default the replica is automatically deleted. You can opt to keep the replica on the array, but it cannot be used for instant recovery. For information on ZDB options, see the *HP Data Protector zero downtime backup administrator's guide*.

# Recording session information

At this stage, created replicas can be recycled for the next session. If instant recovery has been enabled, additional IR session information is stored in the IDB, and the replicas retained in case IR is required.

## Writing session information to the IDB

As with a conventional Data Protector backup to tape, ZDB session information is written to the IDB throughout the session, including information on the backup medium and data objects available for restore.

- For *ZDB to disk* or *ZDB to disk+tape*, array specific information about the replica for instant recovery purposes is also written to the ZDB database.
- For *ZDB to tape*, no instant recovery information is recorded in the ZDB database even if the replica is kept on the array after a backup.

The ZDB database is an extension of the IDB on the Cell Manager. It has separate sections for each array that supports ZDB+IR within Data Protector:

- XPDB for XP
- VADB for VA
- SMISDB for EVA

Information is written to the ZDB database whenever a replica is created, and deleted when the replica is deleted.

For details on the sections of the ZDB database and their use, see the *HP Data Protector zero downtime backup administrator's guide*.

# **6 Instant recovery and other restore techniques from ZDB sessions**

# Restore process overview

After a ZDB session, you can view the associated restore objects and restore sessions in the following GUI contexts:

- After ZDB to tape or ZDB to disk+tape, in the **Restore** context, enabling restore of data objects from tape.
- After ZDB to disk or ZDB to disk+tape, in the **Instant Recovery** context, enabling restore from replicas.

Alternatively, you can use the Data Protector CLI.

The restore methods depend on the type of ZDB session performed and the type of disk array being used.

The following are available:

### Instant recovery

#### Availability

In local replications:

- from ZDB to disk
- from ZDB to disk+tape

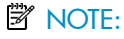

Instant recovery is not supported on EMC arrays; for them, only ZDB to tape is possible.

#### **Features**

You can restore complete replicas, at high speed, with minimum impact on the application system. All volumes containing the data objects specified in the backup specification are returned to their states at a specific point in time.

#### More information

See "Instant [recovery"](#page-30-0) on page 31.

Because of the different types of replicas involved and various array limitations, the detailed restore process is different for each array type. For more information, see the *HP Data Protector zero downtime backup administrator's guide*.

## Standard Data Protector restore

### **Availability**

In local and remote replications:

- from ZDB to tape
- from ZDB to disk+tape

#### **Features**

You can restore individual backup objects directly from tape to the application system.

What is available for standard restore depends on what is actually streamed to tape. This, in turn, depends on how the ZDB-to-tape or ZDB-to-disk+tape backup specification is created. If the complete contents of the source volumes are selected in the backup specification, all objects will be streamed to tape. If not, only the selected backup objects will be streamed to tape, even though the whole of the source volumes are replicated.

#### More information

See the online Help index: "standard restore procedure".

### Split mirror restore

#### **EX NOTE:**

With the speed of today's SAN-attached, very fast tape drives, if is usually quicker to restore directly to the application host than use split mirror restore.

### Availability

In local replications on split mirror arrays:

- from ZDB to tape
- from ZDB to disk+tape

Available for disk image, filesystem, and filesystem-based application backups.

#### **Features**

You can potentially restore anything from an individual backup object to the whole contents of the replica, with minimum impact on the application system. Split mirror restore can be used to perform a low impact restore for a system that is partially corrupted, but still operational.

What is available for split mirror restore depends on what is actually streamed to tape, as for standard restore above.

#### More information

See "Split mirror [restore"](#page-81-0) on page 82.

# Instant recovery

With instant recovery, lost or corrupt data is replaced with known good data, which was previously replicated to other volumes on an array. This previously replicated data is handled on the complete storage volume level. The remainder of the process depends on the application being recovered:

- Where a *filesystem* has been replicated, this step is all that is required to return the data to its state at the moment the replica was created.
- For a *database application*, you may need to perform additional operations to fully recover the database after performing instant recovery, such as restoring

and applying transaction log files. In this way, you may be able to recover the database to a later point in time than that at which the replica was created, if log files for that time exist (commonly known as roll forward). This usually involves the use of another backup medium or device. For more information, see the *HP Data Protector zero downtime backup integration guide*.

During instant recovery, data in the source volumes is replaced by that in the target volumes internally within the array, involving no other backup medium or device. This makes the restore very fast.

Even though individual backup objects may be specified in the backup specification, it is generally not possible to restore just those individual backup objects; only a complete session can be selected for restore and, hence, only the complete replica can be restored. Thus, not only the originally selected backup objects are restored, but the complete contents of all the volume groups that contained them; their contents will all be returned to the state they were in when the replica was created.

Replicas cannot be displayed or selected directly in the Data Protector GUI, but the sessions that created replicas available for instant recovery can.

### Instant recovery process

The following is an example of instant recovery:

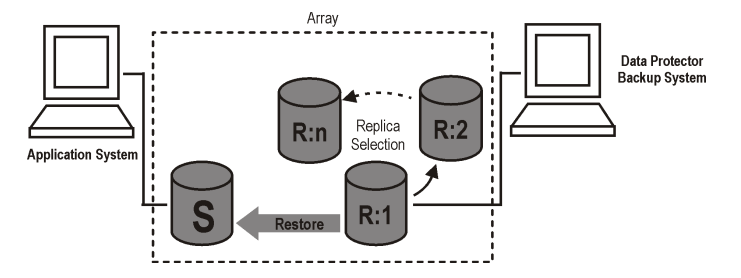

#### **Figure 25 Instant recovery example**

- **1.** Decide which replica you want to restore and select the ZDB session that created it.
- **2.** Select the instant recovery options, which are provided primarily for data security purposes.

Depending on a disk array type, these options enable you to:

• LVM on HP-UX only: Check that configurations of the volume groups involved in the instant recovery have not changed since the replica to be restored was created.

This check also verifies that CRCs performed on the data in the replica to be restored match those produced when the replica was created.

- XP and VA only: Keep the replica on the array after instant recovery for potential problems with any recovery step after the restore.
- **EVA only:** Remove the presentation of replicas to any hosts.
- **3.** Optionally, perform a preview of the instant recovery session to provide an extra level of security.
- **4.** Start the instant recovery.

Data Protector then:

- **1.** Starts processes on the application and backup systems.
- **2.** Extracts the session information from the IDB and the array-specific information associated with the session from the ZDB database.
- **3.** Performs the necessary checks to verify that all required conditions for a successful restore are met (including any instant recovery options specified).
- **4.** Prepares the application system by deactivating any volume groups on HP-UX and dismounts any filesystems associated with the replica.
- **5.** Restores the replica to the original source volumes as follows:
	- On XP, this is done by synchronizing the source volumes with those of the selected split mirror replica.
	- On VA, all other replicas in the replica set created by the associated backup specification are first deleted and their entries removed from the ZDB database.
	- On EVA, the selected snapclone replica is substituted with the original source volumes, which are then deleted, together with their ZDB database entries. Any host presentations that were created for the original source volumes are then created for the restored snapclone volumes which effectively become the new source volumes. As far as Data Protector is concerned, the snapclone replica is deleted from the associated replica set.
- **6.** Re-enables any volume groups that it disabled and re-mounts any filesystems that it dismounted.

After instant recovery, the contents of the source volumes are returned to the state they were in when the replica was created.

### Instant recovery and LVM mirroring

Instant recovery is supported for ZDB sessions produced on HP-UX systems with an LVM mirroring plus BC XP or BC EVA configurations. However, it is necessary to

perform additional manual steps. For information, see the *HP Data Protector zero downtime backup administrator's guide*.

### Instant recovery in a cluster

<span id="page-81-0"></span>Instant recovery is supported for an application or a filesystem running in a cluster environment on the application system. However, it is necessary to perform additional steps. For information, see the *HP Data Protector zero downtime backup administrator's guide*..

# Split mirror restore

#### ■ NOTE:

With the speed of today's SAN-attached tape drives, if is usually quicker to restore directly to the application host than use split mirror restore.

In split mirror restore, backup objects are first moved from tape to a split mirror replica (either existing or newly created for the purpose) on the backup system. The replica is then re-synchronized with its original source on the application system, effectively replacing the existing contents of the source volume. It can be used to restore complete sessions or individual backup objects.

The method can be used to restore data from filesystem or disk image ZDB-to-tape or ZDB-to-disk+tape sessions produced under the following conditions:

- On XP, using the Business Copy (BC) XP configuration.
- On EMC, using the Symmetrix TimeFinder, SRDF, or combined (SRDF+TimeFinder) configurations.

### Split mirror process

The following is an example of a split mirror restore on XP:

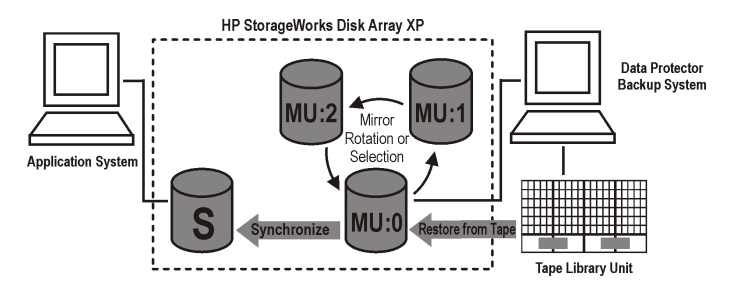

### **Figure 26 Split mirror restore example**

- **1.** Select a mirror to use for the restore. If it is still being synchronized with the source volumes, split the link.
- **2.** If the link is already split, optionally resynchronize the mirror with the source volumes and split the link again, to produce an up-to-date split mirror replica.
- **3.** Restore the required objects from tape to the split mirror replica via the backup system.
- **4.** Synchronize the source volumes with the split mirror replica, effectively replacing the source volumes with the replica.

After synchronization, the contents of the selected mirror replace those of the source volumes:

- The backup objects restored from tape to the replica are returned to their states at the time the ZDB session was performed.
- The rest of the contents are returned to their states at the time the mirror was split.

# **7 Planning**

# **Introduction**

To plan your ZDB strategy, you need to consider the following steps:

- **1.** Define the requirements and constraints for backups, such as:
	- How often does your data need to be backed up?
	- Do you need additional copies of the backed up data on additional media sets?
- **2.** Understand the factors that affect disk array performance.
- **3.** Prepare a backup strategy that supports your backup concept and how it is implemented.

This chapter provides some important information and considerations that will help you plan your backup solution and improve ZDB performance.

## Flexibility in recovery

For maximum flexibility in recovery to a point in time:

- Create replicas regularly and keep them on the array.
- Back up log files regularly.

To control use of disk array space, use a time-based replica set rotation. The number of replicas in the set will depend on the available disk array space and the time range required.

# Split mirror disk arrays

The HP StorageWorks Disk Array XP and EMC Symmetrix integrations provide options enabling you to define your backup policy, such as:

- Move the mirror copy of the original data to tape.
- Leave the mirror split or resynchronize it.

• Prepare the next disk for backup.

See the *HP Data Protector zero downtime backup administrator's guide* for example backup policies.

The following are general recommendations and limitations on the split mirror array's performance.

# Snapshot disk arrays—VA and EVA

If you use the Data Protector VA or EVA integrations, consider the following when planning backup strategy:

- Type of snapshot (standard, vsnap or snapclone)—discussed below
- Snapshot policy (strict or loose)—see the *HP Data Protector zero downtime backup administrator's guide*
- Disk array specific considerations—see "Other [array-specific](#page-86-0) [considerations"](#page-86-0) on page 87
- Instant recovery—see the *HP Data Protector zero downtime backup administrator's guide*

# Snapshot types

See "Snapshot [replication"](#page-36-0) on page 37 for general considerations.

### Standard snapshots

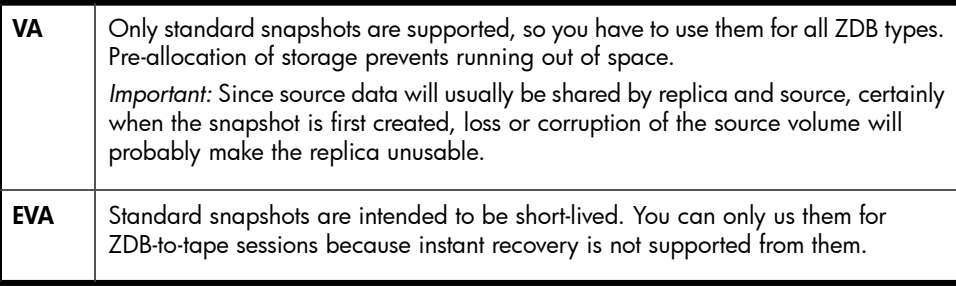

### Vsnap snapshots

Vsnaps are only supported on EVA.

Vsnaps can only be used for ZDB-to-tape sessions because instant recovery is not supported from them.

### **Snapclones**

Snapclones are only supported on EVA.

<span id="page-86-0"></span>Snapclones are the only type of snapshot that can be used for instant recovery.

## Other array-specific considerations

### Replica creation on EVA

A second snapclone for a source volume can only be created if the first has finished. If not, Data Protector automatically retries the operation a configurable number of times at configurable intervals. See the *HP Data Protector zero downtime backup administrator's guide* for details.

### Replica sets on EVA

- A replica cannot be reused in the following cases:
	- One of the volumes in the snapclone has a snapshot attached to it.
	- One of the target volumes to be reused is presented to a system.

In such situations, the EVA agent aborts the session.

(With EVA, "reuse" means that the snapshot in the replica set is deleted and a new one created. This typically happens with the oldest replica when the specified maximum number of replicas in the replica set is reached and a new replica is required.)

• If a replica to be reused is in use and therefore locked by another session, Data Protector reuses the second oldest replica.

# Concurrency handling

# Locking

### Backup device locking

Regular (non-ZDB) Data Protector backup and restore sessions lock a tape device used in the session at the beginning of a backup or restore session and unlock it at the end of the session. The Data Protector tape device locking is described in detail in the online help.With ZDB integrations, the tape device locking is changed so that a device is locked only for the time needed to transfer data to or from a tape device:

- During a ZDB-to-tape session or a ZDB-to-disk+tape session, the lock occurs after the replica is created but before the replicated data is streamed to tape.
- During a split mirror restore session (supported on split mirror disk arrays), the lock occurs after the mirror copy is prepared (after the split of links between the mirrored disks), but before the mirrored data is moved from a tape device to the mirror copy.

A device is released when the transfer of data to or from a tape device is finished.

During a ZDB-to-disk or instant recovery session, tape devices are not used, so there is no tape device locking with these two operations.

### Disk locking

To prevent a ZDB or instant recovery session from accessing storage volumes that may still be in use by another session, an internal disk locking mechanism is introduced by Data Protector. With this, storage volumes are locked for the time during which they are being used by another operation.

Data Protector issues a warning and aborts a session if it cannot lock storage volumes needed for the required operation (because they are already locked by another process).

# Backup scenarios

Your backup strategy may consist of full and incremental backups. These sessions are not necessarily exclusively ZDB or non-ZDB. You can combine them in various ways. The following combinations are supported:

#### **Table 6 Backup scenarios**

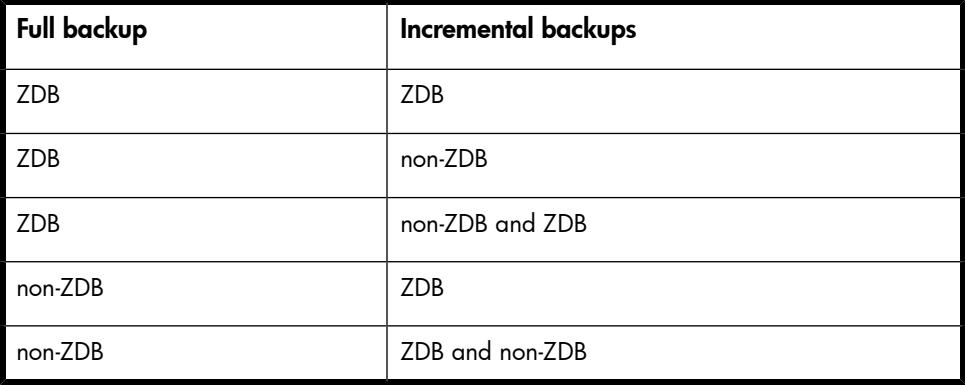

### **II** NOTE:

If you want to back up the same objects in ZDB and non-ZDB sessions, create separate backup specifications for each backup type. For example, one for ZDB to disk+tape, one for ZDB to tape, and one for non-ZDB session.

Ensure that the selected backup objects in the backup specifications match (the same client, mount point, and description). Otherwise, during restore, incremental and full backups from the tape cannot be included in the same restore chain because Data Protector treats these backups as separate objects.

Here are some advantages of incremental ZDB sessions:

- Good instant recovery granularity (provided that you have selected the  $\texttt{Track}$ the replica for instant recovery option in the backup specification)
- Reduced impact on the application system performance during backup
- Reduced amount of data that is streamed to tape

### Example

To provide good instant recovery granularity, by creating replicas every 2 or 3 days and keeping them for instant recovery purposes, and to reduce the amount of data that is streamed to tape, you can decide for the following backup strategy:

- Full ZDB to disk+tape sessions on Sundays
- Incremental ZDB to disk+tape sessions on Tuesdays and Thursdays
- Incremental ZDB to tape sessions on other weekdays

In this scenario, configure the backups as follows:

- Create a ZDB to disk+tape backup specification and schedule full backups on Sundays and incremental backups on Tuesdays and Thursdays.
- Create a ZDB to tape backup specification and schedule incremental backups on Mondays, Wednesdays, Fridays, and Saturdays.

To restore your data, you can then use either replicas (quick restore) or backups from the tape. You can also combine the two restore types by restoring replicas first and then restoring individual files from a specific backup from the tape.

# **A Supported configurations**

# **Introduction**

This appendix gives you information on the configurations supported on different disk arrays.

Data Protector supports the following disk arrays capable of creating replicas and, in most cases, replica sets:

### **Table 7 Disk arrays integrating with Data Protector**

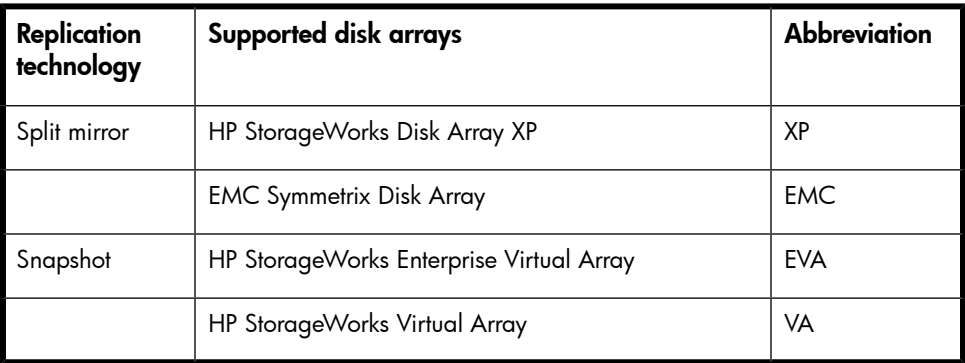

The configurations described are supported by Hewlett-Packard. For an updated list of supported configurations, see the latest support matrices at [http://www.hp.com/](http://www.hp.com/support/manuals) [support/manuals](http://www.hp.com/support/manuals).

If you want to back up data in a configuration not listed, this does not mean that it cannot be supported. Contact your local HP representative or HP consulting to investigate the supportability of additional configurations.

For all supported configurations, for ZDB, a backup specification can only cover one single application system and one backup system. You can, however, have multiple backup specifications for each application system, and you can use these to back up the same application system simultaneously to different filesystems.For information on configurations with multiple application systems, see ["Creating](#page-73-0) mount [points"](#page-73-0) on page 74.

Single-host configurations, where a single system is used as both application and backup system, are not recommended because of performance issues. Only disk image and filesystem backups are possible using the single-host configuration. For a list of the supported single-host configurations, see the latest disk array support matrices at [http://www.hp.com/support/manuals.](http://www.hp.com/support/manuals)

With all configurations, application and backup data can be spread across multiple disk arrays of the same type.

Note that each configuration has a specific behavioral pattern imposing specific requirements on the control functions to guarantee backup and recovery functionality.

# Supported HP StorageWorks Disk Array XP configurations

### Local replication configurations

Figures [Figure](#page-92-0) 27 on page 93 through [Figure](#page-93-0) 29 on page 94 are examples of supported local replication configurations on XP.

<span id="page-92-0"></span>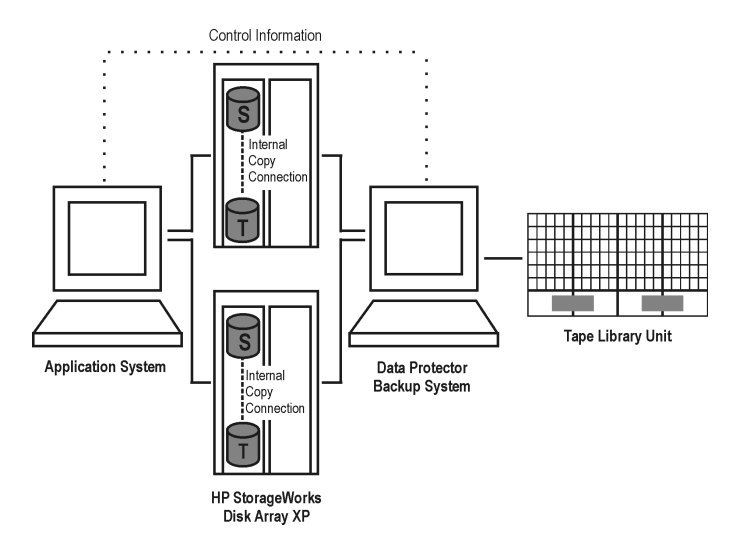

### **Figure 27 BC XP configuration 1**

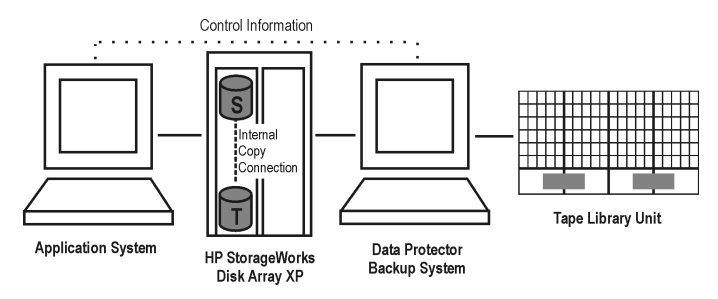

**Figure 28 BC XP configuration 2**

<span id="page-93-0"></span>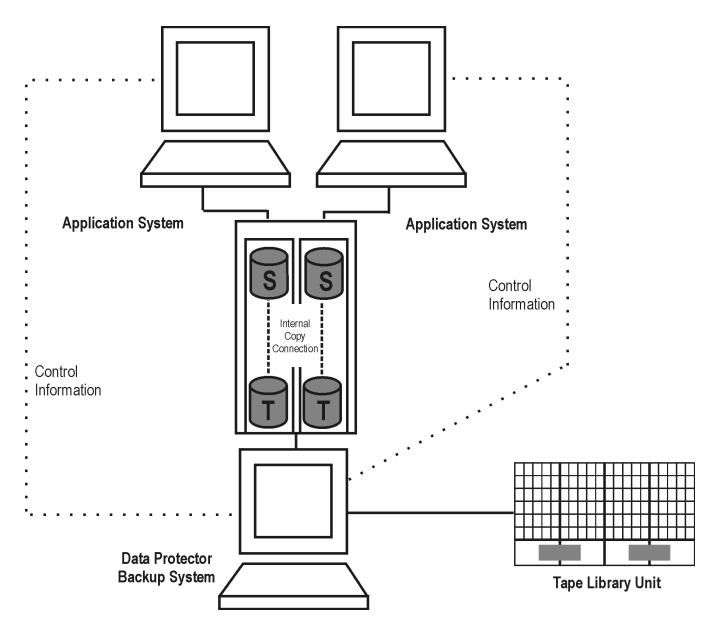

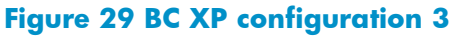

### Single-Host (BC1) configuration

The following figure shows a single-host configuration, also called **BC1 configuration**:

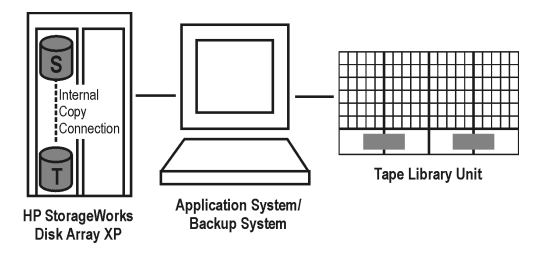

**Figure 30 BC1 XP configuration**

### Cascading configurations

Disk Array XP allows you to configure two additional copies for each first-level mirror. This is referred to as a cascading configuration. However, Data Protector only supports first-level mirrors for ZDB+IR (to a maximum of three). The additional second-level mirrors (up to six) will not be used by Data Protector.

The following figure is an example of the cascading configuration, where MU:0, MU:1 and MU:2 are first-level mirrors supported by Data Protector, and the six mirrors underneath are the second-level mirrors:

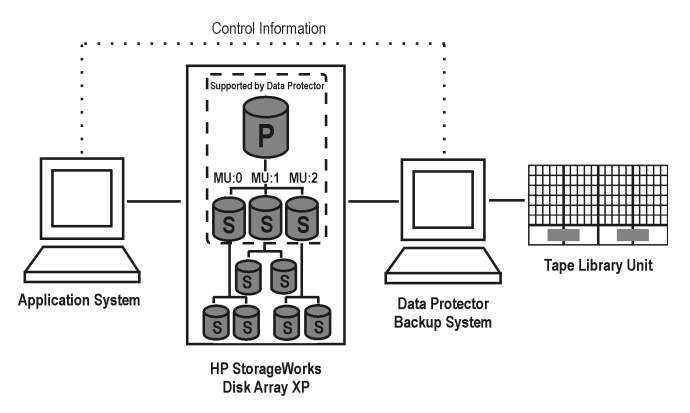

**Figure 31 Cascading configuration**

# Local replication configurations with HP-UX LVM mirroring

Figures [Figure](#page-95-0) 32 on page 96 through [Figure](#page-97-0) 36 on page 98 are examples of supported LVM mirroring configurations on XP:

<span id="page-95-0"></span>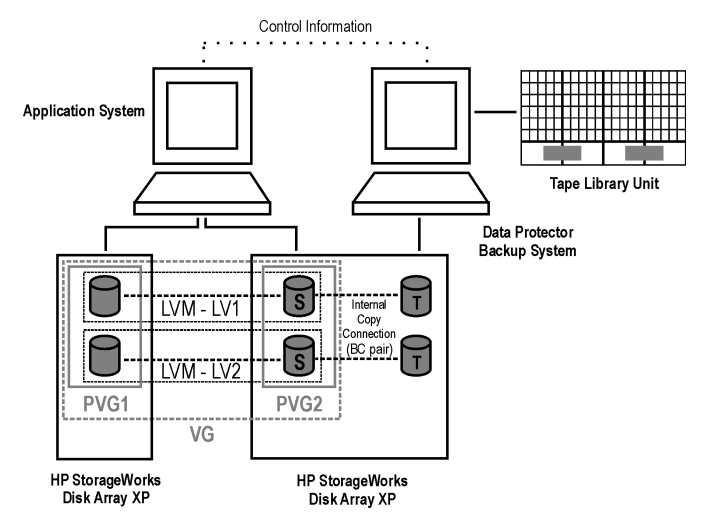

### **Figure 32 LVM mirroring configuration 1**

### **E** NOTE:

The Data Protector design requires that either all devices in the PV1 columns have an XP mirror or all of the devices in the PV2 columns have an XP mirror. Mirrors of a logical volume must be fully hosted by physical volumes belonging to the same physical volume group. The physical extents of a mirror must be fully allocated from the physical volumes from the same array.

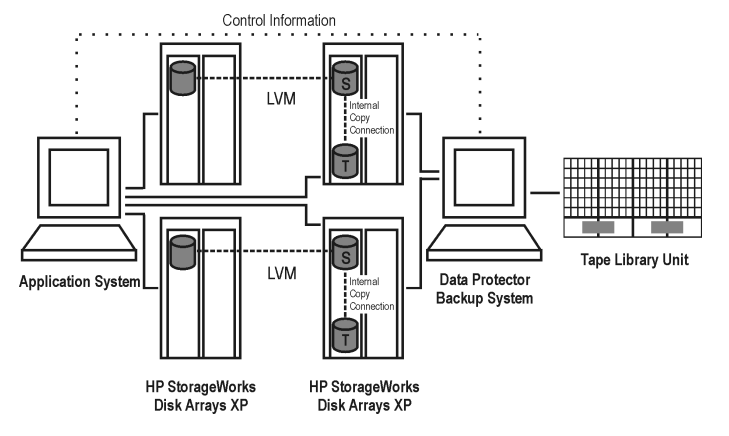

### **Figure 33 LVM mirroring configuration 2**

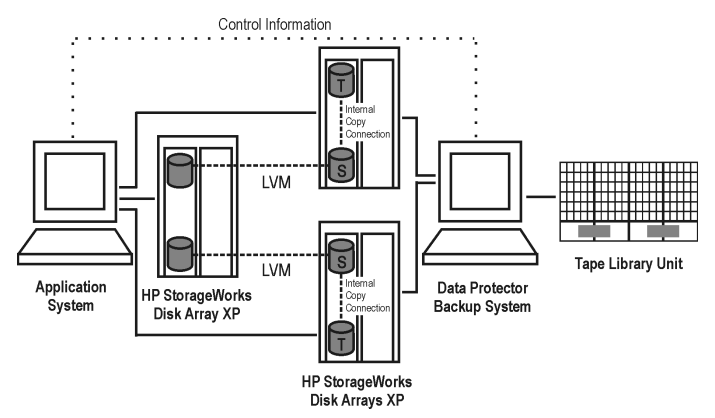

**Figure 34 LVM mirroring configuration 3**

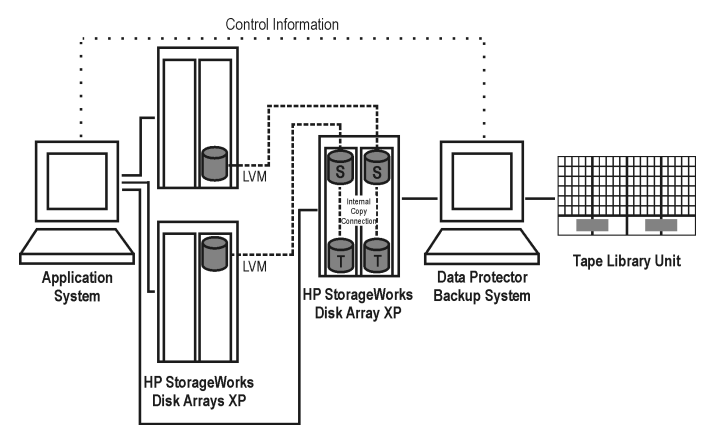

### <span id="page-97-0"></span>**Figure 35 LVM mirroring configuration 4**

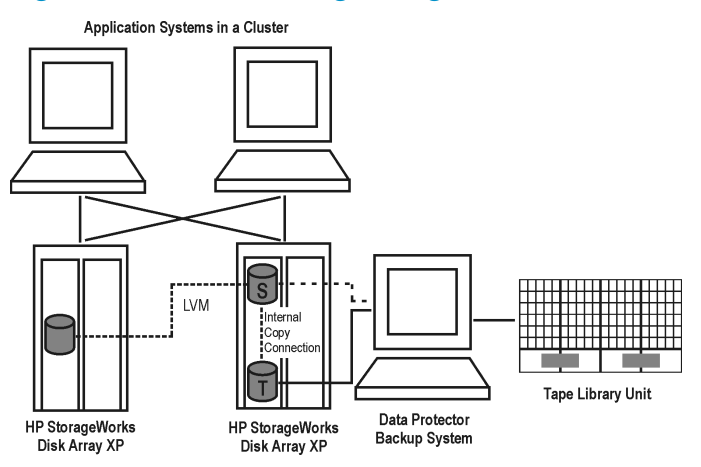

### **Figure 36 LVM mirroring configuration in a cluster**

## Remote replication configurations

A single backup system and a single XP array can be used to back up multiple main disk arrays. See [Figure](#page-99-0) 40 on page 100. With this approach, you can build a central backup site. At least two disk arrays, located in physically separate sites, are needed for such a configuration.

Figures [Figure](#page-98-0) 37 on page 99 through [Figure](#page-99-0) 40 on page 100 are examples of supported remote replication configurations on XP:

<span id="page-98-0"></span>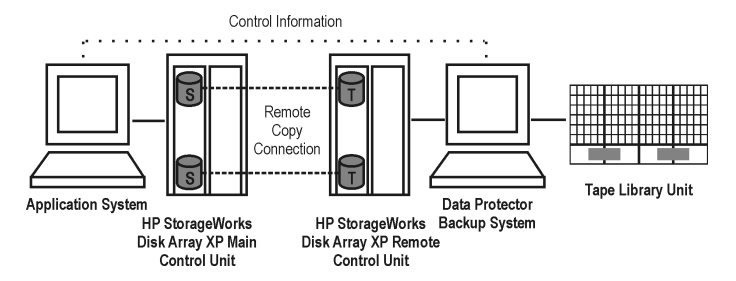

### **Figure 37 CA XP configuration 1**

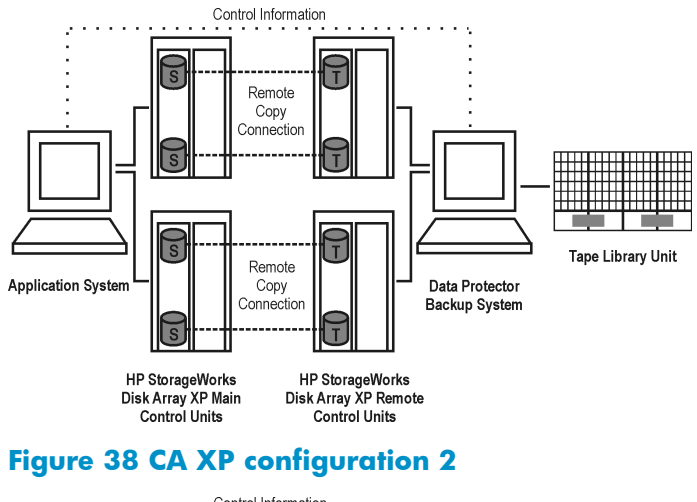

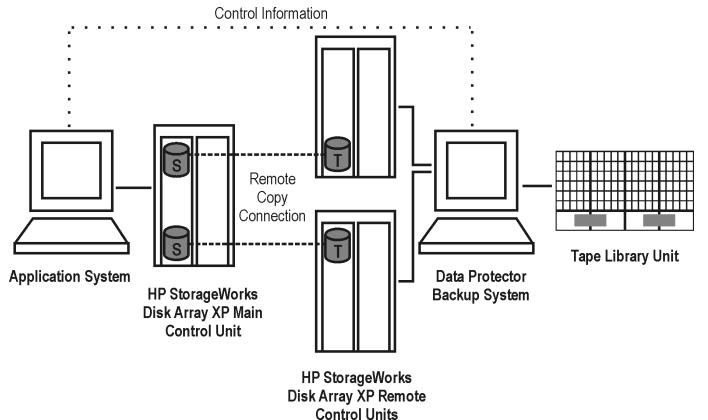

**Figure 39 CA XP configuration 3**

<span id="page-99-0"></span>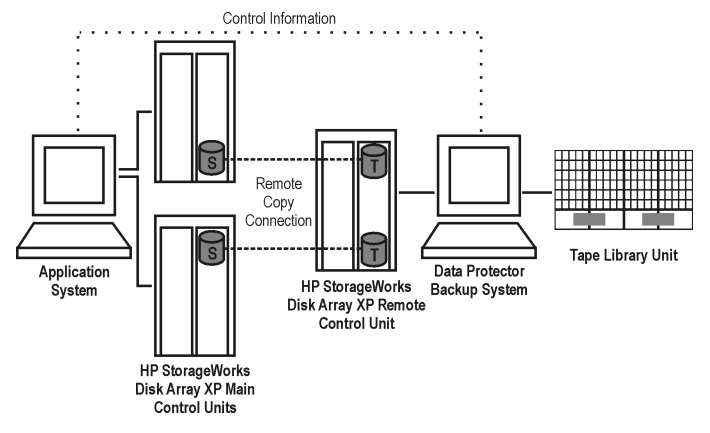

### **Figure 40 CA XP configuration 4**

# Remote plus local replication configurations

#### **Limitations**

- On HP-UX, it is recommended that only the BC target volume is connected to the backup system. If for any reason the CA target volume is connected as well, special care must be taken. For more information about this, see the *HP Data Protector zero downtime backup administrator's guide*.
- The asynchronous CA configuration as a part of the combined  $CA + BC$ configuration is not supported.

Figures [Figure](#page-100-0) 41 on page 101 through [Figure](#page-101-0) 44 on page 102 are examples of supported remote plus local replication configurations on XP:

<span id="page-100-0"></span>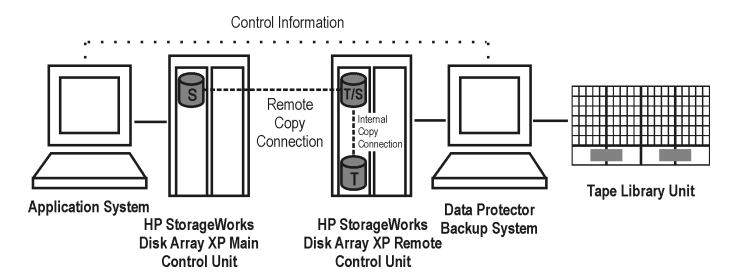

### **Figure 41 CA+BC XP configuration 1**

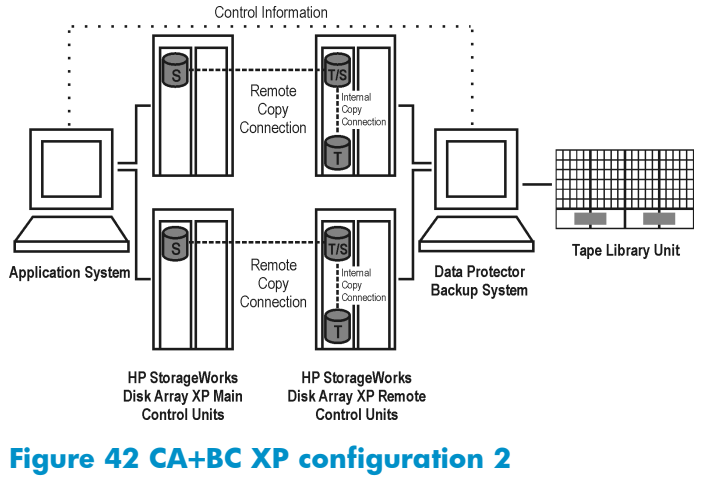

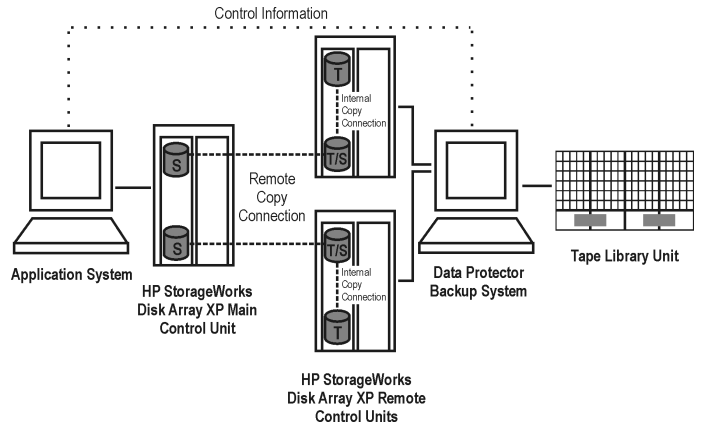

**Figure 43 CA+BC XP configuration 3**

<span id="page-101-0"></span>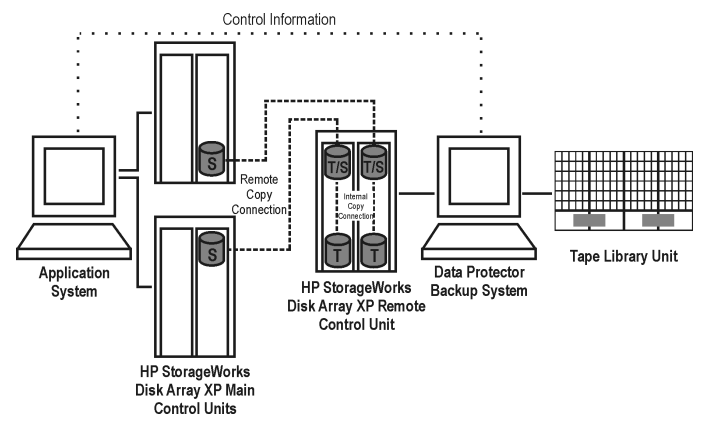

### **Figure 44 CA+BC XP configuration 4**

### Cluster configurations

The following figure below is an example of a CA+BC configuration in a cluster:

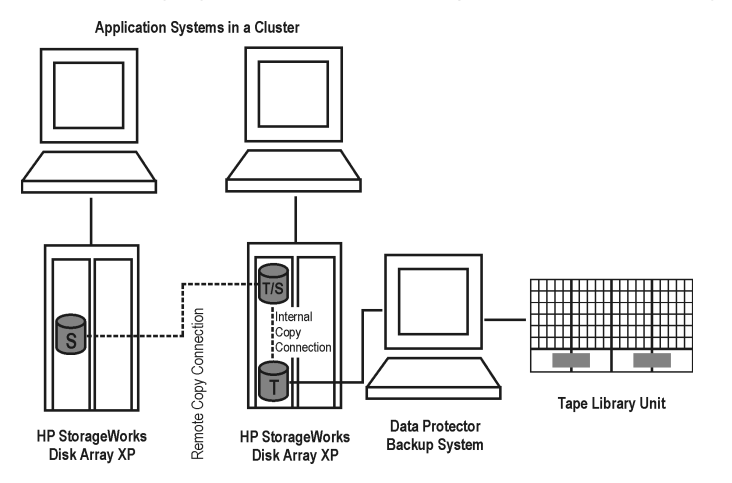

### **Figure 45 CA+BC configuration in a cluster**

For more information about cluster configurations, see the *HP Data Protector zero downtime backup administrator's guide*.

# Supported EMC Symmetrix configurations

### Local replication configurations

For local replication, the EMC Symmetrix TimeFinder configuration is used.

Figures [Figure](#page-103-0) 46 on page 104 through [Figure](#page-104-0) 48 on page 105 are examples of supported local replication configurations on EMC:

<span id="page-103-0"></span>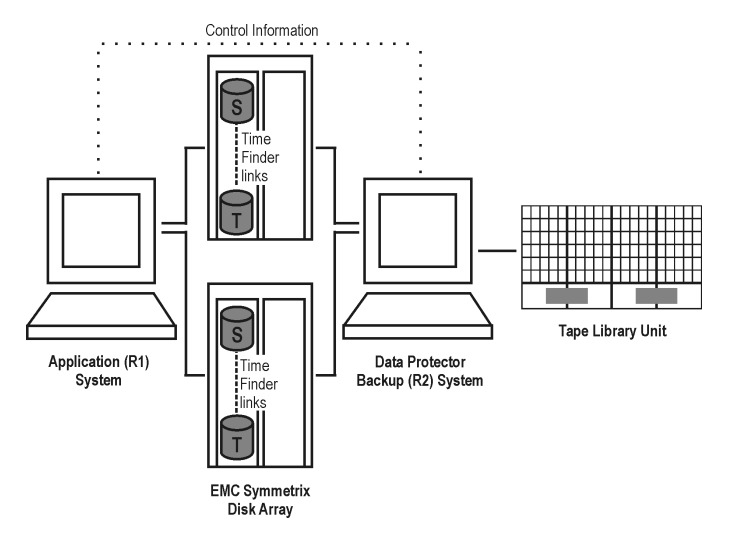

### **Figure 46 TimeFinder configuration 1**

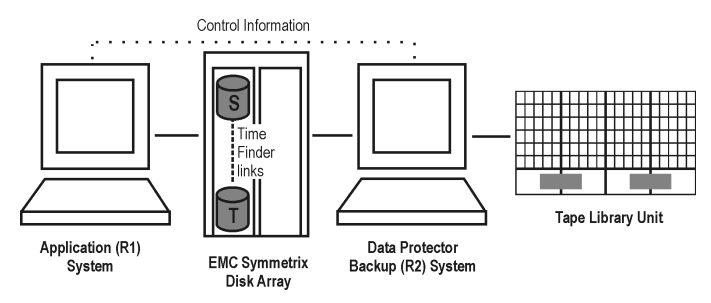

**Figure 47 TimeFinder configuration 2**

<span id="page-104-0"></span>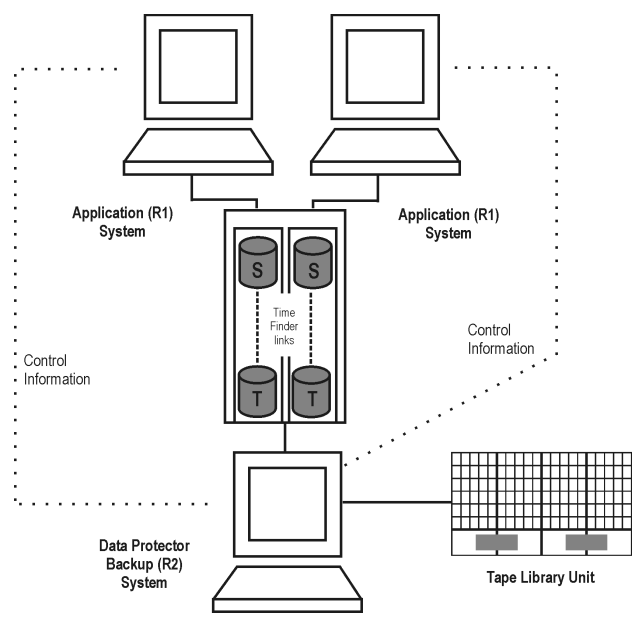

**Figure 48 TimeFinder configuration 3**

# Local replication configurations with HP-UX LVM mirroring

Figures [Figure](#page-105-0) 49 on page 106 through [Figure](#page-107-0) 53 on page 108 are examples of supported LVM mirroring configurations on EMC:

<span id="page-105-0"></span>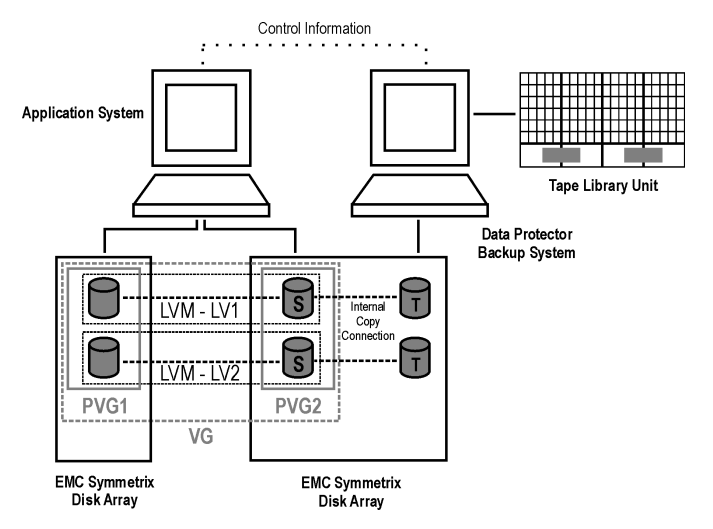

### **Figure 49 LVM mirroring configuration 1**

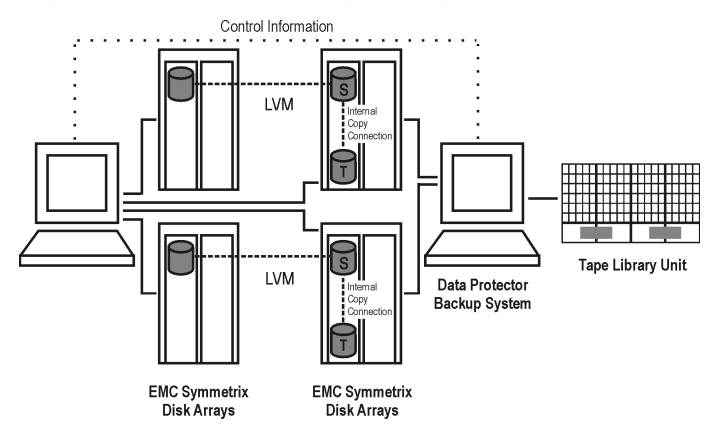

**Figure 50 LVM mirroring configuration 2**

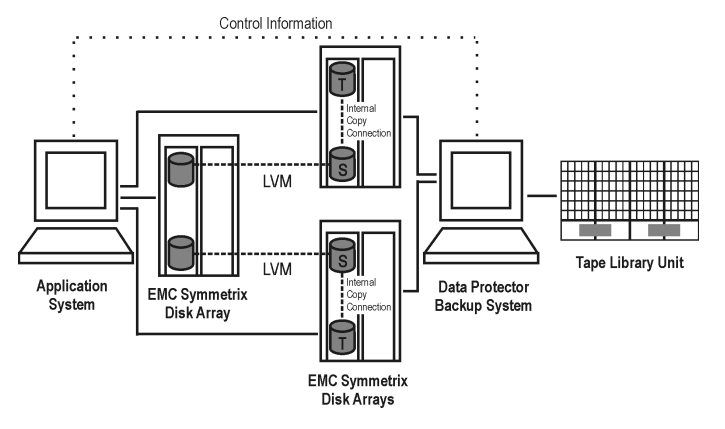

### **Figure 51 LVM mirroring configuration 3**

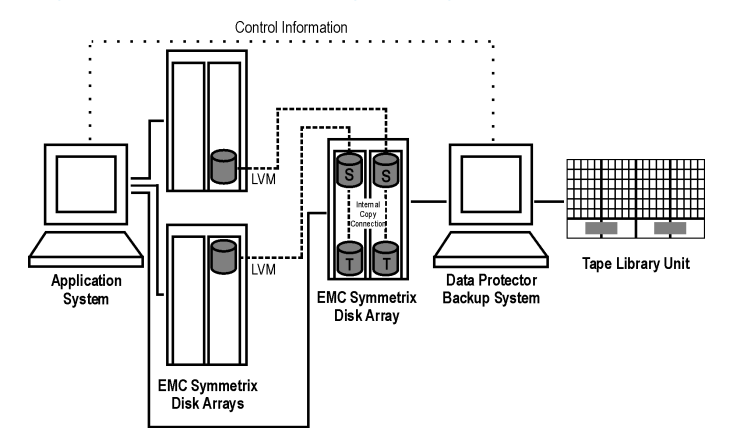

### **Figure 52 LVM mirroring configuration 4**

<span id="page-107-0"></span>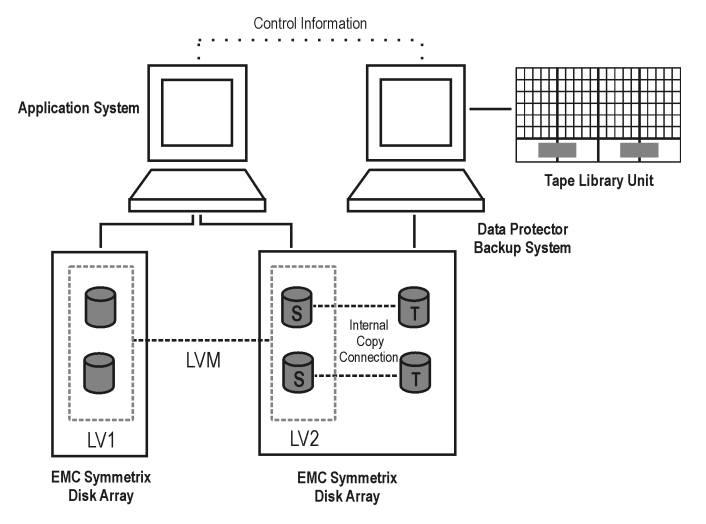

**Figure 53 LVM mirroring configuration 5**

# Remote replication configurations

Figures [Figure](#page-108-0) 54 on page 109 through [Figure](#page-109-0) 57 on page 110 are examples of supported remote replication configurations on EMC:
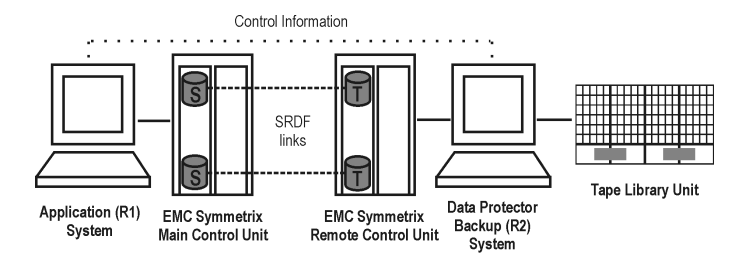

#### **Figure 54 SRDF configuration 1**

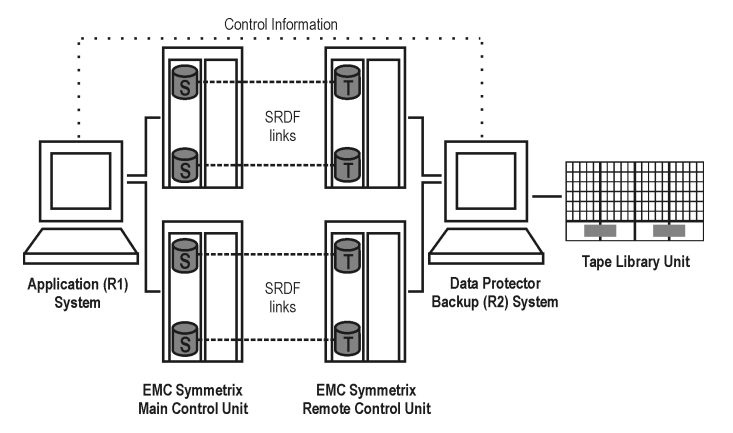

#### **Figure 55 SRDF configuration 2**

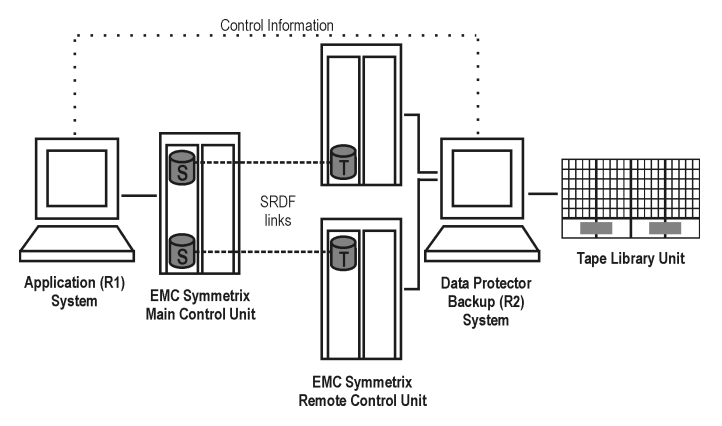

**Figure 56 SRDF configuration 3**

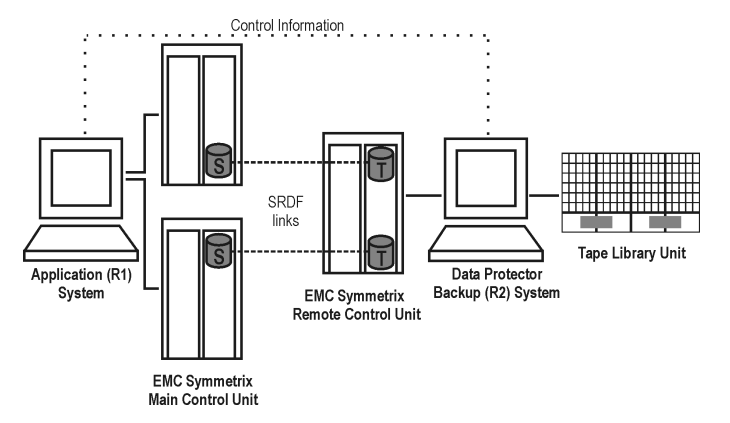

#### **Figure 57 SRDF configuration 4**

## Remote plus local replication configurations

It is recommended that only the TimeFinder target volume is connected to the backup system. If for any reason the SRDF target volume is connected as well, special care must be taken. For more information about this, see the *HP Data Protector zero downtime backup administrator's guide*.

[Figure](#page-111-0)s Figure 58 on page 111 through Figure 61 on page 112 are examples of supported remote plus local replication configurations on EMC:

<span id="page-110-0"></span>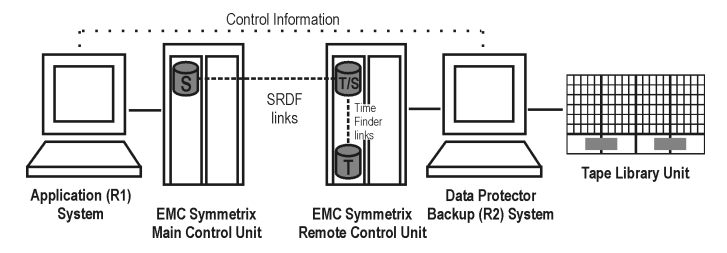

#### **Figure 58 SRDF+TimeFinder configuration 1**

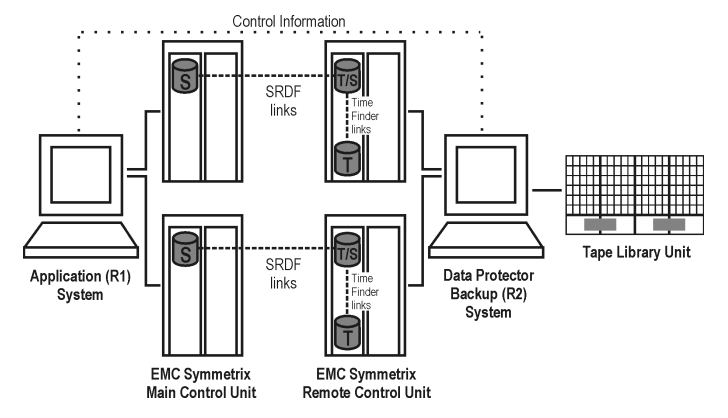

#### **Figure 59 SRDF+TimeFinder configuration 2**

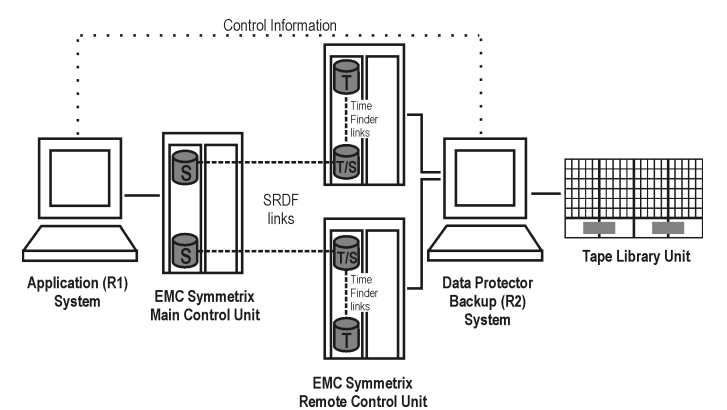

**Figure 60 SRDF+TimeFinder configuration 3**

<span id="page-111-0"></span>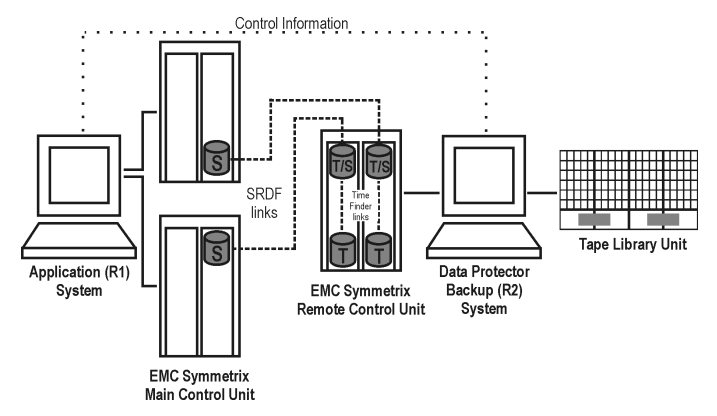

#### **Figure 61 SRDF+TimeFinder configuration 4**

#### Cluster configurations

The following figure is an example of an SRDF+TimeFinder configuration in a cluster:

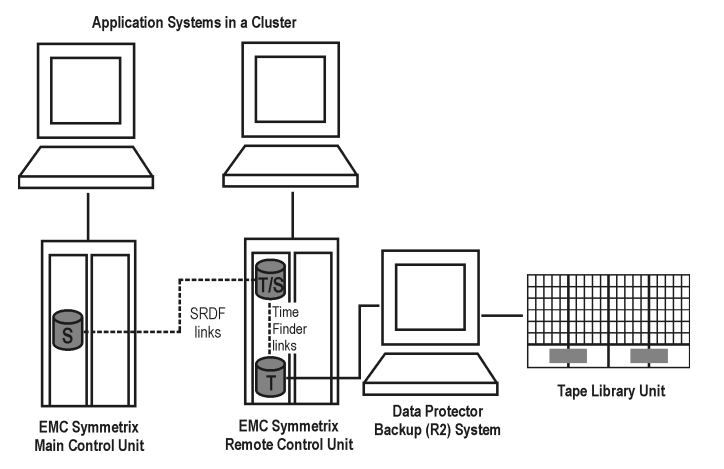

#### **Figure 62 SRDF+TimeFinder configuration in a cluster**

For more information about cluster configurations, see the *HP Data Protector zero downtime backup administrator's guide*.

## Supported snapshot configurations

## Local replication configurations on VA and EVA

For local replication, BC VA or BC EVA configuration is used.

A separate backup system needs to be connected to a disk array. After the replicas are created, Data Protector scans for new disks on the backup system, creates device files (on UNIX), and performs all other necessary steps to mount the filesystems on the backup system so that it can access the replicated data. Data is streamed to tape from the replica, while the application system continues with operations.

Figures [Figure](#page-113-0) 63 on page 114 through [Figure](#page-114-0) 65 on page 115 are examples of supported local replication configurations:

<span id="page-113-0"></span>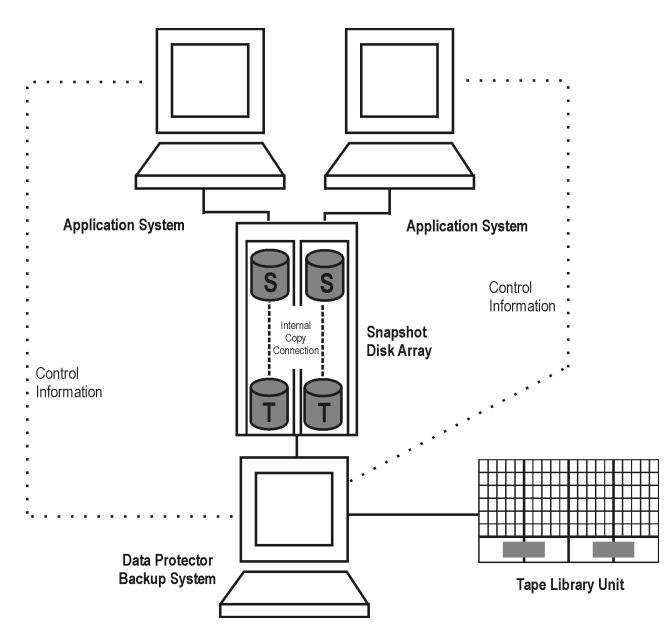

#### **Figure 63 BC snapshot configuration 1**

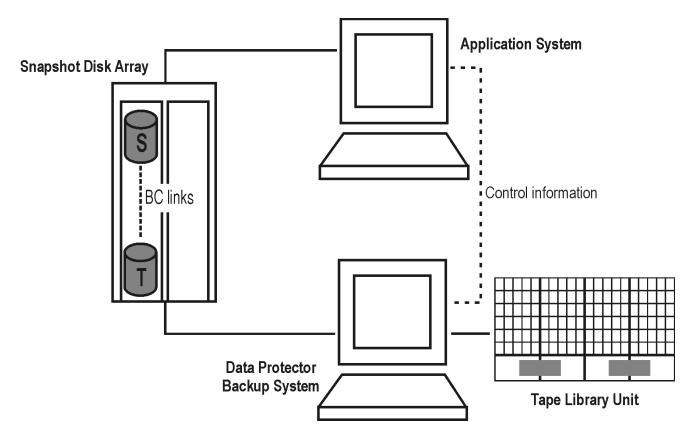

**Figure 64 BC snapshot configuration 2**

<span id="page-114-0"></span>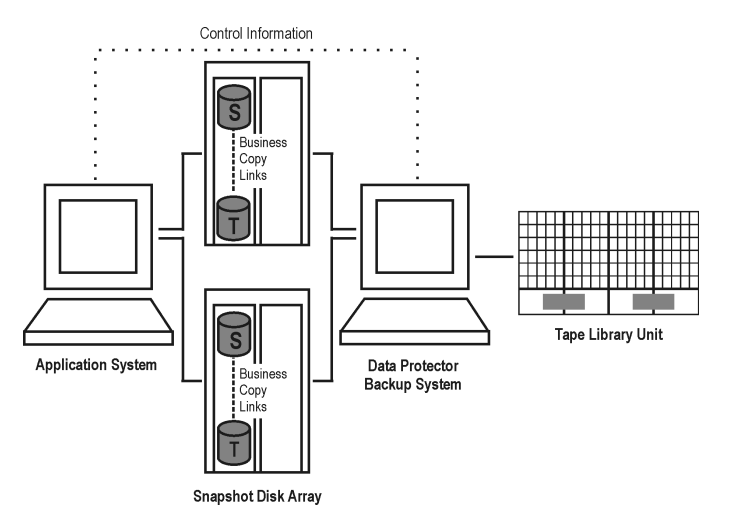

**Figure 65 BC snapshot configuration 3**

## Local replication configurations with HP-UX LVM mirroring on EVA

It is recommended to group the physical volumes of a volume group into physical volume groups (PVGs) and specify the PVG-strict policy for the mirror creation. With that, the mirrors of one logical volume will belong to different PVGs, which helps avoid certain situations, such as mirroring a logical volume onto the same disk.

[Figure](#page-117-0)s Figure 66 on page 116 and Figure 68 on page 118 are examples of supported LVM mirroring configurations on EVA:

<span id="page-115-0"></span>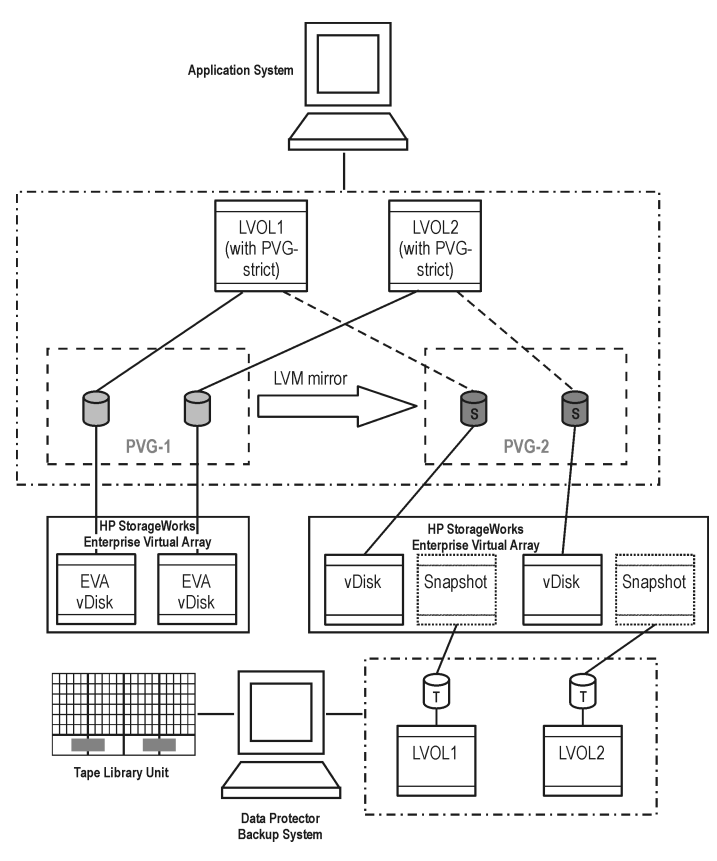

#### **Figure 66 Supported LVM mirroring configuration 1**

All logical volumes in a volume group are specified as backup objects in a backup specification. All logical volumes (with their extent distributions) are on different physical volumes within a PVG.

Replicas are only created for those storage volumes that are found in that PVG. Later, these replicas are presented to the backup system for further backup of the selected backup objects.

Both PVG-1 and PVG-2 satisfy the mirror selection rules. However, as SMI-S Agent always attempts to select a secondary mirror, it will choose PVG-2 for the BC pair replication.

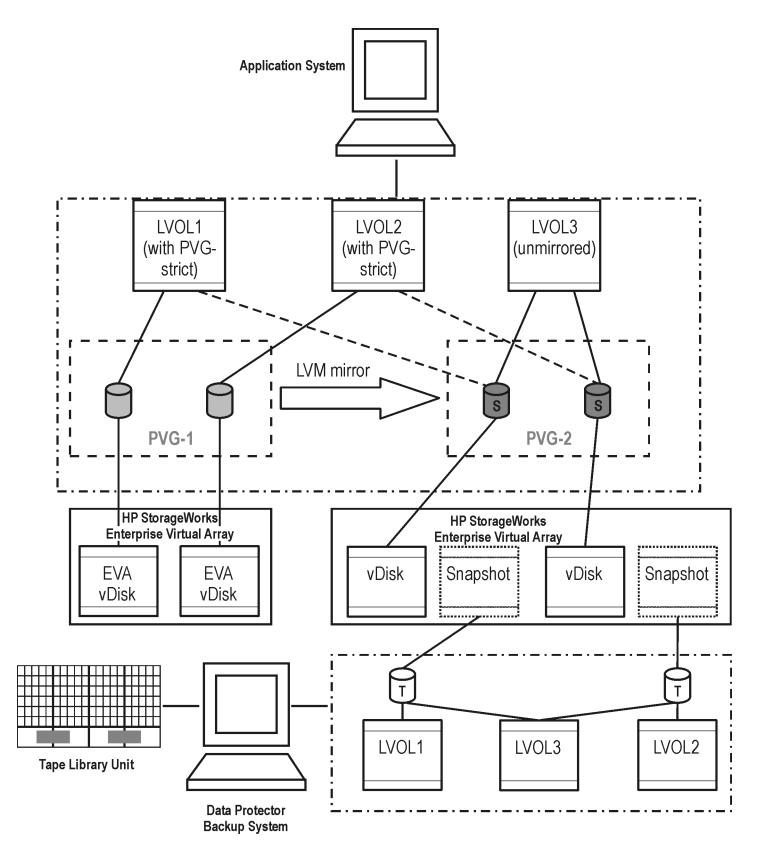

#### **Figure 67 Supported LVM mirroring configuration 2**

Only selected logical volumes are included in a backup specification. Still, the PVG selected is the one that hosts all logical volumes of that volume group.

In this configuration, only PVG-2 can satisfy the mirror set selection rules, so it is selected for the BC pair replication.

<span id="page-117-0"></span>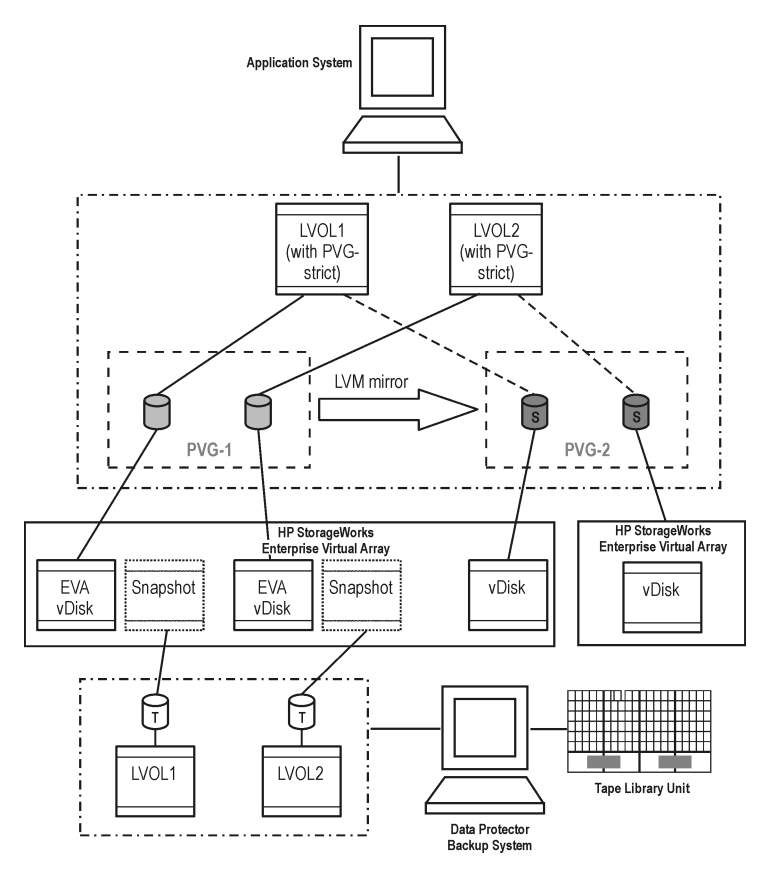

#### **Figure 68 LVM mirroring configuration 3**

Some of the secondary mirror members are hosted by the primary mirror array, so they cannot be replication candidates. The primary mirror set is therefore selected for the BC pair replication.

For more information about LVM mirroring and mirror selection rules, see the *HP Data Protector zero downtime backup administrator's guide*.

## Local replication configurations with HP-UX LVM mirroring on VA

Figures [Figure](#page-118-0) 69 on page 119 through [Figure](#page-120-0) 73 on page 121 are examples of supported LVM mirroring configurations on VA:

<span id="page-118-0"></span>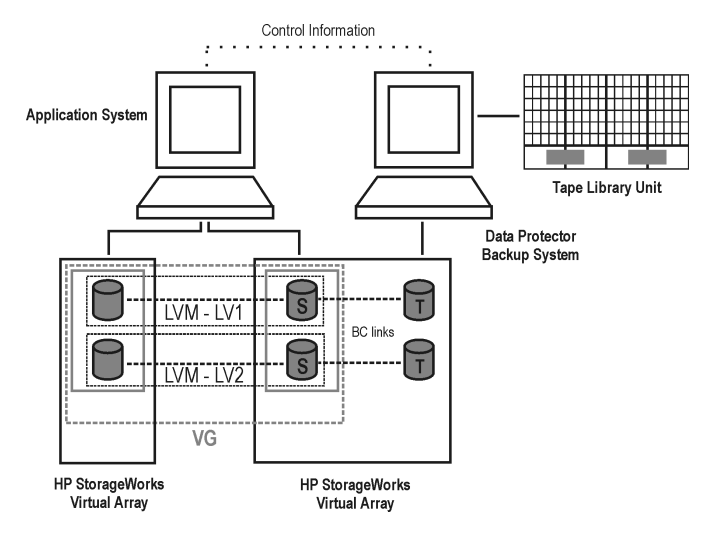

#### **Figure 69 Supported LVM mirroring configuration 1**

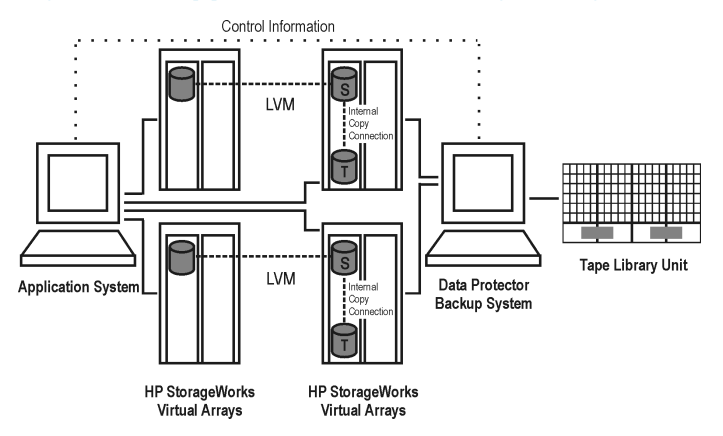

#### **Figure 70 Supported LVM mirroring configuration 2**

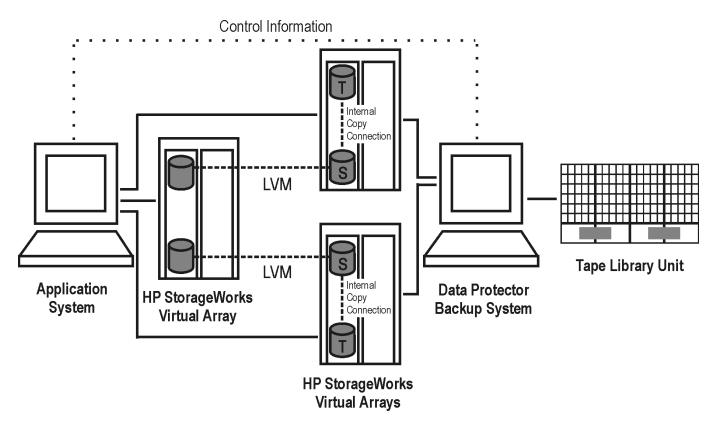

#### **Figure 71 Supported LVM mirroring configuration 3**

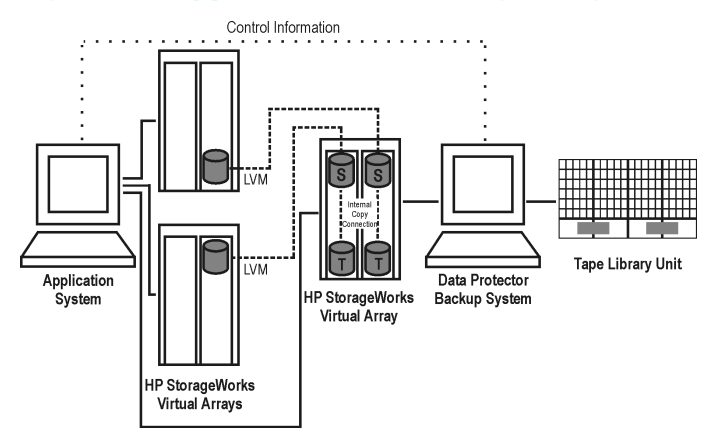

#### **Figure 72 Supported LVM mirroring configuration 4**

<span id="page-120-0"></span>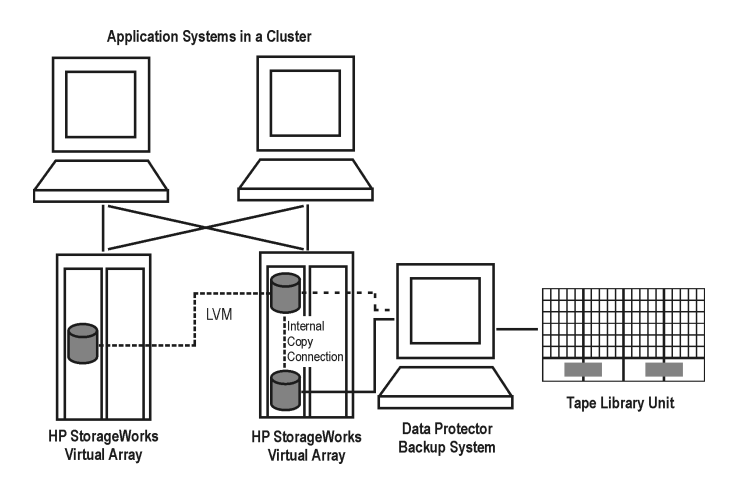

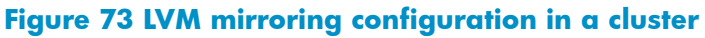

## Remote plus local replication configurations on EVA

For remote plus local replication on EVA, CA+BC EVA configuration is used.

<span id="page-120-1"></span>Figures [Figure](#page-120-1) 74 on page 121 through [Figure](#page-121-0) 76 on page 122 are examples of supported remote plus local configurations on EVA:

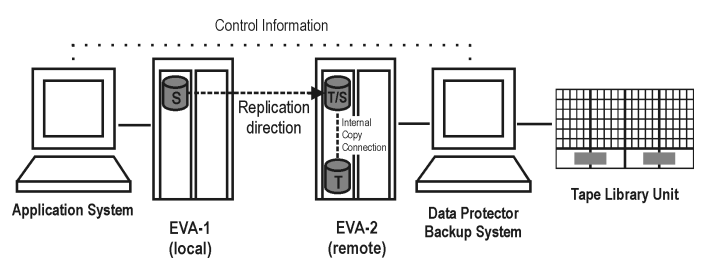

#### **Figure 74 CA+BC EVA configuration 1**

This configuration represents an ideal (non-failover) scenario.

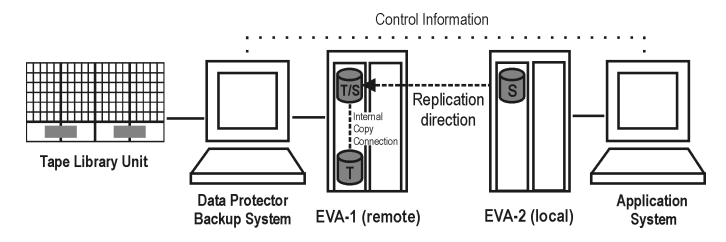

#### **Figure 75 CA+BC EVA configuration 2**

<span id="page-121-0"></span>This configuration represents a failover scenario with a reversed replication direction.

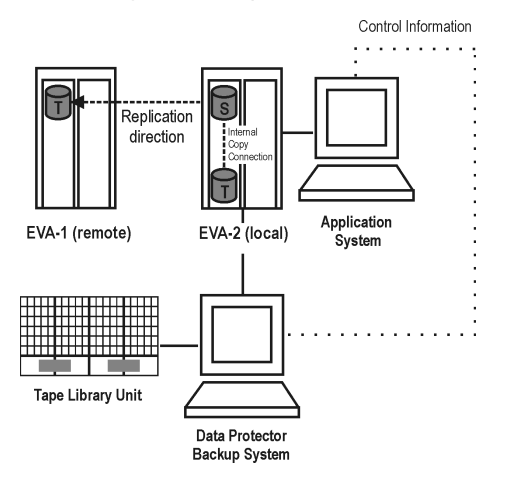

#### **Figure 76 CA+BC EVA configuration 3**

This configuration represents a failover scenario with maintained replica location.

# **Glossary**

<span id="page-122-0"></span>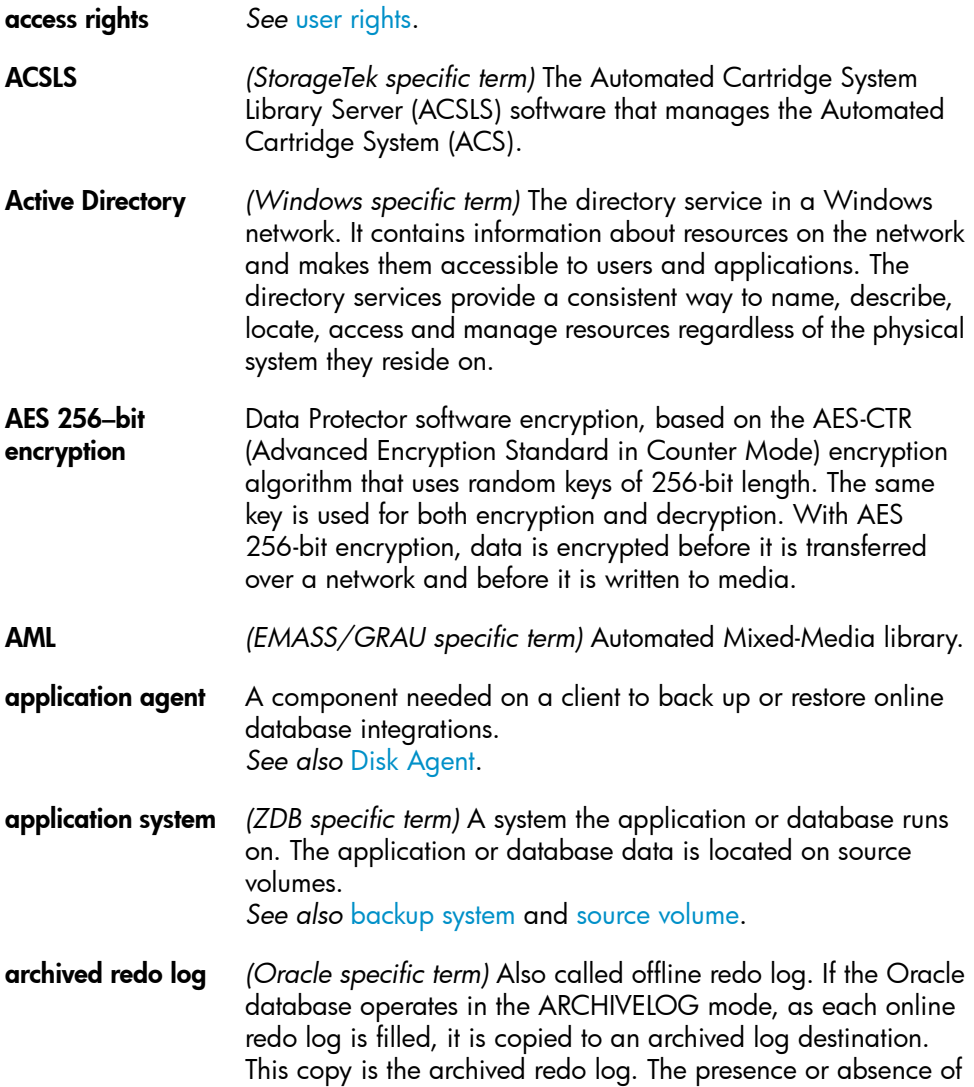

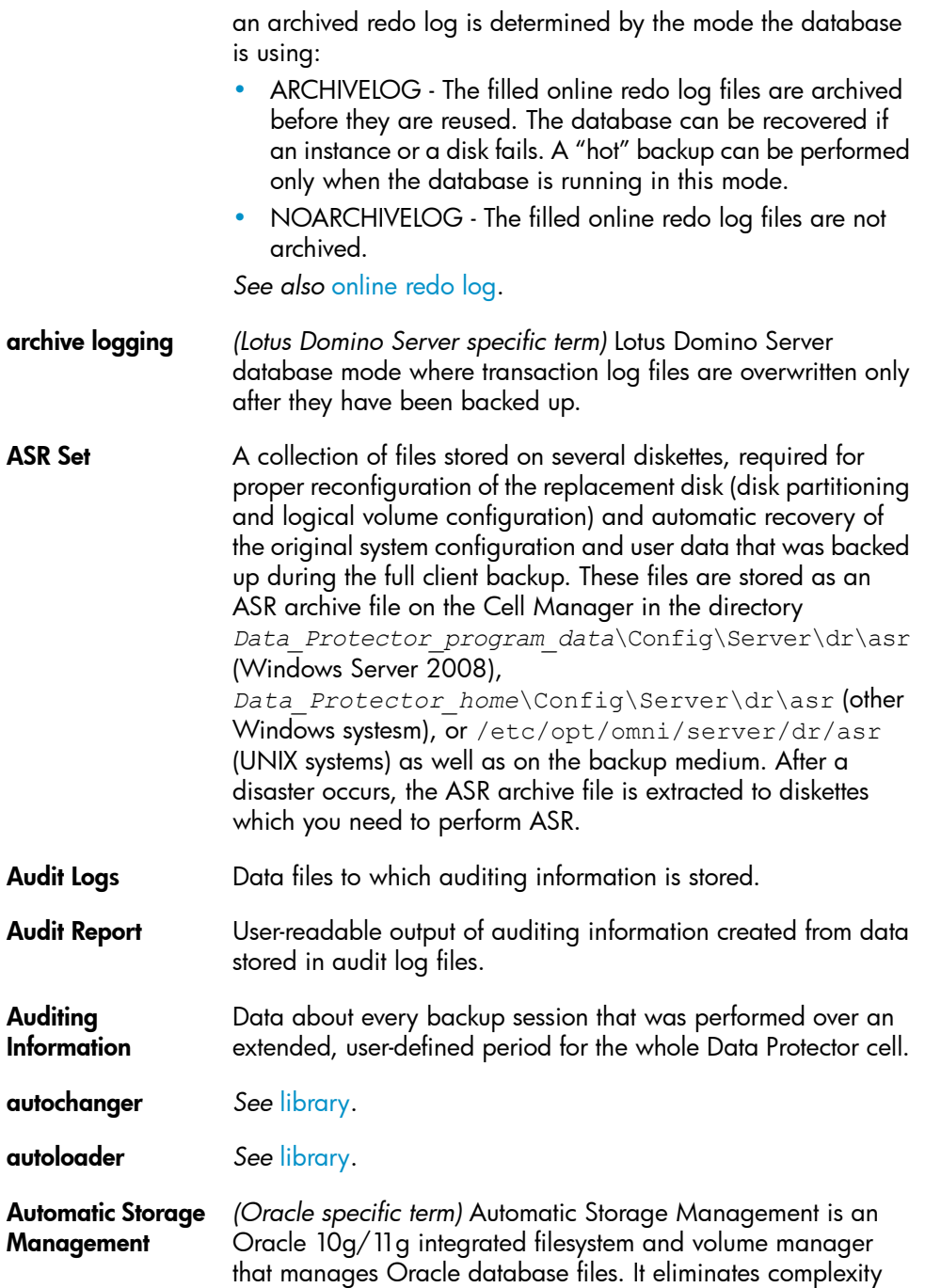

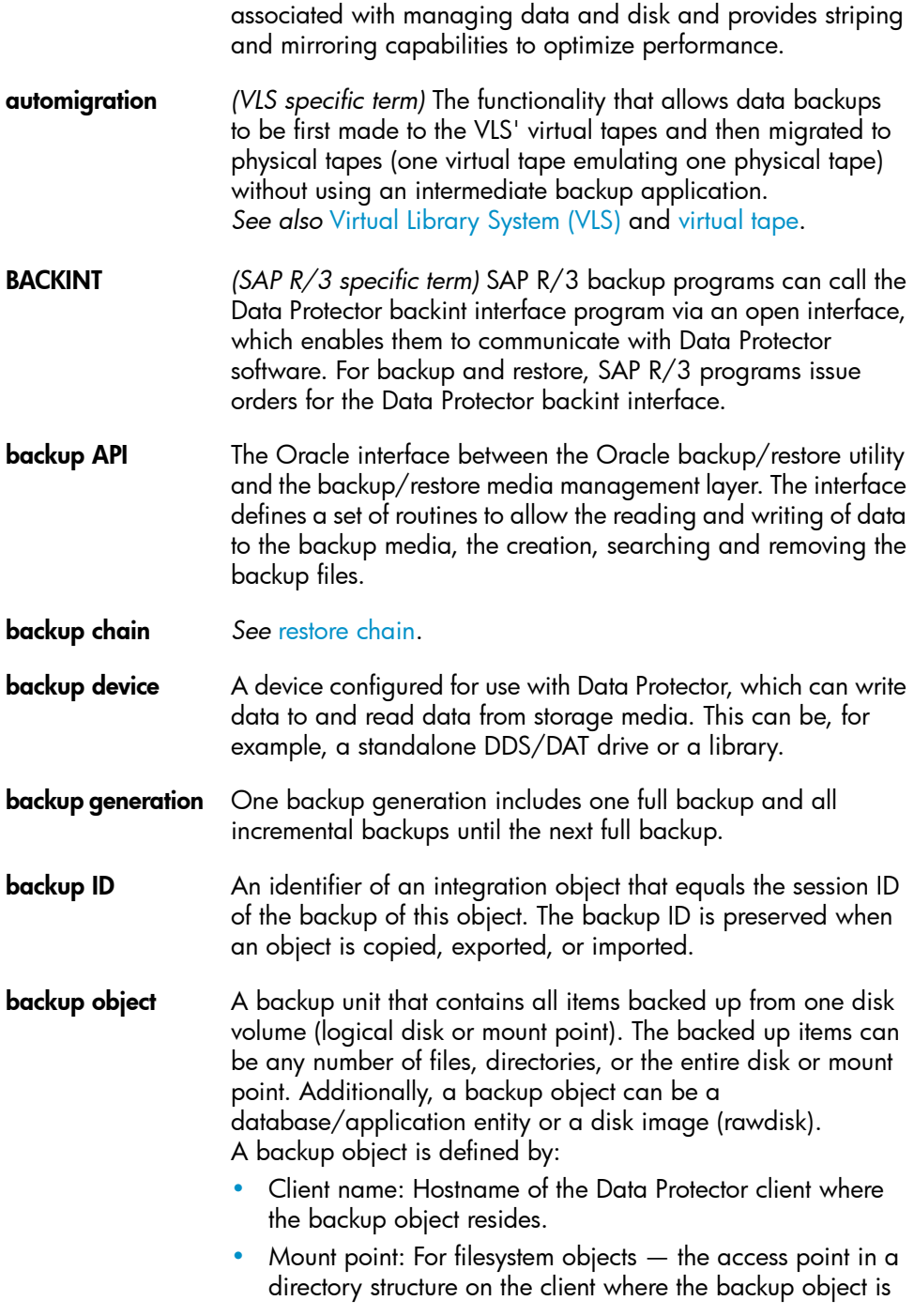

<span id="page-125-1"></span><span id="page-125-0"></span>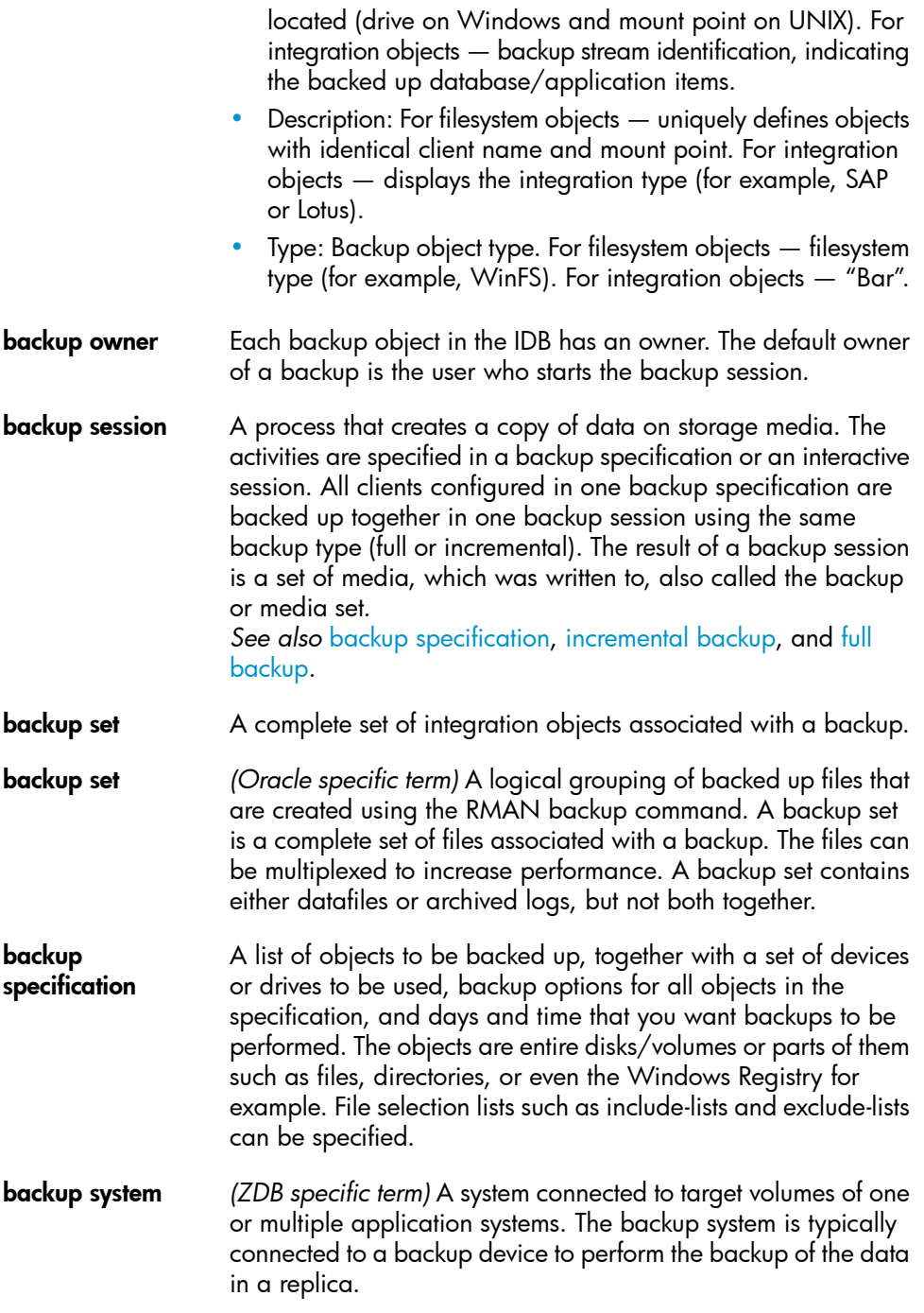

<span id="page-126-3"></span><span id="page-126-2"></span><span id="page-126-1"></span><span id="page-126-0"></span>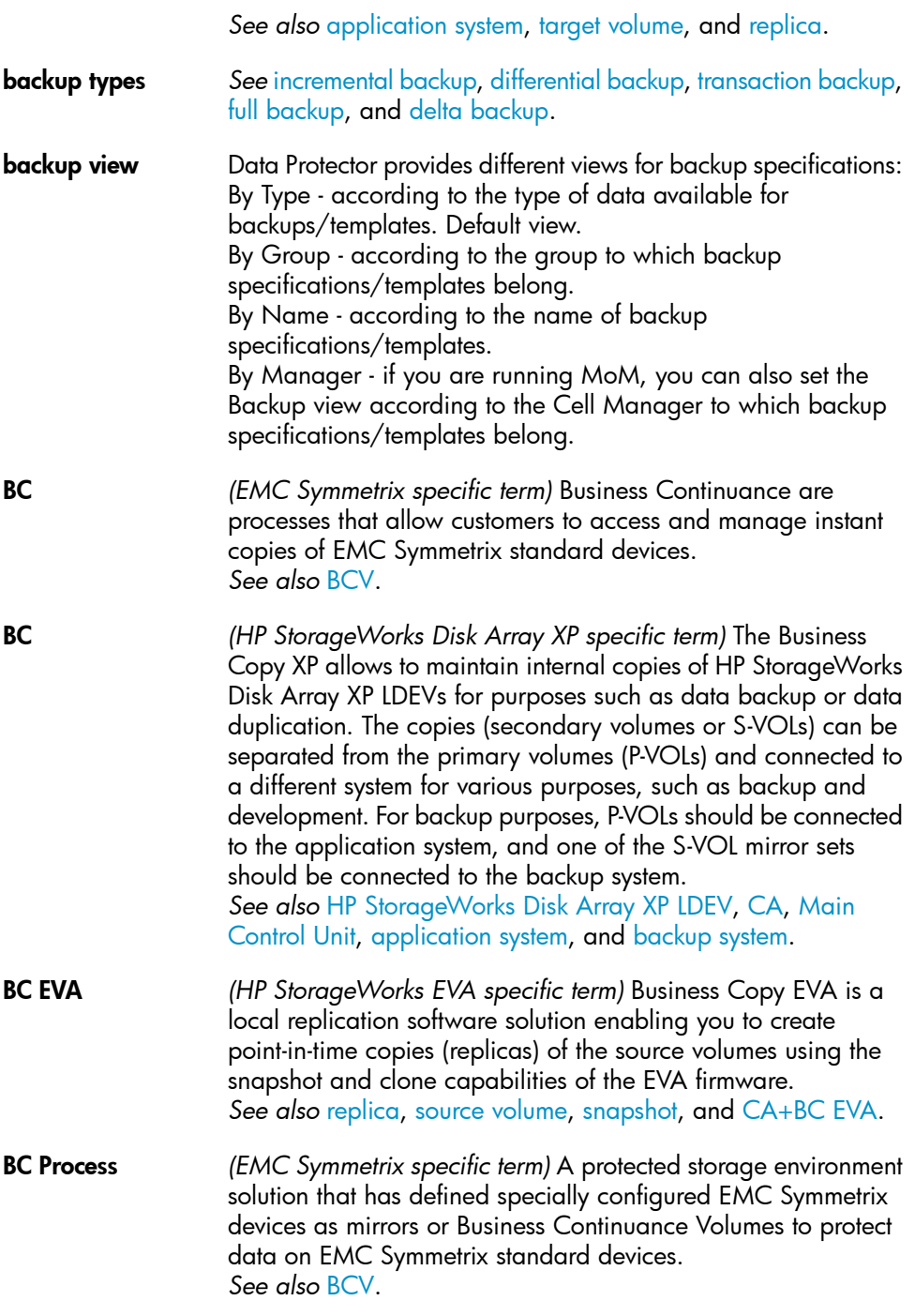

<span id="page-127-2"></span><span id="page-127-1"></span><span id="page-127-0"></span>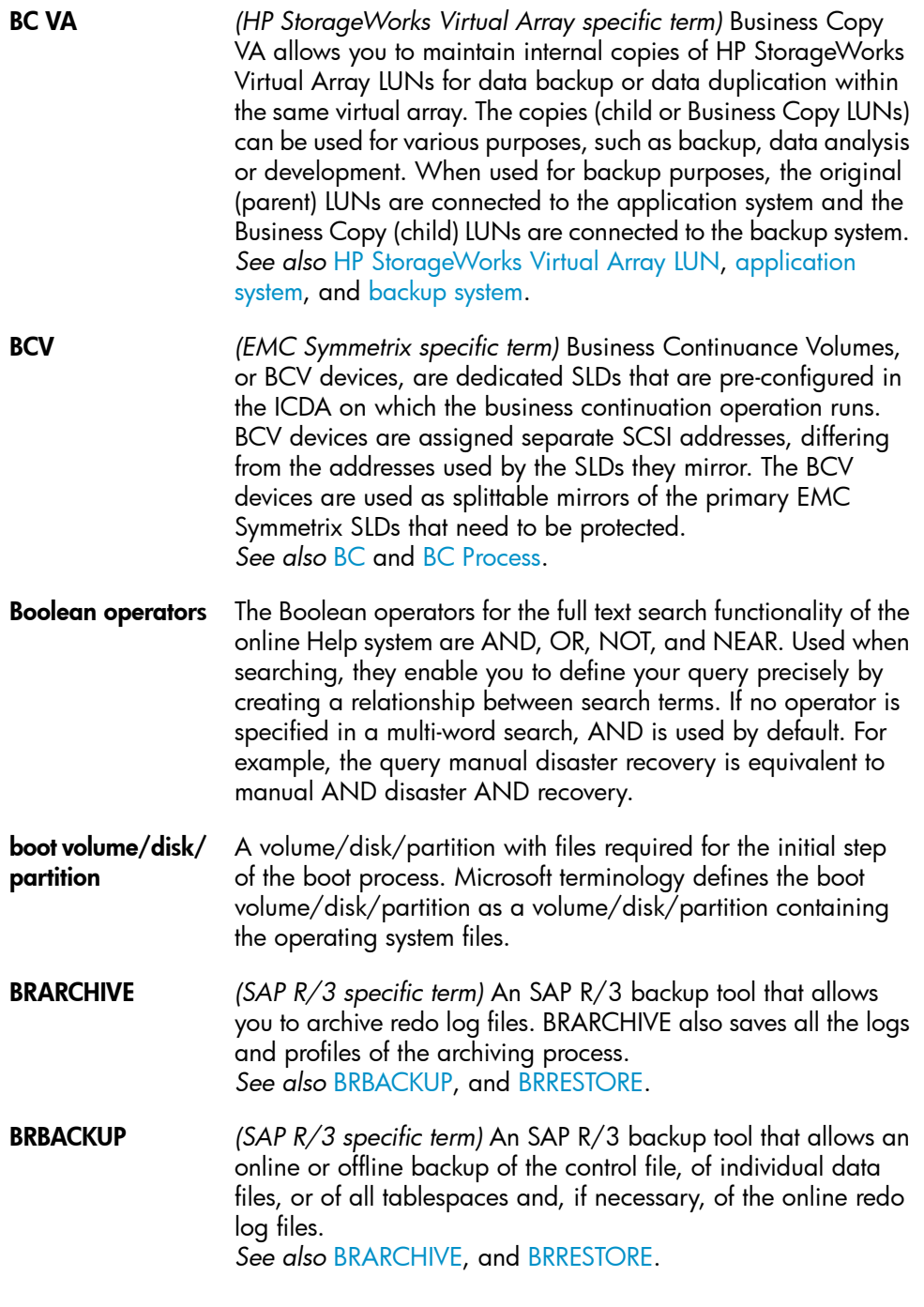

<span id="page-128-3"></span><span id="page-128-2"></span><span id="page-128-1"></span><span id="page-128-0"></span>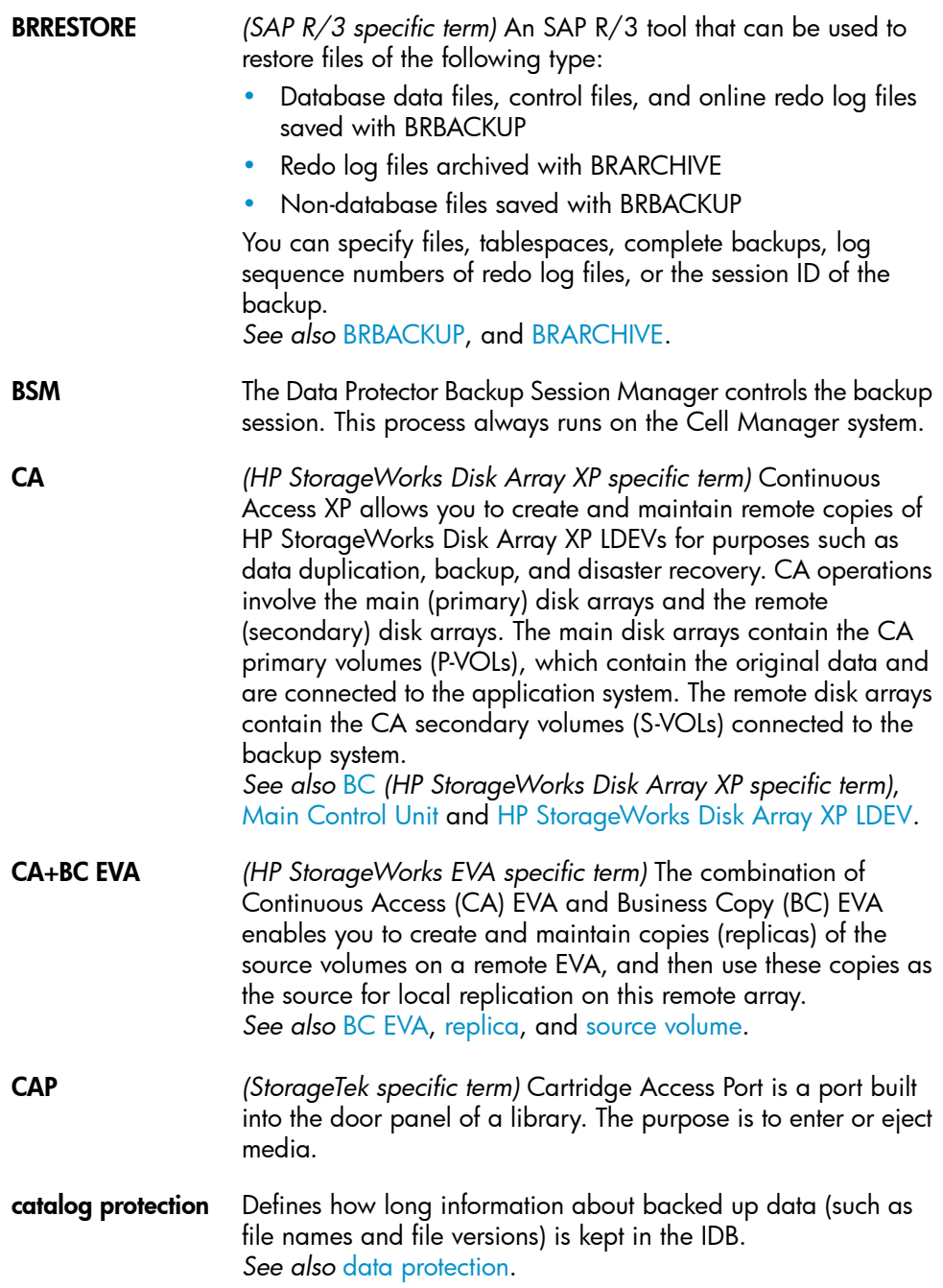

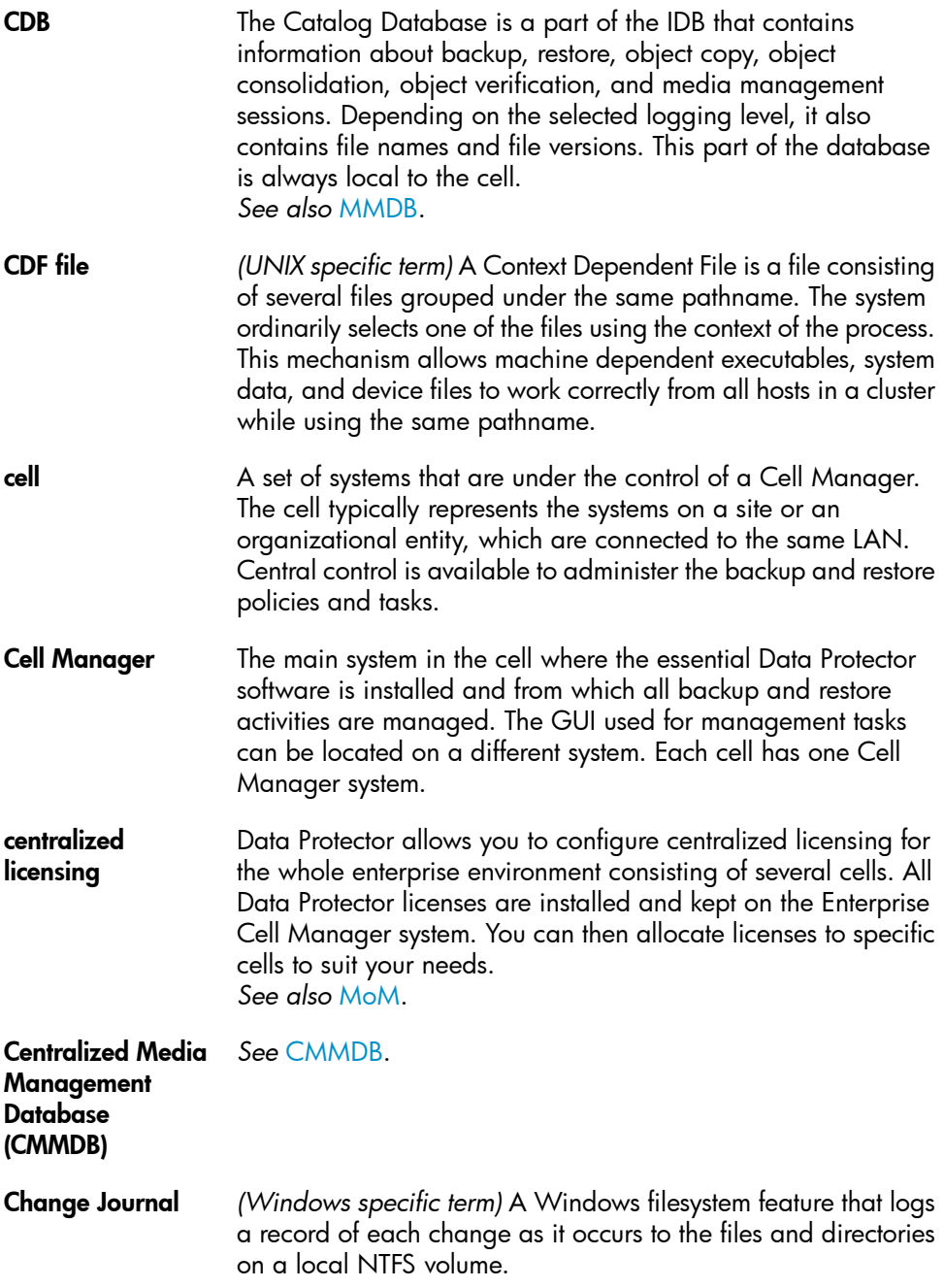

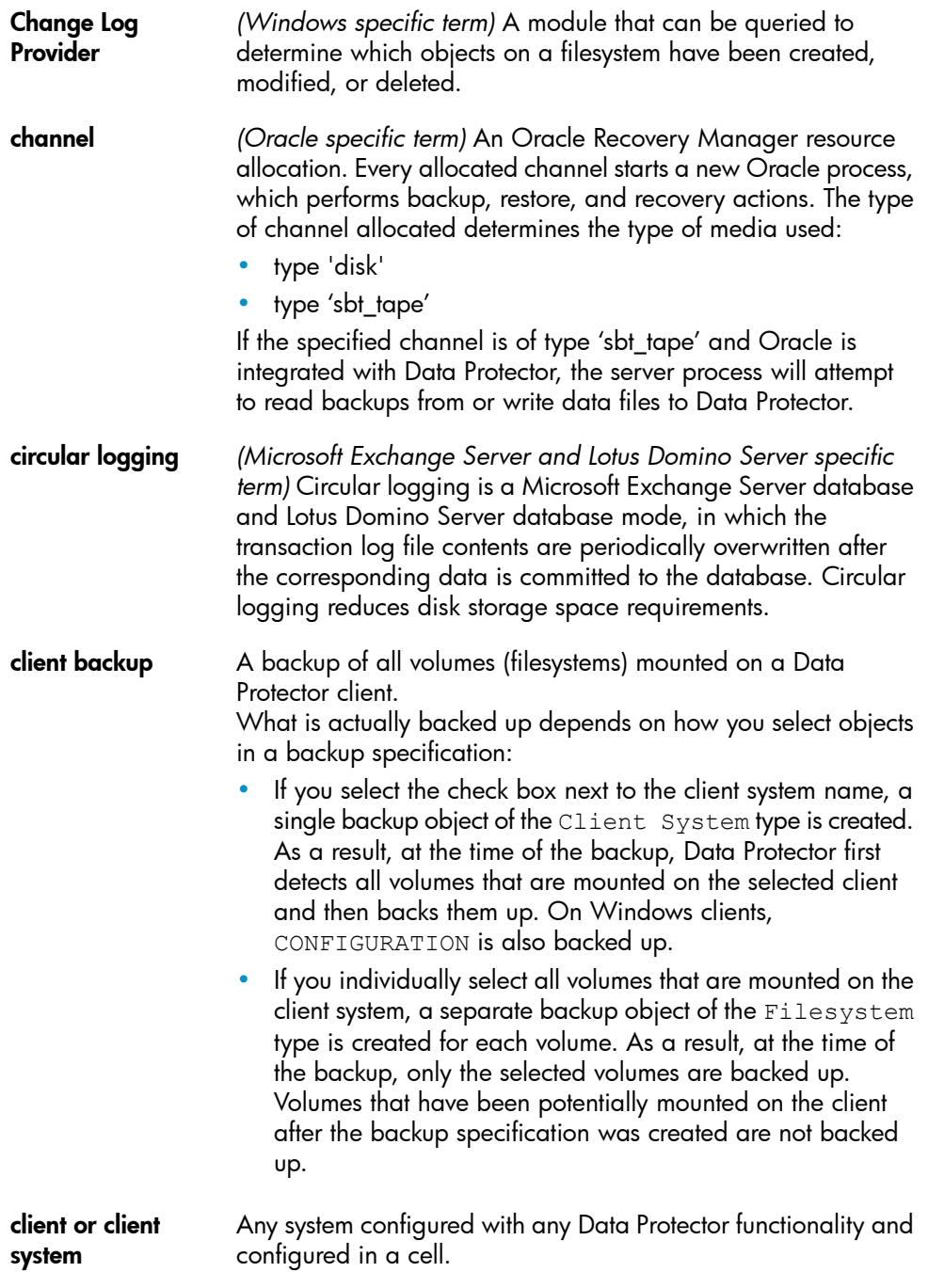

<span id="page-131-1"></span><span id="page-131-0"></span>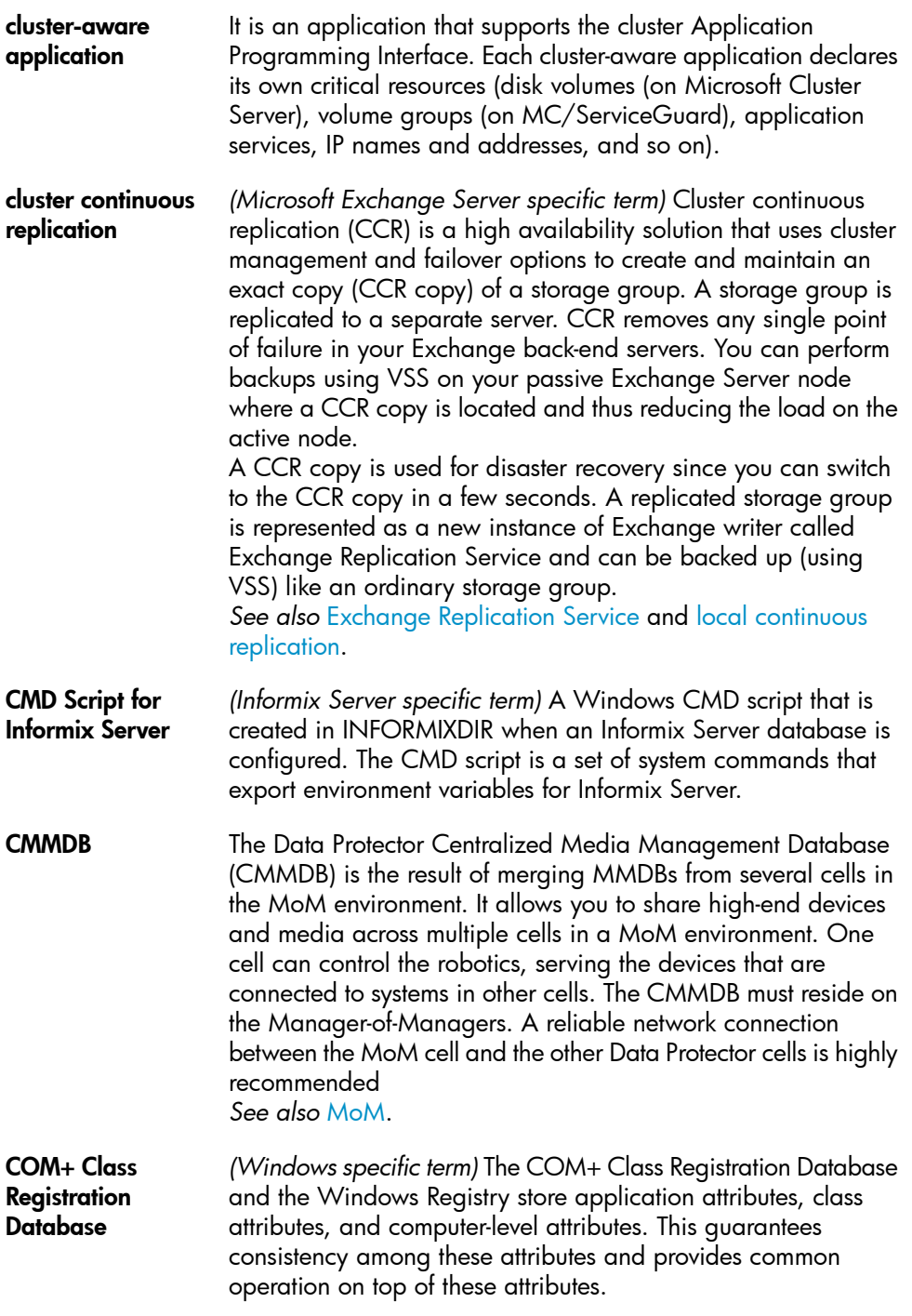

<span id="page-132-1"></span><span id="page-132-0"></span>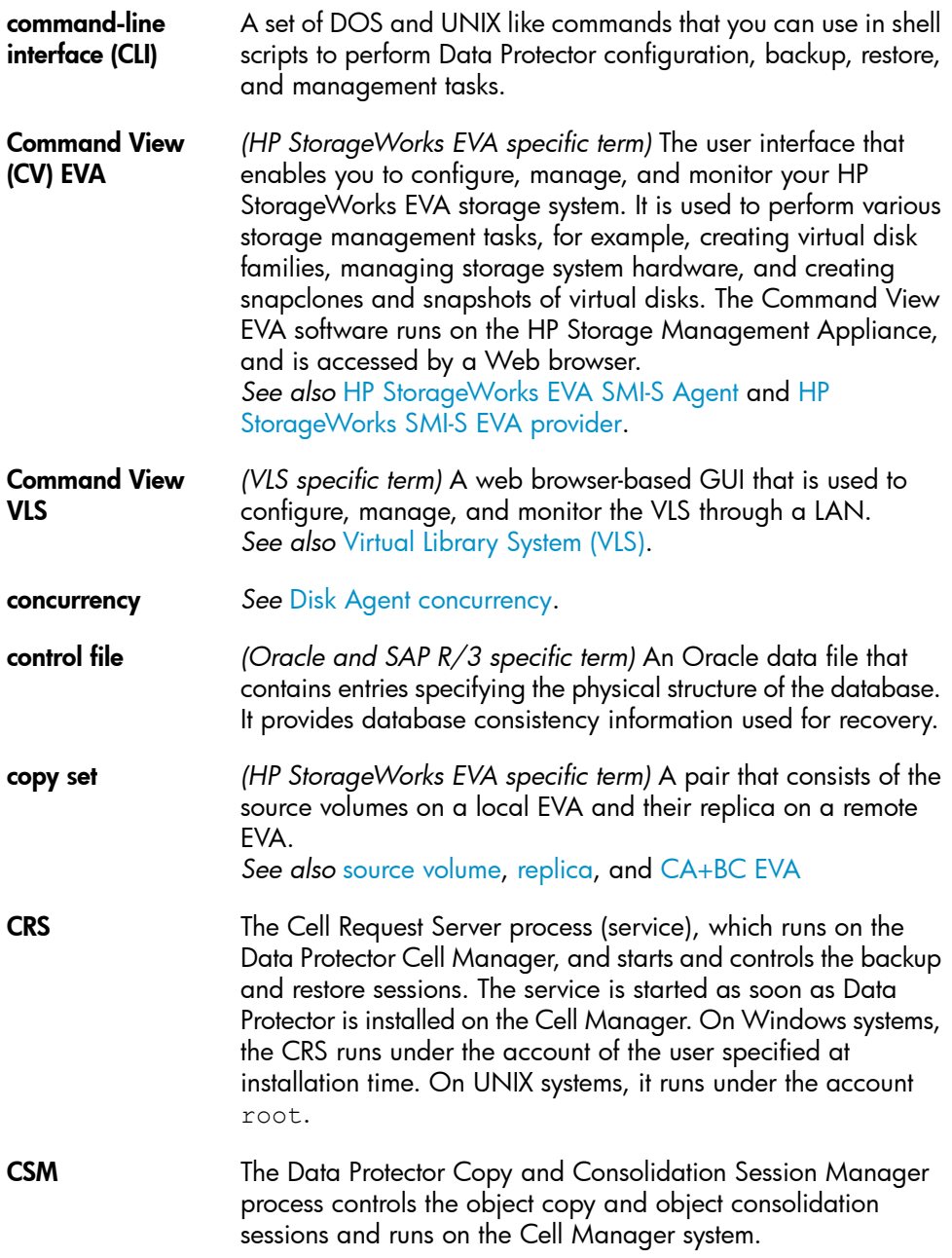

<span id="page-133-2"></span><span id="page-133-1"></span><span id="page-133-0"></span>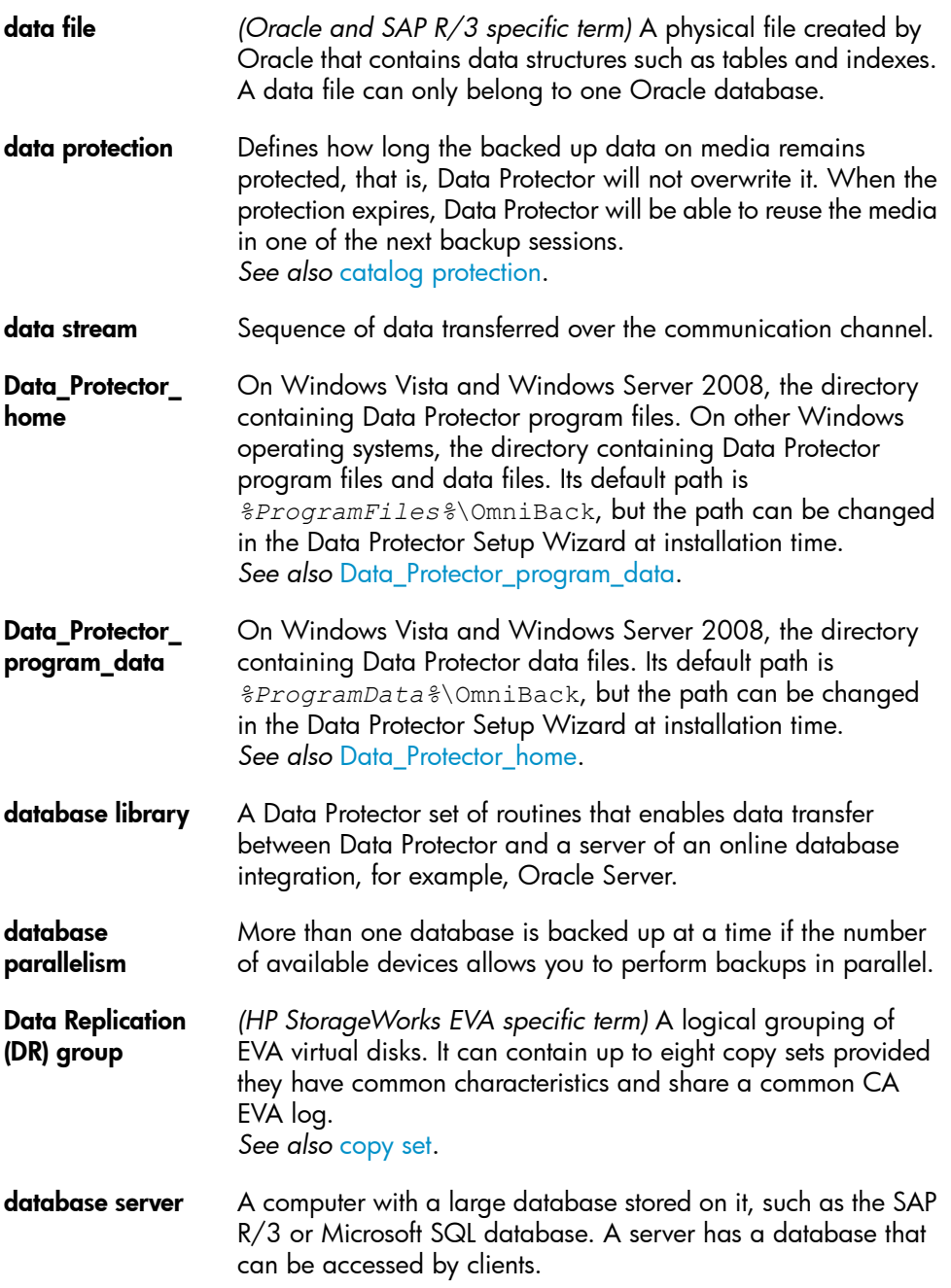

<span id="page-134-0"></span>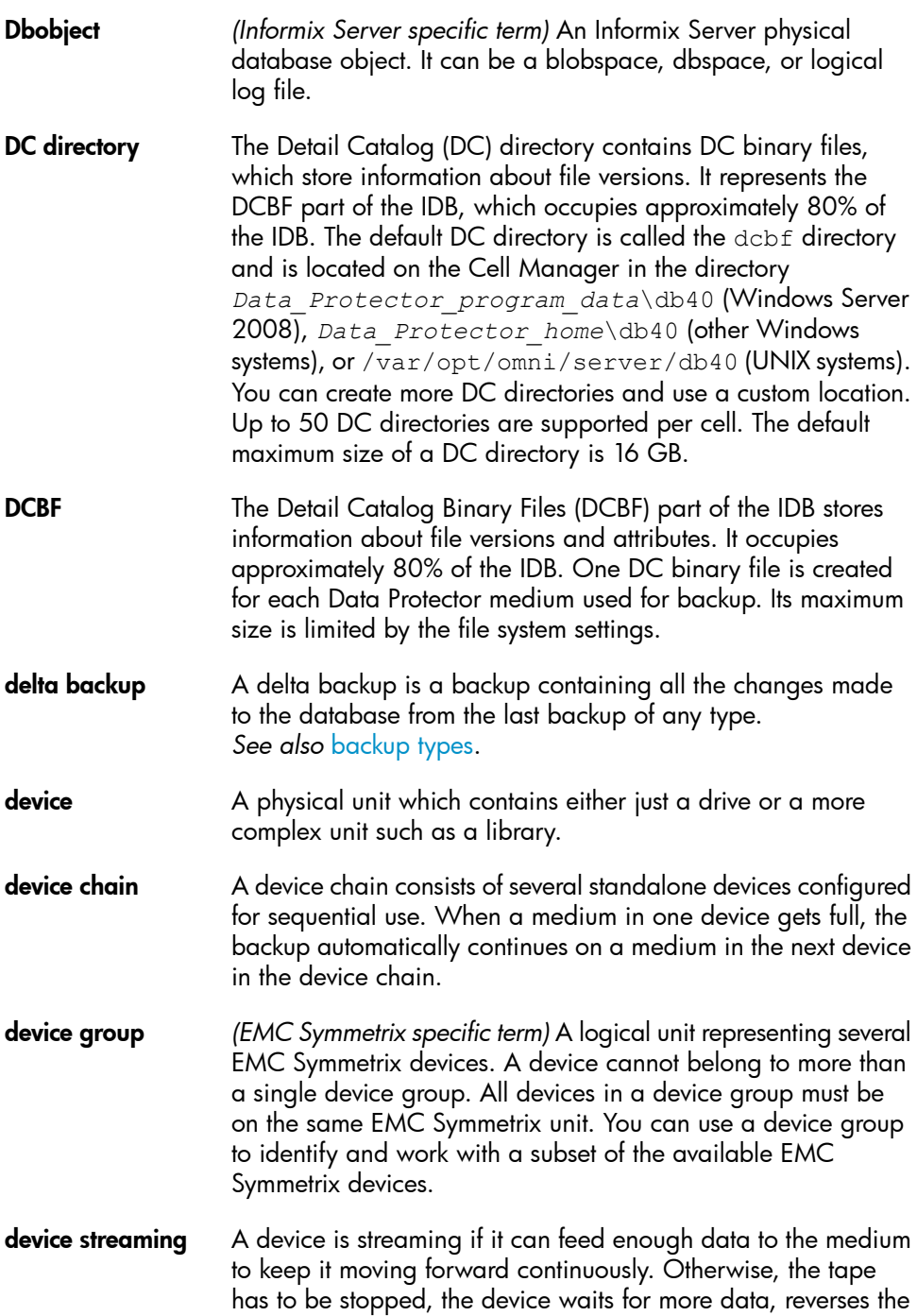

<span id="page-135-0"></span>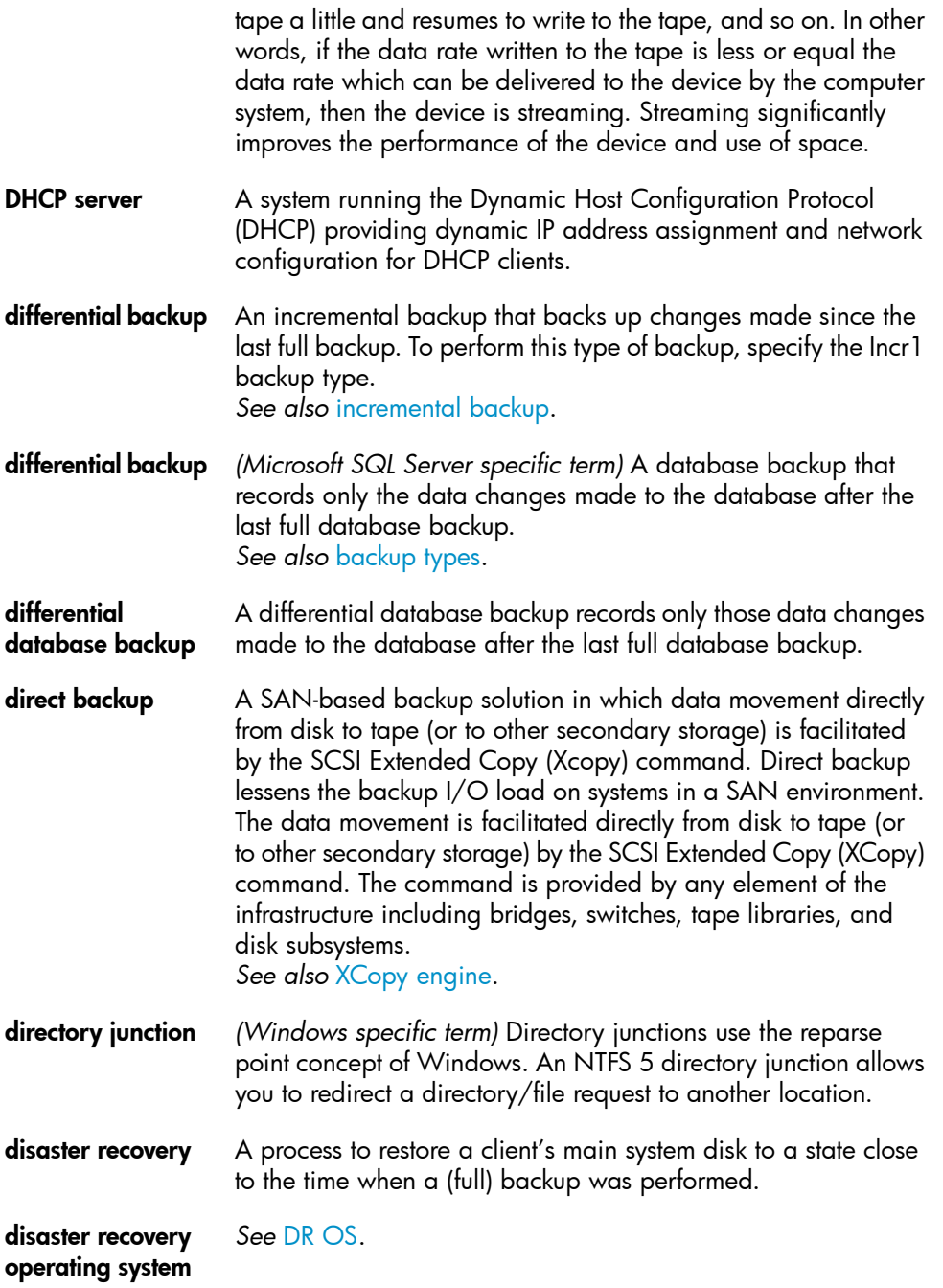

<span id="page-136-1"></span><span id="page-136-0"></span>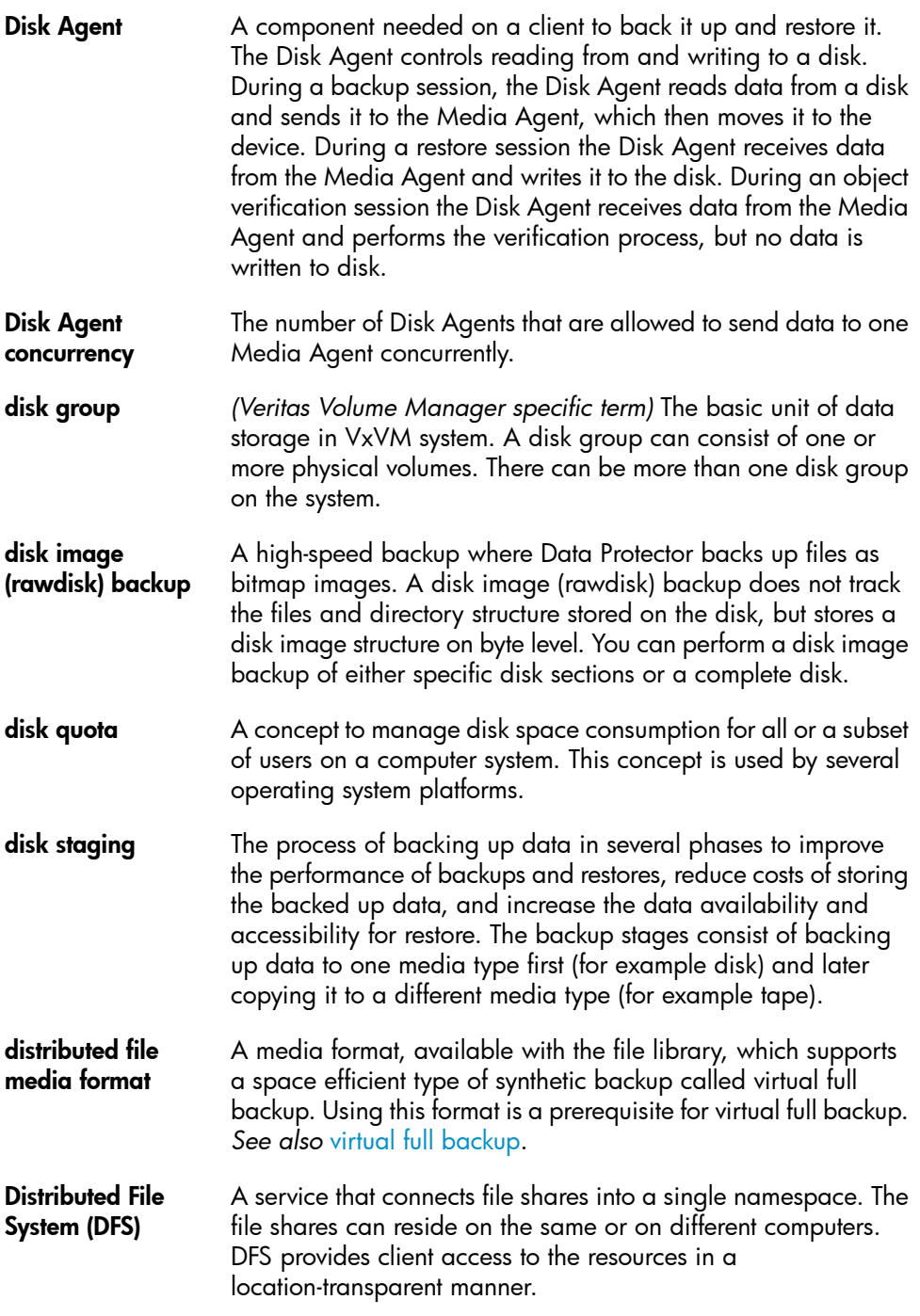

<span id="page-137-0"></span>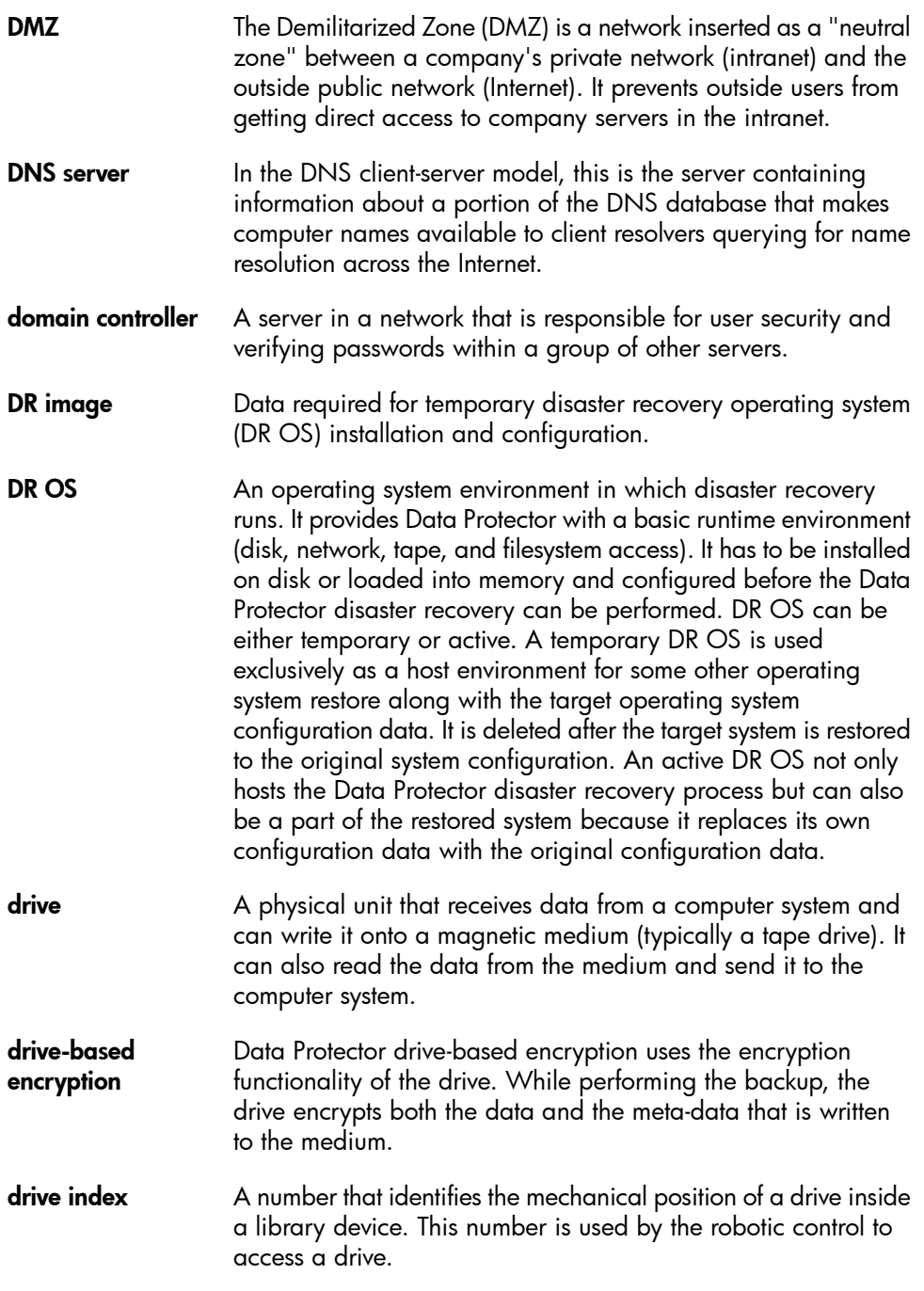

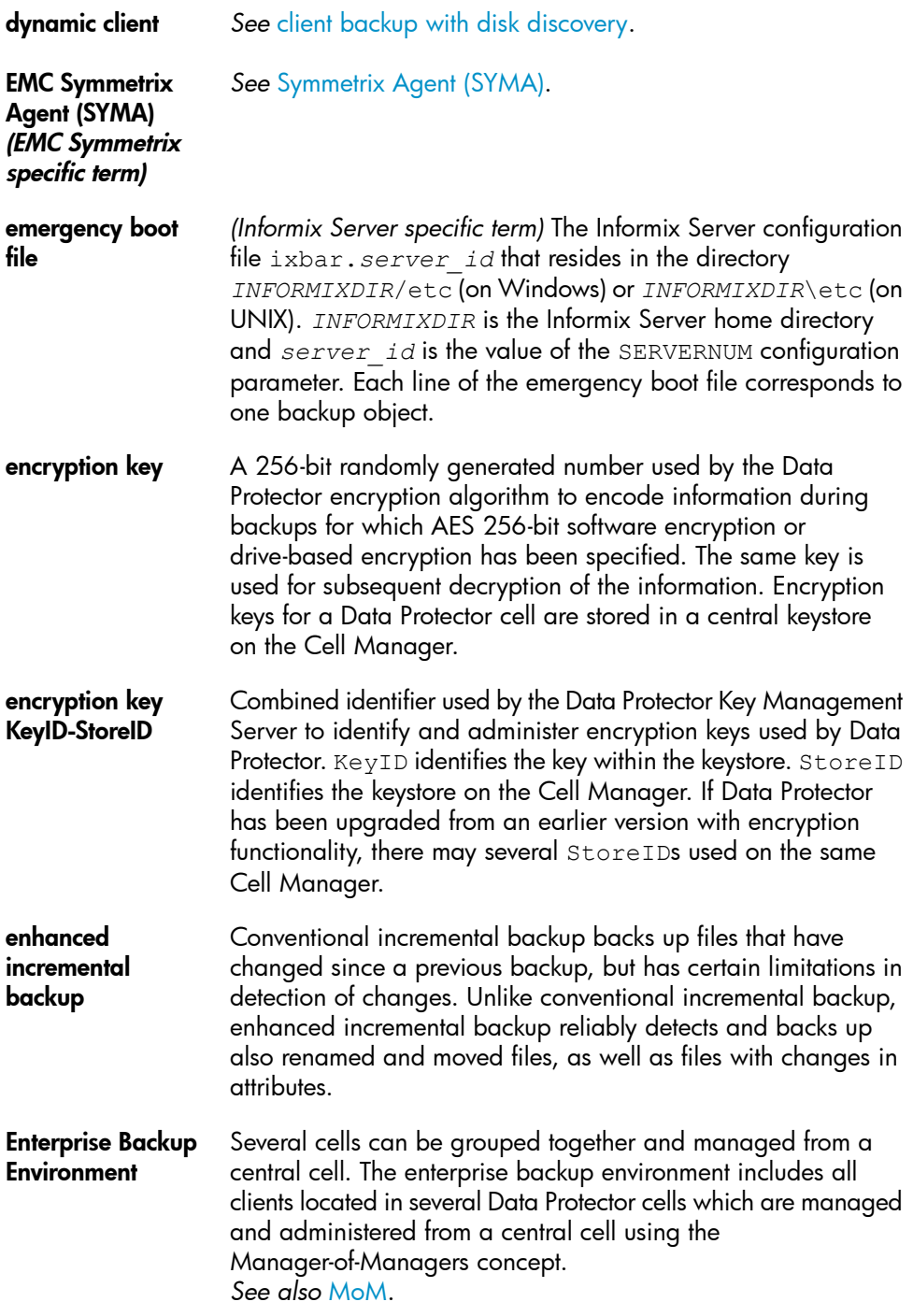

<span id="page-139-0"></span>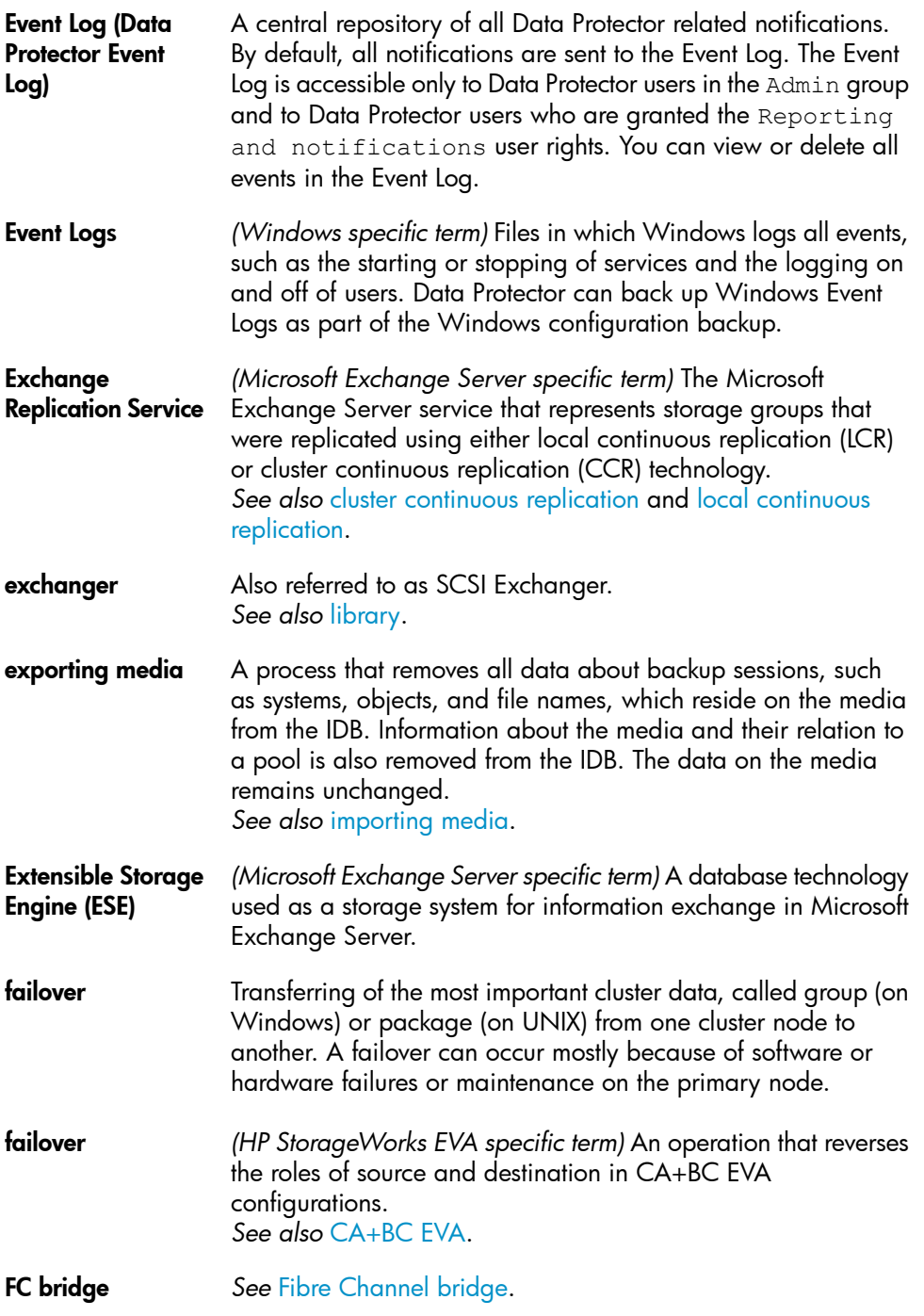

<span id="page-140-0"></span>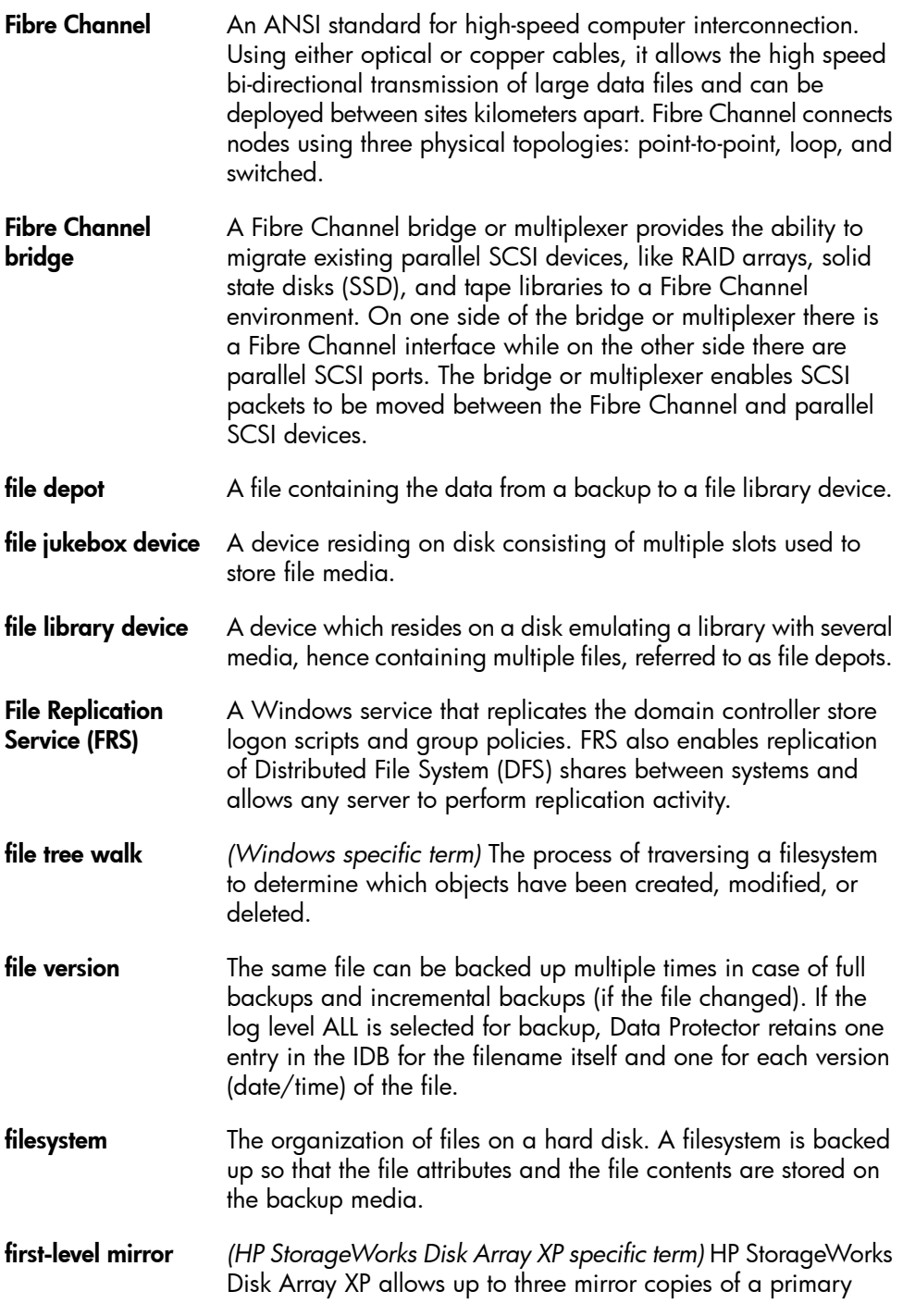

<span id="page-141-0"></span>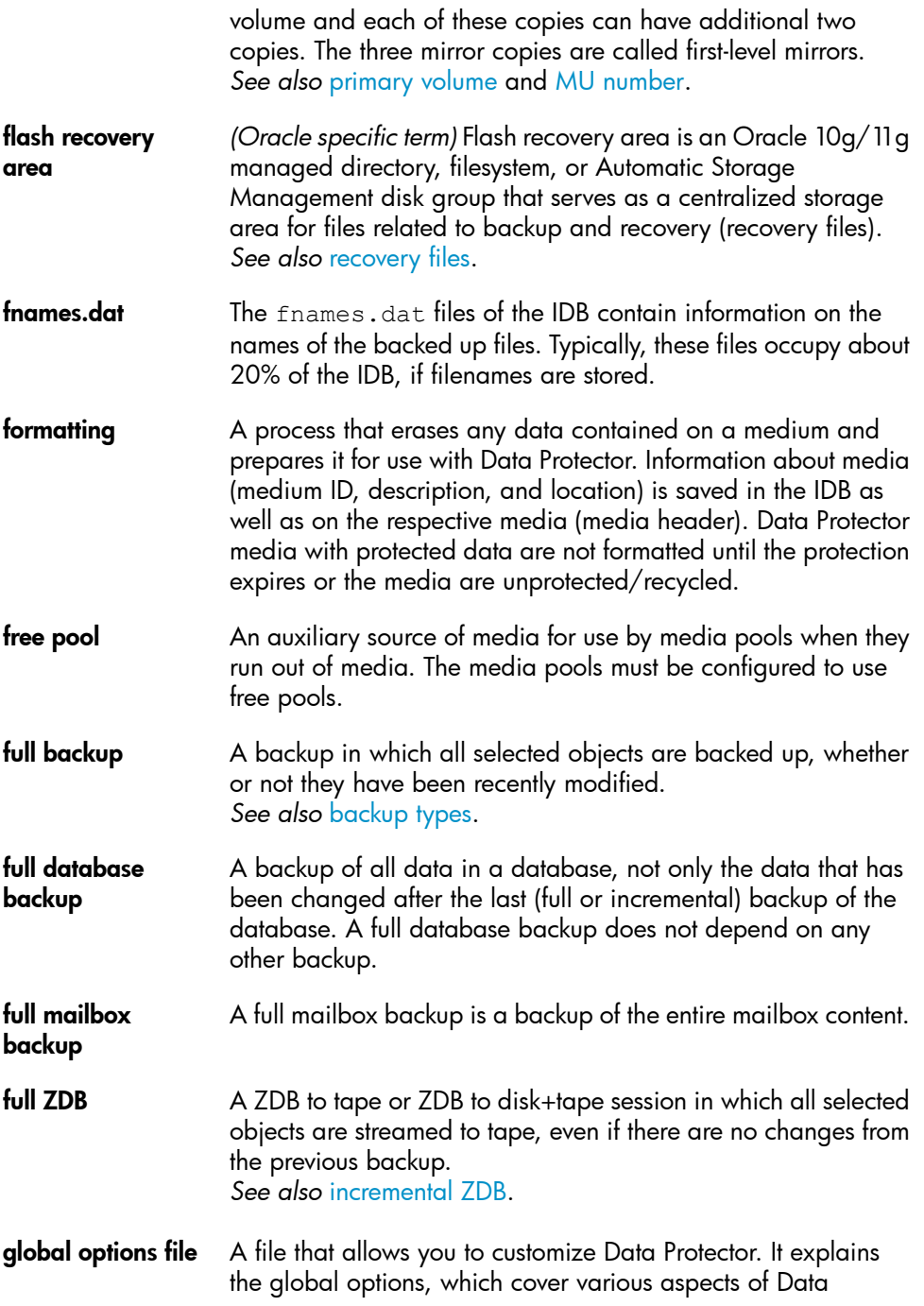

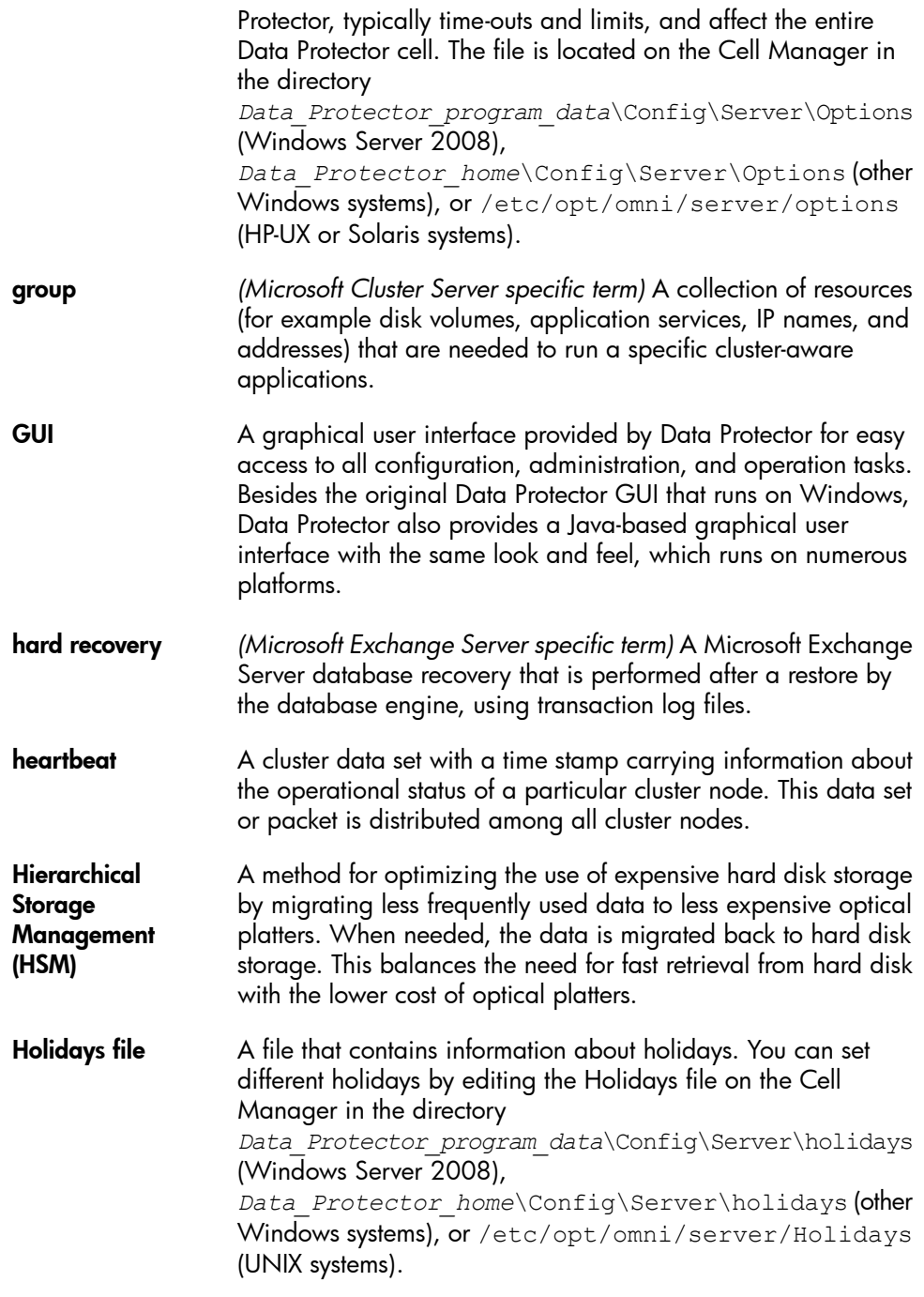

<span id="page-143-2"></span><span id="page-143-1"></span><span id="page-143-0"></span>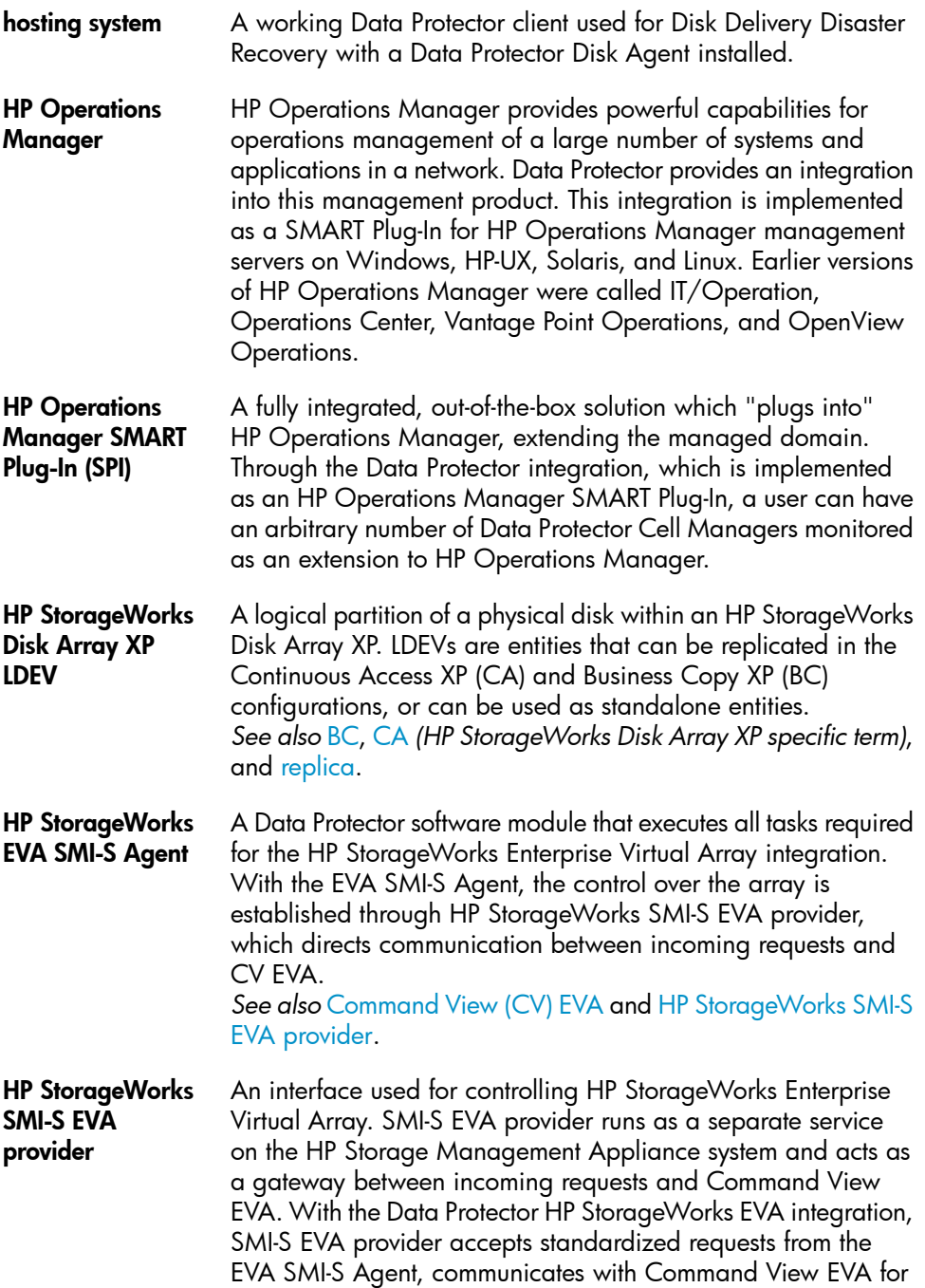
<span id="page-144-0"></span>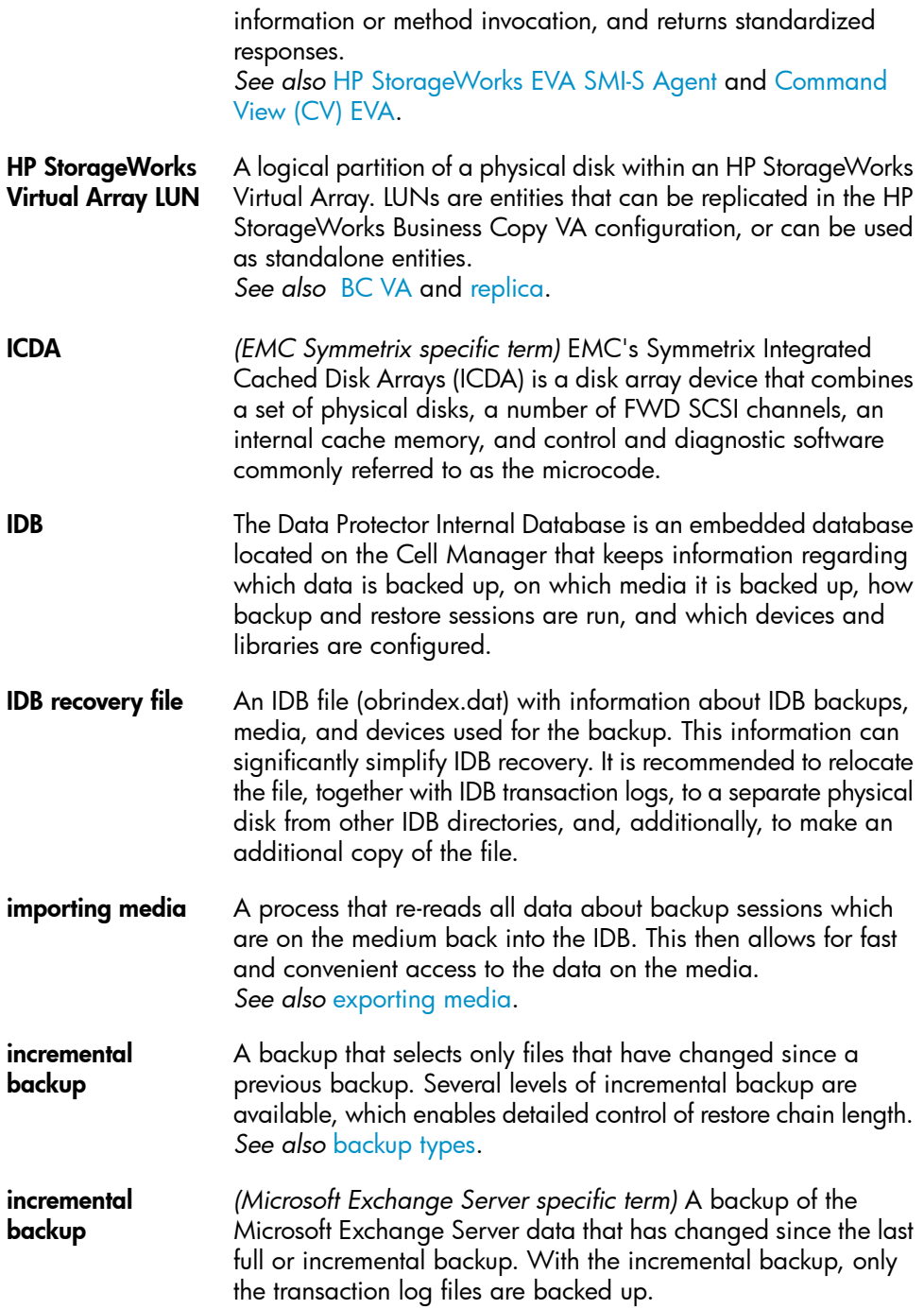

*See also* [backup](#page-126-0) types.

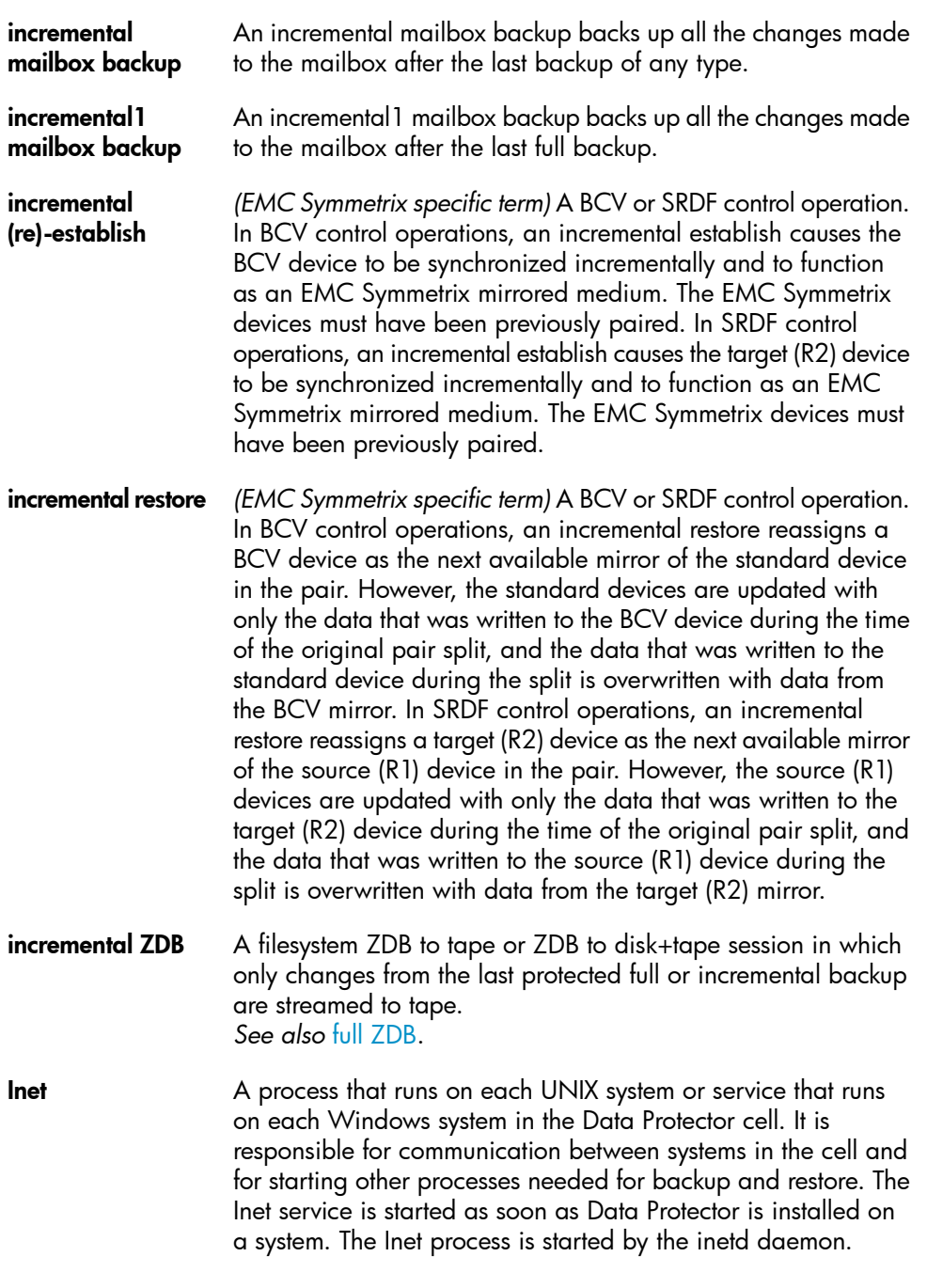

<span id="page-146-1"></span><span id="page-146-0"></span>![](_page_146_Picture_695.jpeg)

<span id="page-147-0"></span>![](_page_147_Picture_656.jpeg)

<span id="page-148-1"></span><span id="page-148-0"></span>![](_page_148_Picture_835.jpeg)

![](_page_149_Picture_748.jpeg)

![](_page_150_Picture_776.jpeg)

<span id="page-151-0"></span>![](_page_151_Picture_713.jpeg)

<span id="page-152-0"></span>![](_page_152_Picture_728.jpeg)

<span id="page-153-1"></span><span id="page-153-0"></span>![](_page_153_Picture_555.jpeg)

<span id="page-154-1"></span><span id="page-154-0"></span>![](_page_154_Picture_644.jpeg)

![](_page_155_Picture_785.jpeg)

<span id="page-156-0"></span>![](_page_156_Picture_713.jpeg)

<span id="page-157-0"></span>![](_page_157_Picture_739.jpeg)

<span id="page-158-0"></span>![](_page_158_Picture_751.jpeg)

![](_page_159_Picture_629.jpeg)

<span id="page-160-2"></span><span id="page-160-1"></span><span id="page-160-0"></span>![](_page_160_Picture_673.jpeg)

![](_page_161_Picture_662.jpeg)

<span id="page-162-0"></span>![](_page_162_Picture_716.jpeg)

<span id="page-163-3"></span><span id="page-163-2"></span><span id="page-163-1"></span><span id="page-163-0"></span>![](_page_163_Picture_766.jpeg)

<span id="page-164-1"></span><span id="page-164-0"></span>![](_page_164_Picture_693.jpeg)

<span id="page-165-2"></span><span id="page-165-1"></span><span id="page-165-0"></span>![](_page_165_Picture_704.jpeg)

<span id="page-166-2"></span><span id="page-166-1"></span><span id="page-166-0"></span>![](_page_166_Picture_690.jpeg)

<span id="page-167-3"></span><span id="page-167-2"></span><span id="page-167-1"></span><span id="page-167-0"></span>![](_page_167_Picture_643.jpeg)

<span id="page-168-2"></span><span id="page-168-1"></span><span id="page-168-0"></span>![](_page_168_Picture_683.jpeg)

![](_page_169_Picture_676.jpeg)

![](_page_170_Picture_664.jpeg)

<span id="page-171-1"></span><span id="page-171-0"></span>![](_page_171_Picture_682.jpeg)

<span id="page-172-0"></span>![](_page_172_Picture_669.jpeg)

![](_page_173_Picture_727.jpeg)

![](_page_174_Picture_686.jpeg)

<span id="page-175-1"></span><span id="page-175-0"></span>![](_page_175_Picture_717.jpeg)

<span id="page-176-1"></span><span id="page-176-0"></span>![](_page_176_Picture_720.jpeg)

<span id="page-177-0"></span>![](_page_177_Picture_653.jpeg)

information. The ZDB database is used for ZDB, instant recovery, and split mirror restore. *See also* zero [downtime](#page-178-0) backup (ZDB).

<span id="page-178-1"></span>ZDB to disk *(ZDB specific term)* A form of zero downtime backup where the replica produced is kept on the disk array as a backup of the source volumes at a specific point in time. Multiple replicas, produced using the same backup specification at different times, can be kept in a replica set. A replica from ZDB to disk can be restored using the instant recovery process. *See also* zero [downtime](#page-178-0) backup (ZDB), ZDB to [tape](#page-178-3), [ZDB](#page-178-2) to [disk+tape](#page-178-2), instant [recovery](#page-146-1), and replica set [rotation.](#page-163-1)

<span id="page-178-2"></span>ZDB to disk+tape *(ZDB specific term)* A form of zero downtime backup where the replica produced is kept on the disk array as a backup of the source volumes at a specific point in time, in the same way as with ZDB to disk. However, data in the replica is also streamed to a backup medium, as with ZDB to tape. If this backup method is used, data backed up in the same session can be restored using the instant recovery process, the standard Data Protector restore from tape, or on split mirror arrays, split mirror restore. *See also* zero [downtime](#page-178-0) backup (ZDB), [ZDB](#page-178-1) to disk, [ZDB](#page-178-3) to [tape](#page-178-3), instant [recovery](#page-163-0), [replica,](#page-163-0) and replica set [rotation.](#page-163-1)

<span id="page-178-3"></span>ZDB to tape *(ZDB specific term)* A form of zero downtime backup where data in the replica produced is streamed to a backup medium, typically tape. Instant recovery is not possible from such a backup, so the replica need not be retained on the disk array after backup completion. The backed-up data can be restored using standard Data Protector restore from tape. On split mirror arrays, split mirror restore can also be used. *See also* zero [downtime](#page-178-0) backup (ZDB), [ZDB](#page-178-1) to disk, [instant](#page-146-1) [recovery](#page-146-1), ZDB to [disk+tape](#page-178-2), and [replica.](#page-163-0)

<span id="page-178-0"></span>zero downtime backup (ZDB) A backup approach in which data replication techniques, provided by a disk array, are used to minimize the impact of backup operations on an application system. A replica of the data to be backed up is created first. All subsequent backup operations are performed on the replicated data rather than the original data, while the application system can be returned to normal operation.

*See also* [ZDB](#page-178-1) to disk, ZDB to [tape,](#page-178-3) ZDB to [disk+tape,](#page-178-2) and [instant](#page-146-1) [recovery](#page-146-1).
# **Index**

# A

Application Integration Agent, [48](#page-47-0) application systems, [48](#page-47-1) audience, [15](#page-14-0)

#### B

backup types, [29](#page-28-0) incremental ZDB, [74](#page-73-0) ZDB to disk, [68](#page-67-0) ZDB to disk+tape, [30](#page-29-0), [69](#page-68-0) ZDB to tape, [67](#page-66-0) backup scenarious, [89](#page-88-0) backup specifications, [66](#page-65-0) backup systems, [48](#page-47-2) backup types, [30](#page-29-1) ZDB to disk, [30](#page-29-2) ZDB to tape, [29](#page-28-1) BC configuration EVA, [113](#page-112-0) BC configuration EVA, [61](#page-60-0) VA, [58](#page-57-0), [113](#page-112-0) XP, [52](#page-51-0), [93](#page-92-0) BC1 configuration XP, [94](#page-93-0) Business Copy configuration *See* BC

# C

CA configuration XP, [53](#page-52-0), [98](#page-97-0)

CA+BC configuration EVA, [62,](#page-61-0) [121](#page-120-0) XP, [54,](#page-53-0) [100](#page-99-0) cascading configuration XP, [94](#page-93-1) clusters instant recovery, [82](#page-81-0) CA+BC XP, [102](#page-101-0) LVM mirroring EMC, [108](#page-107-0) LVM mirroring VA, [121](#page-120-1) LVM mirroring XP, [98](#page-97-1) SRDF+TimeFinder EMC, [112](#page-111-0) concurrency handling device locking, [88](#page-87-0) disk locking, [88](#page-87-1) configurations BC, VA, [113](#page-112-0) BC, EVA, [113](#page-112-0) BC, XP, [93](#page-92-0) BC1, XP, [94](#page-93-0) CA+BC, XP, [100](#page-99-0) CA+BC, EVA, [121](#page-120-0) CA+BC, XP, [100](#page-99-1) CA, XP, [98](#page-97-0) cascading, XP, [94](#page-93-1) LVM mirroring, EMC, [105](#page-104-0) LVM mirroring, XP, [95](#page-94-0) LVM mirroring, EVA, [115](#page-114-0) LVM mirroring, VA, [118](#page-117-0) SRDF+TimeFinder, EMC, [110](#page-109-0) SRDF, EMC, [108](#page-107-1) TimeFinder, EMC, [103](#page-102-0) Continuous Access configuration *See* CA

conventions document, [23](#page-22-0) creating replicas, [29](#page-28-2), [65,](#page-64-0) [73](#page-72-0)

# D

Data Facility configuration *See* RDF Data Protector cell, [47](#page-46-0) - [51](#page-50-0) ZDB database, [49](#page-48-0) application systems, [48](#page-47-1) backup systems, [48](#page-47-2) components, [47](#page-46-1) database applications, [63](#page-62-0) - [64](#page-63-0) MS Exchange Server, [63](#page-62-1) MS SQL Server, [63](#page-62-2) offline backup, [28](#page-27-0) offline backup, [72](#page-71-0) online backup, [28](#page-27-1), [72](#page-71-1) Oracle, [63](#page-62-3) restore, [64](#page-63-1) SAP R/3, [63](#page-62-4) supported database applications, [63](#page-62-5) transaction log backup, [64](#page-63-2) deleting replicas, [70](#page-69-0) device locking, [88](#page-87-0) direct backup, XP, [74](#page-73-1) disk arrays, supported configurations XP, [52](#page-51-1) disk locking, [88](#page-87-1) Disk Array XP *See* XP Disk Array Agent, [48](#page-47-3) disk arrays, introduction, [33](#page-32-0) - [34](#page-33-0) disk virtualization, [33](#page-32-1) RAID technology, [33](#page-32-2) storage volumes, [33](#page-32-3) disk arrays, supported configurations EMC, [55](#page-54-0) VA, [113](#page-112-1) disk arrays, supported ZDB techniques, [30](#page-29-3), [91](#page-90-0)

disk arrays, supported configurations, [52](#page-51-2) - [63](#page-62-6) EMC, [103](#page-102-1) EVA, [60,](#page-59-0) [113](#page-112-1) VA, [58](#page-57-1) XP, [92](#page-91-0) disk virtualization, [27,](#page-26-0) [33](#page-32-4) document conventions, [23](#page-22-0) related documentation, [15](#page-14-1) documentation HP website, [15](#page-14-2) providing feedback, [26](#page-25-0)

#### E

EMC Symmetrix *See* EMC EMC, configurations LVM mirroring, [105](#page-104-0) SRDF, [56](#page-55-0) TimeFinder, [56](#page-55-1) EMC, backup local replication, [56](#page-55-2) local replication integrating with LVM mirroring, [56](#page-55-3) local replication, [103](#page-102-2) - [105](#page-104-1) local replication using LVM mirroring, [105](#page-104-0) - [108](#page-107-2) remote plus local replication, [57](#page-56-0) remote replication, [56](#page-55-4) remote plus local replication, [110](#page-109-1) - [112](#page-111-1) remote replication, [108](#page-107-3) - [110](#page-109-2) EMC, configurations SRDF, [57,](#page-56-1) [108](#page-107-1) SRDF+TimeFinder, [110](#page-109-0) TimeFinder, [57](#page-56-1), [103](#page-102-0) EMC, restore split mirror restore, [82](#page-81-1) Enterprise Virtual Array *See* EVA EVA, configurations BC, [61](#page-60-0)

EVA, backup local replication, [61](#page-60-1) local replication integrating with LVM mirroring, [61](#page-60-2) local replication, [113](#page-112-1) planning ZDB strategy, [86](#page-85-0) remote plus local replication, [62](#page-61-1), [121](#page-120-0) remote plus local replication using LVM mirroring, [115](#page-114-0) EVA, configurations BC, [113](#page-112-0) CA+BC, [62](#page-61-0), [121](#page-120-0) LVM mirroring, [115](#page-114-0) EVA, introduction, [60](#page-59-1) EVA, restore instant recovery, [70](#page-69-1), [79](#page-78-0)

# F

full ZDB, [89](#page-88-1)

#### H

help obtaining, [25](#page-24-0) hot-backup mode, [27](#page-26-1) hot-backup mode, [28,](#page-27-2) [72](#page-71-1) HP technical support, [25](#page-24-0) HP StorageWorks Disk Array XP *See* XP HP StorageWorks Enterprise Virtual Array *See* EVA HP StorageWorks Virtual Array *See* VA

## I

incremental ZDB, [89](#page-88-1) incremental ZDB, [74](#page-73-0) instant recovery introduction, [31](#page-30-0)

instant recovery, [70,](#page-69-2) [79](#page-78-0) - [82](#page-81-2) advantages, [27](#page-26-2) clusters, [82](#page-81-0) LVM mirroring, [81](#page-80-0) overview, [77](#page-76-0) process, [80](#page-79-0) IR *See* instant recovery

## L

local replication, [35](#page-34-0) - [42](#page-41-0) integrating with LVM mirroring, [42](#page-41-1) advantages, [35](#page-34-1) disadvantages, [35](#page-34-2) snapshot replication, [37](#page-36-0) split mirror replication, [35](#page-34-3) local replication using LVM mirroring, [59](#page-58-0) locking devices, [88](#page-87-0) disks, [88](#page-87-1) Logical Volume Manager mirroring *See* LVM mirroring LVM mirroring instant recovery, [81](#page-80-0) LVM mirroring EMC, [56](#page-55-5), [105](#page-104-0) EVA, [61,](#page-60-3) [115](#page-114-0) local replication, [42](#page-41-1) VA, [59](#page-58-1), [118](#page-117-0) XP, [53,](#page-52-1) [95](#page-94-0)

#### M

mirrors, [35](#page-34-4) MS Exchange Server integration, [63](#page-62-1) MS SQL Server integration, [63](#page-62-2)

## O

offline backup, [28,](#page-27-0) [72](#page-71-0)

online backup hot-backup mode, [72](#page-71-1) online backup, [28](#page-27-1), [72](#page-71-1) hot-backup mode, [28](#page-27-2) Oracle integration, [63](#page-62-3)

# P

planning ZDB strategy, [85](#page-84-0) - [90](#page-89-0) backup scenarious, [89](#page-88-0) concurrency handling, [88](#page-87-2) flexibility in recovery, [85](#page-84-1) introduction, [85](#page-84-2) snapshot disk arrays, [86](#page-85-0) split mirror disk arrays, [85](#page-84-3) pre-allocated snapshots *See* standard snapshots

#### R

RAID technology, [33](#page-32-2) related documentation, [15](#page-14-1) Remote Data Facility configuration *See* SRDF remote plus local replication, [44](#page-43-0) - [46](#page-45-0) advantages, [45](#page-44-0) disadvantages, [45](#page-44-1) snapshot replication, [45](#page-44-2) split mirror replication, [45](#page-44-3) remote replication, [43](#page-42-0) - [44](#page-43-1) advantages, [43](#page-42-1) disadvantages, [43](#page-42-2) split mirror replication, [44](#page-43-2) replica sets, [66](#page-65-1) rotation, [67](#page-66-1) replicas creating, [29](#page-28-2), [65,](#page-64-0) [73](#page-72-0) deleting, [70](#page-69-0) introduction, [29](#page-28-2) life cycle, [65](#page-64-1) streaming to tape, [73](#page-72-1) using, [67](#page-66-2), [74](#page-73-2)

replication local, [35](#page-34-0) - [42](#page-41-0) remote, [43](#page-42-0) - [44](#page-43-1) remote plus local, [44](#page-43-0) - [46](#page-45-0) scheduling, [67](#page-66-3) techniques, [34](#page-33-1) restore from ZDB, [32,](#page-31-0) [77](#page-76-1) - [83](#page-82-0) instant recovery, [31](#page-30-0) instant recovery, [79](#page-78-0) - [82](#page-81-2) split mirror restore, [31,](#page-30-1) [82](#page-81-3) - [83](#page-82-0) standard Data Protector restore, [31,](#page-30-2) [78](#page-77-0) roll forward, [64,](#page-63-3) [80](#page-79-1)

# S

SAP R/3 integration, [63](#page-62-4) scheduling replication, [67](#page-66-3) single-host configuration, [92,](#page-91-1) [94](#page-93-0) snapclones, [37,](#page-36-1) [41,](#page-40-0) [87](#page-86-0) snapshot replication local, [37](#page-36-0) - [42](#page-41-0) planning, [86](#page-85-0) remote plus local, [45](#page-44-2) - [46](#page-45-0) snapshot types snapclones, [37,](#page-36-1) [41](#page-40-0) standard snapshots, [37](#page-36-2), [38](#page-37-0) vsnaps, [37](#page-36-3), [39](#page-38-0) source volumes, [29](#page-28-3) split mirror replication planning, [85](#page-84-3) split mirror replication local, [35](#page-34-3) - [37](#page-36-4) mirrors, [35](#page-34-4) remote, [44](#page-43-2) - [44](#page-43-1) remote plus local, [45](#page-44-3) - [45](#page-44-4) split mirror restore, [82](#page-81-3) - [83](#page-82-0) overview, [79](#page-78-1) process, [82](#page-81-4) SRDF configuration EMC, [56](#page-55-0), [57,](#page-56-1) [108](#page-107-1) SRDF+TimeFinder configuration EMC, [110](#page-109-0)

standard Data Protector restore overview, [78](#page-77-0) standard snapshots, snapshot replication, [37](#page-36-2) standard snapshots, snapshot replication, [38](#page-37-0) storage volumes, [33](#page-32-3) Subscriber's Choice, HP, [26](#page-25-1) supported database applications, [63](#page-62-5) supported disk arrays, [30,](#page-29-3) [91](#page-90-0) configurations, [91](#page-90-1) - [122](#page-121-0)

# T

target volumes, [29](#page-28-3) technical support HP, [25](#page-24-0) technical support service locator website, [26](#page-25-2) TimeFinder configuration EMC, [56,](#page-55-1) [57](#page-56-1), [103](#page-102-0) transaction logs, [28,](#page-27-3) [31](#page-30-3) transaction logs, [28,](#page-27-4) [64](#page-63-2)

#### U

user interfaces, [50](#page-49-0) Data Protector CLI, [51](#page-50-1) Data Protector GUI, [50](#page-49-1)

#### V

VA, configurations BC, [58](#page-57-0) VA, backup, [58](#page-57-1) - [60](#page-59-2) local replication, [58](#page-57-2) local replication integrating with LVM mirroring, [59](#page-58-0) local replication, [113](#page-112-1) planning ZDB strategy, [86](#page-85-0) remote plus local replication using LVM mirroring, [118](#page-117-0)

VA, configurations BC, [113](#page-112-0) LVM mirroring, [118](#page-117-0) VA, introduction, [58](#page-57-3) VA, restore instant recovery, [70,](#page-69-3) [79](#page-78-0) Virtual Array *See* VA virtualization, [27](#page-26-0), [33](#page-32-4) virtually capacity-free snapshots *See* vsnaps; vsnaps, [37](#page-36-3), [39,](#page-38-0) [86](#page-85-1)

#### W

websites HP Subscriber's Choice for Business, [26](#page-25-1) HP , [26](#page-25-2) product manuals, [15](#page-14-2)

#### X

XP, configurations BC, [52](#page-51-0) CA, [53](#page-52-0) LVM mirroring, [95](#page-94-0) XP, backup, [52](#page-51-1) - [55](#page-54-1) local replication, [52](#page-51-3) local replication integrating with LVM mirroring, [53](#page-52-2) local replication, [92](#page-91-2) - [95](#page-94-1) local replication using LVM mirroring, [95](#page-94-0) - [98](#page-97-2) remote plus local replication, [54](#page-53-1) remote replication, [53](#page-52-3) remote pluslocal replication, [100](#page-99-0) - [102](#page-101-1) remote replication, [98](#page-97-3) - [100](#page-99-2)

XP, configurations BC, [93](#page-92-0) BC1, [94](#page-93-0) CA, [98](#page-97-0) CA+BC, [54](#page-53-0), [100](#page-99-0) cascading, [94](#page-93-1) XP, restore instant recovery, [70](#page-69-4) instant recovery, [79](#page-78-0) split mirror restore, [82](#page-81-5)

# Z

ZDB Agent, [48](#page-47-3) ZDB database, [49](#page-48-0), [75](#page-74-0) ZDB to disk, [68](#page-67-0) ZDB to disk+tape, [69](#page-68-0) ZDB to tape, [67](#page-66-0) ZDB, backup process streaming replicas to tape, [73](#page-72-1) ZDB, backup types, [29](#page-28-0) ZDB, planning backup strategy, [85](#page-84-0) - [90](#page-89-0) ZDB, backup process, [71](#page-70-0) - [75](#page-74-1) creating replicas, [73](#page-72-0) freezing database applications, [72](#page-71-2) locating data objects, [71](#page-70-1) overview, [71](#page-70-2) recording session information, [75](#page-74-2) ZDB, backup types, [30](#page-29-1) incremental ZDB, [74](#page-73-0) ZDB to disk, [68](#page-67-0) ZDB to disk+tape, [69](#page-68-0) ZDB to tape, [67](#page-66-0) ZDB to disk+tape, [30](#page-29-0) ZDB to disk, [30](#page-29-2) ZDB to tape, [29](#page-28-1)

ZDB, introduction, [27](#page-26-3) - [32](#page-31-1) advantages, [27](#page-26-2) backup types, [29](#page-28-0) concepts, [27](#page-26-4) database application backup, [28](#page-27-5) replicas, [28](#page-27-6) replication, [28](#page-27-7) snapshot backup, [29](#page-28-4) source volumes, [29](#page-28-3) split mirror backup, [29](#page-28-5) target volumes, [29](#page-28-3) ZDB, planning backup strategy backup scenarious, [89](#page-88-0) concurrency handling, [88](#page-87-2) flexibility in recovery, [85](#page-84-1) introduction, [85](#page-84-2) snapshot disk arrays, [86](#page-85-0) split mirror disk arrays, [85](#page-84-3) zero downtime backup ZDB;, [27](#page-26-2)